Corporate Supply Chain Finance User Manual Oracle Banking Digital Experience Release 22.2.3.0.0

Part No. F72987-01

February 2024

## ORACLE

Corporate Supply Chain Finance User Manual February 2024

Oracle Financial Services Software Limited Oracle Park Off Western Express Highway Goregaon (East) Mumbai, Maharashtra 400 063 India Worldwide Inquiries: Phone: +91 22 6718 3000 Fax:+91 22 6718 3001

#### www.oracle.com/financialservices/

Copyright © 2006, 2024, Oracle and/or its affiliates. All rights reserved.

Oracle and Java are registered trademarks of Oracle and/or its affiliates. Other names may be trademarks of their respective owners.

U.S. GOVERNMENT END USERS: Oracle programs, including any operating system, integrated software, any programs installed on the hardware, and/or documentation, delivered to U.S. Government end users are "commercial computer software" pursuant to the applicable Federal Acquisition Regulation and agency-specific supplemental regulations. As such, use, duplication, disclosure, modification, and adaptation of the programs, including any operating system, integrated software, any programs installed on the hardware, and/or documentation, shall be subject to license terms and license restrictions applicable to the programs. No other rights are granted to the U.S. Government.

This software or hardware is developed for general use in a variety of information management applications. It is not developed or intended for use in any inherently dangerous applications, including applications that may create a risk of personal injury. If you use this software or hardware in dangerous applications, then you shall be responsible to take all appropriate failsafe, backup, redundancy, and other measures to ensure its safe use. Oracle Corporation and its affiliates disclaim any liability for any damages caused by use of this software or hardware in dangerous applications.

This software and related documentation are provided under a license agreement containing restrictions on use and disclosure and are protected by intellectual property laws. Except as expressly permitted in your license agreement or allowed by law, you may not use, copy, reproduce, translate, broadcast, modify, license, transmit, distribute, exhibit, perform, publish or display any part, in any form, or by any means. Reverse engineering, disassembly, or decompilation of this software, unless required by law for interoperability, is prohibited.

The information contained herein is subject to change without notice and is not warranted to be error-free. If you find any errors, please report them to us in writing.

This software or hardware and documentation may provide access to or information on content, products and services from third parties. Oracle Corporation and its affiliates are not responsible for and expressly disclaim all warranties of any kind with respect to third-party content, products, and services. Oracle Corporation and its affiliates will not be responsible for any loss, costs, or damages incurred due to your access to or use of third-party content, products, or services.

## **Table of Contents**

| 1. | 1. Preface |                                     |      |  |  |  |
|----|------------|-------------------------------------|------|--|--|--|
|    | 1.1        | Intended Audience                   | 1–1  |  |  |  |
|    | 1.2        | Documentation Accessibility         | 1–1  |  |  |  |
|    | 1.3        | Access to Oracle Support            | 1–1  |  |  |  |
|    | 1.4        | Structure                           | 1–1  |  |  |  |
|    | 1.5        | Related Information Sources         |      |  |  |  |
| 2. | Tra        | Transaction Host Integration Matrix |      |  |  |  |
| 3. | Int        | ntroduction                         |      |  |  |  |
| 4. | . Overview |                                     |      |  |  |  |
| 5. | Pr         | Program Management                  |      |  |  |  |
|    | 5.1        | Create Program                      | 5–1  |  |  |  |
|    | 5.2        | View / Edit Program                 | 5–18 |  |  |  |
| 6. | Fir        | Finance Management                  |      |  |  |  |
|    | 6.1        | Request Finance                     | 6–1  |  |  |  |
|    | 6.2        | Finance Amendment                   | 6–10 |  |  |  |
|    | 6.3        | View Finances                       | 6–19 |  |  |  |
|    | 6.4        | Finance Repayment                   | 6–38 |  |  |  |
| 7. | Lir        | ink Receivables/Payables to Program |      |  |  |  |
| 8. | Lir        | ink Purchase Orders to Program      |      |  |  |  |
| 9. | Tr         | Fransaction Tracker                 |      |  |  |  |
| 10 | ).         | View Limits                         |      |  |  |  |
|    | 10.1       | 1 View Details                      |      |  |  |  |
| 11 | ι.         | Mobile Touchpoints                  |      |  |  |  |

## 1. Preface

## 1.1 Intended Audience

This document is intended for the following audience:

- Customers
- Partners

## 1.2 **Documentation Accessibility**

For information about Oracle's commitment to accessibility, visit the Oracle Accessibility Program website at <a href="http://www.oracle.com/pls/topic/lookup?ctx=acc&id=docacc">http://www.oracle.com/pls/topic/lookup?ctx=acc&id=docacc</a>.

## 1.3 Access to Oracle Support

Oracle customers have access to electronic support through My Oracle Support. For information, visit

http://www.oracle.com/pls/topic/lookup?ctx=acc&id=info or visit

http://www.oracle.com/pls/topic/lookup?ctx=acc&id=trs if you are hearing impaired.

## 1.4 Structure

This manual is organized into the following categories:

*Preface* gives information on the intended audience. It also describes the overall structure of the User Manual.

Introduction provides brief information on the overall functionality covered in the User Manual.

The subsequent chapters provide information on transactions covered in the User Manual.

Each transaction is explained in the following manner:

- Introduction to the transaction
- Screenshots of the transaction
- The images of screens used in this user manual are for illustrative purpose only, to provide improved understanding of the functionality; actual screens that appear in the application may vary based on selected browser, theme, and mobile devices.
- Procedure containing steps to complete the transaction- The mandatory and conditional fields of the transaction are explained in the procedure. If a transaction contains multiple procedures, each procedure is explained. If some functionality is present in many transactions, this functionality is explained separately.

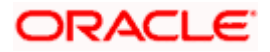

## 1.5 **Related Information Sources**

For more information on Oracle Banking Digital Experience Release 22.2.3.0.0, refer to the following documents:

- Oracle Banking Digital Experience Licensing Guide
- Oracle Banking Digital Experience Installation Manuals

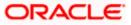

# 2. Transaction Host Integration Matrix

### Legends

| NH | No Host Interface Required.                  |  |
|----|----------------------------------------------|--|
| ✓  | Pre integrated Host interface available.     |  |
| ×  | Pre integrated Host interface not available. |  |

| Sr No | Transaction / Function Name             | Oracle Banking Supply Chain<br>Finance 14.7.3.0.0 |
|-------|-----------------------------------------|---------------------------------------------------|
| 1     | Overview                                | $\checkmark$                                      |
| 2     | Create Program                          | $\checkmark$                                      |
| 3     | View Program                            | $\checkmark$                                      |
| 4     | Edit Program                            | $\checkmark$                                      |
| 5     | Link Receivables/Payables to<br>Program | $\checkmark$                                      |
| 6     | Link Purchase Orders to Program         | $\checkmark$                                      |
| 7     | Request Finance                         | $\checkmark$                                      |
| 8     | Finance Amendment                       | $\checkmark$                                      |
| 9     | View Finance                            | $\checkmark$                                      |
| 10    | Repayment of Finance                    | $\checkmark$                                      |
| 11    | View Limits                             | $\checkmark$                                      |
| 12    | Transaction Tracker                     | $\checkmark$                                      |

<u>Home</u>

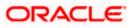

## 3. Introduction

Supply Chain Finance (SCF) is a platform that facilitates corporate organizations to avail shortterm credit that optimizes working capital. Credit can be availed by either the buyer or the seller/supplier. Suppliers sell or liquidate their invoices or receivables to banks. This enables them to make liquid money available to proceed with future orders. Similarly, Buyers avail finance for their payables from banks so that their obligations are met on time. Through SCF, the overall cost of availing credit comes down.

Using the digital platform of SCF, corporates can perform SCF transactions from the portal itself, thus resulting in improved business efficiency. The transactions can be executed, viewed, and tracked online. No follow-ups are required with the bank for the status of the transactions.

Corporates can manage creation of single or multiple invoices and/or purchase orders directly online. Bulk entries can also be made through file upload. Corporates can also accept or reject invoices/purchase orders online. The portal facilitates corporates to introduce their business partners to the bank. The business partners, or counter parties may or may not be customers of the bank. However, each counterparty should be on-boarded by the corporate customer themselves and further be linked to the SCF programs to enable conduction of business transactions.

The entire chain of processes, such as onboarding counterparties, raising a purchase order/invoice, accepting the purchase order/invoice, requesting finance for the purchase order/invoice, viewing details of the finance, repayment, and so on, can be performed using the portal.

A typical business scenario in SCF parlance -

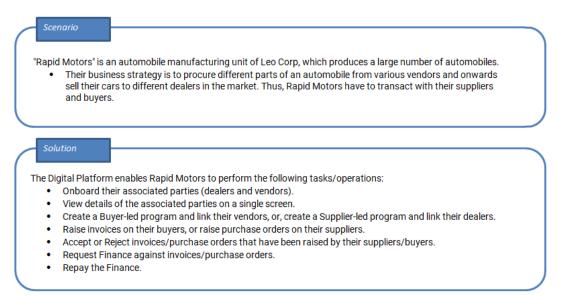

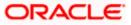

The features built for the corporate user in the Supply Chain Finance Module are as follows:

- Overview
- Program Management
  - Create Program
  - Edit Program
  - View Program

#### Finance Management

- Request Finance for Invoices and Purchase Orders
- Finance Amendment
- View Finance
- Repay Finance

#### • Viewing Limits

**Note:** 1) Supply Chain Finance Transactions are only supported on **Desktops** and on **Landscape** mode of **Tablet** devices. For more information on the list of available screens for mobile view, refer <u>Mobile Touchpoints</u> section.

2) The corporate user who performs transactions such as, creation of program, linking receivables/payables to programs, requesting finance, and so on, is referred to as 'Maker'. The corporate user who approves the transactions is referred to as 'Approver' or 'Checker'. The corporate user who eventually releases the transaction, post approval, so that it takes effect in the application, is referred to as 'Releaser'.

3) The Corporate Admin user can now assign the role of 'Checker' to any corporate user, for all Supply Chain Finance transactions.

4) For more information on receivables and payables, refer **User Manual Oracle Banking Digital Experience Receivables Payables Management.** 

<u>Home</u>

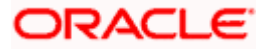

## 4. Overview

The Supply Chain Finance dashboard provides the corporate user upfront with a holistic view of the Supply Chain Finance business in a simplified manner. It provides an overall view of their business in terms of receivables or payables. The user can get information about upcoming repayments, maturing finances, overdue finances/invoices, top programs, and more. An assorted list of quick links provides quick access to important transactions.

The following widgets are available in the SCF Overview:

- Receivables/Payables Timeline
- Top Programs
- Finance Maturing
- Limits
- Outstanding Pre-Shipment Finances
- Overdue Finances
- Overdue Receivables/Payables
- Upcoming Disbursements
- Factoring Snapshot
- Upcoming Repayments
- Limit Expiry Status
- Quick Links

How to reach here:

Dashboard > Toggle menu > Supply Chain Finance > Overview

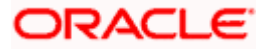

#### Overview

| Supply Chain Finance                                                                                                    |                                                                                                    |                                                                                                    |
|----------------------------------------------------------------------------------------------------|----------------------------------------------------------------------------------------------------|----------------------------------------------------------------------------------------------------|
| Top Receivables Payables V                                                                                                    | Finance Maturing                                                                                                    | GBP 👻 🏹                                                                                                    |
| Programs In Local Currency Equivalent                                                                                                    | 128                                                                                                    |                                                                                                    |
| 650.00K                                                                                                    | 10K                                                                                                    | $\wedge$                                                                                                    |
| £1.05M                                                                                                    | ok<br>ak                                                                                                    |                                                                                                    |
| Receivables C8P<br>25.337,502.00                                                                                                    | × 2×                                                                                                    |                                                                                                    |
|                                                                                                    | Past 76-135<br>Past 155 days days Past 31-75 days Past 30 d<br>Overdue from                                                                                                    | days 15 days 16-45 days 46-90 days Above 90 days<br>Due In                                                                                                    |
| £23.74M                                                                                                    |                                                                                                    | · Invoice                                                                                                    |
| reginanceine     Refinprogram     View All Programs                                                                                                    | View All                                                                                                    | Finances                                                                                                    |
|                                                                                                    |                                                                                                    |                                                                                                    |
| ۵ 💏 👙 🎨 🕹                                                                                                    | Receivables/Payables Timeline                                                                                                    | GBP 👻 🏹                                                                                                    |
| 58458                                                                                                    | As on, in selected carrency Total Receivables (GBP 2,471,408.00) Total Payable:                                                                                                    | is (GBP 35,900.00)                                                                                                    |
| We take care of your finances, so you can focus on<br>growing your business.                                                                                                    |                                                                                                    |                                                                                                    |
| Know More                                                                                                    | Overdue from                                                                                                    | Due in                                                                                                    |
|                                                                                                    | Pant 50 days Pent 31-75 days                                                                                                    | -15 days 16-45 days<br>GBP 0.00 GBP 0.00                                                                                                    |
| • 0                                                                                                    | GBP 0.00 GBP 0.00 Peet 155 days Peet 155 days                                                                                                    | 45-90 days Above 90 days                                                                                                    |
|                                                                                                    | G8P 0.00 G8P 0.00                                                                                                    | GBP 0.00 GBP 2.471.408.00 (47 Invoices, 7 Debit Notes)                                                                                                    |
|                                                                                                    |                                                                                                    |                                                                                                    |
| Limits Own Limit Sub Limit V                                                                                                    | Outstanding Pre-Shipment Finance                                                                                                    | es 🛛 🏹                                                                                                    |
| Buyer Buyer                                                                                                    | As Of Today, In Selected Currency<br>Reindeer Corp   ***262                                                                                                    |                                                                                                    |
|                                                                                                    | Total Outstanding Finances Finances With Linked Invoi<br>(Eligible for conversion to P                                                                                                    | Post Shipment Finances)                                                                                                    |
| Sarctioned Sarctioned                                                                                                    | USD 2,003.61 USD 1,001.24                                                                                                    | USD 1,002.37                                                                                                    |
| GBP 50,000 GBP 1,000,                                                                                                    | 004200922P00099                                                                                                    | 91 12/19/2022 USD 1,001.24 Othersed                                                                                                    |
| Available Limit     Available Limit     Actual Available Limit     Actual Available Limit                                                                                                    | \$2.00K 004160922SP0058                                                                                                    |                                                                                                    |
| Blocked Limit     Blocked Limit     Udhed Limit     Udhed Limit                                                                                                    |                                                                                                    |                                                                                                    |
| View Details                                                                                                    |                                                                                                    |                                                                                                    |
| view Details                                                                                                    |                                                                                                    |                                                                                                    |
| Overdue Finances                                                                                                    | Show Interest Amount Overdue Only                                                                                                    | Overdue<br>Receivables/Payables                                                                                                    |
| As Of Today, In Selected Currency                                                                                                    |                                                                                                    | Defense Number Amount Overs                                                                                                    |
| Reindeer Corp   ***262                                                                                                    |                                                                                                    | INV28042 GBP 1,000.00 199                                                                                                    |
| Reference Number Amount Overdue Days                                                                                                    | Overdue<br>Finances                                                                                                    |                                                                                                    |
|                                                                                                    |                                                                                                    | InvAutoAuth200ct1 USD 1,000.00 15                                                                                                    |
| 004160922I 500649 USD 2,834,961.69 391                                                                                                    | USD<br>2.834.991                                                                                                    | InvAutoAuth20Oct1 USD 1,000.00 15<br>InvRaised7Nov2 USD 2,000.00 -381                                                                                                    |
| 004220922LS01055 USD 1,503.83 380                                                                                                    | 2,634,991                                                                                                    |                                                                                                    |
| 0042209221501055 USD 1,503.83 380<br>004220922L501057 USD 3,007.67 380                                                                                                    | Nincad <sup>(h)</sup> -0,284491<br>USD 2,820,812,24<br>USD 2,820,812,24<br>USD 10,280,29                                                                                                    | InvRaised7Nov2 USD 2,000.00 -381                                                                                                    |
| 004220922LS01055 USD 1,503.83 380                                                                                                    | 2,634,991                                                                                                    | InvRaised7Nov2 USD 2,000.00 -381<br>InvRaised7Nov4 USD 2,000.00 -381                                                                                                    |
| 0042209221501055         USD 1,503.83         380           004220922L501057         USD 5,007.67         380           "Bit of days of a swall-table part of any semanant."         Repary Finance         1                                                                                                    | View All Finances                                                                                                    | InvRaised7Nev2 USD 2,000.00 - 581<br>InvRaised7Nev4 USD 2,000.00 - 381<br>InvRaised7Nev1 USD 1,000.00 - 381<br>View All Receivables,/Pagables                                                                                                    |
| 0042209221501055         U50 1,503,83         380           004220922L501057         U5D 3,007,67         380           ************************************                                                                                                    | USD 2,820,812.24 USD 10,280.29                                                                                                    | InvRaised7Nov2         USD 2,000.00         -581           InvRaised7Nov4         USD 2,000.00         -581           InvRaised7Nov4         USD 2,000.00         -381           InvRaised7Nov4         USD 1,000.00         -381                                                                                                    |
| 0042709221 S01055         USD 1,503.83         380           0042209222.501057         USD 5,007.67         380           "It days use used to a surgeous           Repay Finance           Quick Links           It is a surgeous                                                                                                    | View All Hinances                                                                                                    | ImrRaised7Nov2         USD 2,000.00         -881           ImrRaised7Nov4         USD 2,000.00         -381           ImrRaised7Nov1         USD 2,000.00         -381           View All Receivables         View All Receivables         Pagebases                                                                                                    |
| 0042209221501055         USD 1,503.83         380           004220922L501057         USD 5,007.67         380           "Bit of days of a swall-table part of any semanant."         Repary Finance         1                                                                                                    | View All Hinances                                                                                                    | ImRaised/Nov2 USD 2,000.00 - 581<br>ImRaised/Nov4 USD 2,000.00 - 581<br>ImRaised/Nov1 USD 2,000.00 - 381<br>Vier All Receivables / Popolas<br>Factoring Receivables / Popolas<br>GBP 2,352,952.00 Praced - GBP                                                                                                    |
| 0042709271501055         USD 1,503.83         380           0042209222501057         USD 5,007.67         380           "Index subjects to subject to the subject to the | View All Hinances                                                                                                    | ImRelised/Wev2         USD 2,000.00         -581           ImRelised/Wev4         USD 2,000.00         -581           ImRelised/Wev4         USD 2,000.00         -381           ImRelised/Wev4         USD 1,000.00         -381           ImRelised/Wev4         USD 1,000.00         -381           ImRelised/Wev4         USD 1,000.00         -381           ImRelised/Wev4         USD 1,000.00         -381           ImRelised/Wev4         USD 1,000.00         -381           ImRelised/Wev4         USD 1,000.00         -381           ImRelised/Wev4         USD 1,000.00         -381           ImRelised/Wev4         USD 1,000.00         -381           ImRelised/Wev4         USD 1,000.00         -381           ImRelised/Wev4         USD 1,000.00         -381           ImRelised/Wev4         USD 1,000.00         -381           ImRelised/Wev4         USD 1,000.00         -381           ImRelised/Wev4         USD 1,000.00         -381           ImRelised/Wev4         USD 1,000.00         ImRelised/Wev4           ImRelised/Wev4         USD 1,000.00         ImRelised/Wev4           ImRelised/Wev4         USD 1,000.00         ImRelised/Wev4           ImRelised/Wev4         USD                                                                                                    |
| 0042209221 S01055         USD 1,503.83         380           004220922LS01055         USD 5,007.67         380           ***                                                                                                    | View All Finances                                                                                                    | InvRaised/Nev2 USD 2,000.00 - 581<br>InvRaised/Nev4 USD 2,000.00 - 381<br>InvRaised/Nev1 USD 1,000.00 - 381<br>User All Receivables / Pogables<br>Factoring Receivables / Pogables<br>Commy Program Name Program Name<br>CBP 2,352,952.00 Program Name<br>CBP 2,352,952.00 Program Name<br>CBP 2,352,952.00 Program Name<br>CBP 2,352,952.00 Program Name<br>CBP 2,352,952.00 Program Name<br>CBP 2,352,952.00 Program Name<br>CBP 2,352,952.00 Program Name                                                                                                    |
| 0042709271501055         USD 1,503.83         380           0042209222501057         USD 5,007.67         380           "Index subjects to subject to the subject to the | View All Finances USD View All Finances  View All Finances                                                                                                    | Imflained/Nev2 USD 2,000.00 581<br>Imflained/Nev4 USD 2,000.00 581<br>Imflained/Nev1 USD 1,000.00 581<br>Imflained/Nev1 USD 1,000.00 581<br>Uter All Receivables / Psychias<br>Commercy Pergram Name Commercial<br>Commercy Pergram Name Commercial<br>Commercy Pergram Name Commercy Pergram Name Commercial<br>Commercy Pergram Name Commercial<br>Commercy Pergram Name Commercial<br>Commercy Pergram Name Commercy Pergram Name Commercy Pergram Name Commercial<br>Commercy Pergram Name Commercy Pergram Name Comme |
| 0042709271501055         USD 1,503.83         380           0042209222501057         USD 5,007.67         380           "Index subjects to subject to the subject to the | View All Finances View All Finances View All Finances View All Finances View All Finances View Control of the View Control of the View Control of  | InvRaised/Wev2         USD 2,000.00         -581           InvRaised/Wev4         USD 2,000.00         -381           InvRaised/Wev4         USD 2,000.00         -381           InvRaised/Wev4         USD 1,000.00         -381           View All File>celotables//Papables         View All File>celotables//Papables           Factoring<br>Comment         Receivables         Prepare           Comment         Program Name         V           Comment         Papables         V           Comment         Papables         V           Comment         Program Name         V           Comment         Papables         V           Comment         Program Name         V           Comment         Papared         Comment           Comment         Papared         Papared           Comment         Papared         Papared           Lot         Papared         Papared           Lot         Papared         Papared           Lot         Papared         Papared                                                                                                    |
| 0042709271501055         USD 1,503.83         380           0042209222501057         USD 5,007.67         380           "Index subjects to subject to the subject to the | View All Finances View All Finances View All Finances View All Finances View All Finances View Control of the View Control of the View Control of  | InvRaised/Nev2 USD 2,000.00 - 581<br>InvRaised/Nev4 USD 2,000.00 - 581<br>InvRaised/Nev1 USD 1,000.00 - 381<br>User All Receivables / Popubles<br>Factoring<br>Capponer / Capponer / Capponer                                                                              |
| Create Program Create Involce                                                                                                    | Ver Al Harres  Future Dated Disbursements  Future Dated Disbursements  Future Dated Future Dated Dated Dated Dated | ImRelies/TNev2         USD 2,000.00         581           ImRelies/TNev4         USD 2,000.00         581           ImRelies/TNev4         USD 2,000.00         581           ImRelies/TNev4         USD 1,000.00         -381           ImRelies/TNev4         USD 1,000.00         -381           ImRelies/TNev4         USD 1,000.00         -381           ImRelies/TNev4         USD 1,000.00         -381           ImRelies/TNev4         USD 1,000.00         -381           ImRelies/TNev4         USD 1,000.00         -381           ImRelies/TNev4         USD 1,000.00         -381           ImRelies/TNev4         USD 1,000.00         -381           ImRelies/TNev4         USD 1,000.00         -381           ImRelies/TNev4         Pageam Relies/TNev4         ImRelies/TNev4           ImRelies/TNev4         Pageam Relies/TNev4         ImRelies/TNev4           ImRelies/TNev4         Pageam Relies/TNev4         ImRelies/TNev4           ImRelies/TNev4         ImRelies/TNev4         ImRelies/TNev4           ImRelies/TNev4         ImRelies/TNev4         ImRelies/TNev4           ImRelies/TNev4         ImRelies/TNev4         ImRelies/TNev4           ImRelies/TNev4         ImRelies/TNev4         ImRelies/TNev4                                                                                                    |
| 0042709221 S01055     USD 1,503.83     380       0042209222.501057     USD 1,503.83     380       **                                                                                                    | Participation of the second second s  | ImRelies/TNev2         USD 2,000.00         581           ImRelies/TNev4         USD 2,000.00         581           ImRelies/TNev4         USD 2,000.00         581           ImRelies/TNev4         USD 1,000.00         -381           ImRelies/TNev4         USD 1,000.00         -381           ImRelies/TNev4         USD 1,000.00         -381           ImRelies/TNev4         USD 1,000.00         -381           ImRelies/TNev4         USD 1,000.00         -381           ImRelies/TNev4         USD 1,000.00         -381           ImRelies/TNev4         USD 1,000.00         -381           ImRelies/TNev4         USD 1,000.00         -381           ImRelies/TNev4         USD 1,000.00         -381           ImRelies/TNev4         Pageam Relies/TNev4         ImRelies/TNev4           ImRelies/TNev4         Pageam Relies/TNev4         ImRelies/TNev4           ImRelies/TNev4         Pageam Relies/TNev4         ImRelies/TNev4           ImRelies/TNev4         ImRelies/TNev4         ImRelies/TNev4           ImRelies/TNev4         ImRelies/TNev4         ImRelies/TNev4           ImRelies/TNev4         ImRelies/TNev4         ImRelies/TNev4           ImRelies/TNev4         ImRelies/TNev4         ImRelies/TNev4                                                                                                    |
| Create Program Create Involce                                                                                                    | Purce Control of Control of Cont  | ImRelies/TNev2         USD 2,000.00         581           ImRelies/TNev4         USD 2,000.00         581           ImRelies/TNev4         USD 2,000.00         581           ImRelies/TNev4         USD 1,000.00         -381           ImRelies/TNev4         USD 1,000.00         -381           ImRelies/TNev4         USD 1,000.00         -381           ImRelies/TNev4         USD 1,000.00         -381           ImRelies/TNev4         USD 1,000.00         -381           ImRelies/TNev4         USD 1,000.00         -381           ImRelies/TNev4         USD 1,000.00         -381           ImRelies/TNev4         USD 1,000.00         -381           ImRelies/TNev4         USD 1,000.00         -381           ImRelies/TNev4         Pageam Relies/TNev4         ImRelies/TNev4           ImRelies/TNev4         Pageam Relies/TNev4         ImRelies/TNev4           ImRelies/TNev4         Pageam Relies/TNev4         ImRelies/TNev4           ImRelies/TNev4         ImRelies/TNev4         ImRelies/TNev4           ImRelies/TNev4         ImRelies/TNev4         ImRelies/TNev4           ImRelies/TNev4         ImRelies/TNev4         ImRelies/TNev4           ImRelies/TNev4         ImRelies/TNev4         ImRelies/TNev4                                                                                                    |
| Create Program Create Involce                                                                                                    | Laborer Corp I**222                                                                                                    | ImRelies/TNev2         USD 2,000.00         581           ImRelies/TNev4         USD 2,000.00         581           ImRelies/TNev4         USD 2,000.00         581           ImRelies/TNev4         USD 1,000.00         -381           ImRelies/TNev4         USD 1,000.00         -381           ImRelies/TNev4         USD 1,000.00         -381           ImRelies/TNev4         USD 1,000.00         -381           ImRelies/TNev4         USD 1,000.00         -381           ImRelies/TNev4         USD 1,000.00         -381           ImRelies/TNev4         USD 1,000.00         -381           ImRelies/TNev4         USD 1,000.00         -381           ImRelies/TNev4         USD 1,000.00         -381           ImRelies/TNev4         Pageam Relies/TNev4         ImRelies/TNev4           ImRelies/TNev4         Pageam Relies/TNev4         ImRelies/TNev4           ImRelies/TNev4         Pageam Relies/TNev4         ImRelies/TNev4           ImRelies/TNev4         ImRelies/TNev4         ImRelies/TNev4           ImRelies/TNev4         ImRelies/TNev4         ImRelies/TNev4           ImRelies/TNev4         ImRelies/TNev4         ImRelies/TNev4           ImRelies/TNev4         ImRelies/TNev4         ImRelies/TNev4                                                                                                    |
| Create Program Create Involce                                                                                                    |                                                                                                    | ImRelies/TNev2         USD 2,000.00         581           ImRelies/TNev4         USD 2,000.00         581           ImRelies/TNev4         USD 2,000.00         581           ImRelies/TNev4         USD 1,000.00         -381           ImRelies/TNev4         USD 1,000.00         -381           ImRelies/TNev4         USD 1,000.00         -381           ImRelies/TNev4         USD 1,000.00         -381           ImRelies/TNev4         USD 1,000.00         -381           ImRelies/TNev4         USD 1,000.00         -381           ImRelies/TNev4         USD 1,000.00         -381           ImRelies/TNev4         USD 1,000.00         -381           ImRelies/TNev4         USD 1,000.00         -381           ImRelies/TNev4         Pageam Relies/TNev4         ImRelies/TNev4           ImRelies/TNev4         Pageam Relies/TNev4         ImRelies/TNev4           ImRelies/TNev4         Pageam Relies/TNev4         ImRelies/TNev4           ImRelies/TNev4         ImRelies/TNev4         ImRelies/TNev4           ImRelies/TNev4         ImRelies/TNev4         ImRelies/TNev4           ImRelies/TNev4         ImRelies/TNev4         ImRelies/TNev4           ImRelies/TNev4         ImRelies/TNev4         ImRelies/TNev4                                                                                                    |
| Create Program Create Involce                                                                                                    | 20001         Display Control         USD 2,820,812.21         USD 10,280.27         USD 10,280.27         USD 10,280.27         USD 10,280.27         USD 10,280.27         USD 10,280.27         USD 10,280.27         USD 10,280.27         USD 10,280.27         USD 10,280.27         USD 11,220         Usplay Control         USD 11,220         USD 10,280.27         USD 10,280.27         USD 10,280.27         USD 10,280.27         USD 10,280.27         USD 10,280.27         USD 10,280.27         USD 10,280.27         USD 11,220.20         USD 10,280.27         USD 10,280.27         USD 10,280.27         USD 10,280.27         USD 10,280.27         USD 10,280.27         USD 10,280.27         USD 10,280.27         USD 10,280.27         USD 11,224                                                                                                    | ImRelies/TNev2         USD 2,000.00         581           ImRelies/TNev4         USD 2,000.00         581           ImRelies/TNev4         USD 2,000.00         581           ImRelies/TNev4         USD 1,000.00         -381           ImRelies/TNev4         USD 1,000.00         -381           ImRelies/TNev4         USD 1,000.00         -381           ImRelies/TNev4         USD 1,000.00         -381           Commyn         Pageam Name         Image 1           Commyn         Pageam Name         Image 1           2.01         Pageam Name         Image 1           2.01         Pageam Name         Image 1           2.01         Pageam Name         Image 1           2.01         Pageam Name         Image 1           2.01         Pageam Name         Image 1           2.01         Pageam Name         Image 1           2.01         Pageam Name         Image 1           2.01         Pageam Name         Image 1           2.01         Pageam Name         Image 1           2.01         Pageam A         Image 1           2.01         Pageam A         Image 1           2.01         Pageam A         Image 1                                                                                                    |
| Ocd270922150105     USD 1,505.83     360       Ocd22022250107     USD 5,007.67     380       **                                                                                                    | Participant       Participant         Participant       Participant                                                                                                    | ImRelies/TNev2         USD 2,000.00         581           ImRelies/TNev4         USD 2,000.00         581           ImRelies/TNev4         USD 2,000.00         581           ImRelies/TNev4         USD 1,000.00         -381           ImRelies/TNev4         USD 1,000.00         -381           ImRelies/TNev4         USD 1,000.00         -381           ImRelies/TNev4         USD 1,000.00         -381           Commyn         Pageam Name         Image 1           Commyn         Pageam Name         Image 1           2.01         Pageam Name         Image 1           2.01         Pageam Name         Image 1           2.01         Pageam Name         Image 1           2.01         Pageam Name         Image 1           2.01         Pageam Name         Image 1           2.01         Pageam Name         Image 1           2.01         Pageam Name         Image 1           2.01         Pageam Name         Image 1           2.01         Pageam Name         Image 1           2.01         Pageam A         Image 1           2.01         Pageam A         Image 1           2.01         Pageam A         Image 1                                                                                                    |
| Create Program Create Involce                                                                                                    | 20001         Display Control         USD 2,820,812.21         USD 10,280.27         USD 10,280.27         USD 10,280.27         USD 10,280.27         USD 10,280.27         USD 10,280.27         USD 10,280.27         USD 10,280.27         USD 10,280.27         USD 10,280.27         USD 11,220         Usplay Control         USD 11,220         USD 10,280.27         USD 10,280.27         USD 10,280.27         USD 10,280.27         USD 10,280.27         USD 10,280.27         USD 10,280.27         USD 10,280.27         USD 11,220.20         USD 10,280.27         USD 10,280.27         USD 10,280.27         USD 10,280.27         USD 10,280.27         USD 10,280.27         USD 10,280.27         USD 10,280.27         USD 10,280.27         USD 11,224                                                                                                    | ImRelies/TNev2         USD 2,000.00         581           ImRelies/TNev4         USD 2,000.00         581           ImRelies/TNev4         USD 2,000.00         581           ImRelies/TNev4         USD 1,000.00         -381           ImRelies/TNev4         USD 1,000.00         -381           ImRelies/TNev4         USD 1,000.00         -381           ImRelies/TNev4         USD 1,000.00         -381           Commyn         Pageam Name         Image 1           Commyn         Pageam Name         Image 1           2.01         Pageam Name         Image 1           2.01         Pageam Name         Image 1           2.01         Pageam Name         Image 1           2.01         Pageam Name         Image 1           2.01         Pageam Name         Image 1           2.01         Pageam Name         Image 1           2.01         Pageam Name         Image 1           2.01         Pageam Name         Image 1           2.01         Pageam Name         Image 1           2.01         Pageam A         Image 1           2.01         Pageam A         Image 1           2.01         Pageam A         Image 1                                                                                                    |

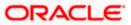

#### lcons

Following icons are present on the Dashboard:

|          | Click this icon to go to the dashboard.                                                                                                    |
|----------|----------------------------------------------------------------------------------------------------|
| Û 88+    | Click this icon to go to the Mailbox screen.                                                                                                    |
| Q        | Click this icon to search the transactions.                                                                                                    |
| DB       | Click this icon to view the welcome note with last login details, change entity, logged-in user's profile, or log out from the application.                        |
| $\nabla$ | Click this icon to select the Party name from the dropdown list. The widget displays the data for the selected party.                                              |
| ¥        | <b>Note:</b> Only accessible parties are displayed to the user. On page load, the widget displays the data of the mapped primary party/gcif to the logged-in user. |
| ≡        | Click the toggle menu to access the transaction.                                                                                                    |
| ×        | Click this icon to close the toggle menu. This icon appears if the toggle menu is open.                                                                            |

#### **Receivables/Payables Timeline**

This widget depicts all the outstanding invoices and debit notes of the corporate party on a colorcoded bar. The color-codes represent the percentage of receivables/payables that are overdue as well as those that are due in the coming days. Two sections, namely, 'Overdue from' and 'Due in', are also provided below the bar, to represent the data. These sections have 4 sets of day-ranges each. These day-ranges are configurable in the System Configuration screen. Each day range depicts the number of days in it, the total number of receivables/payables that are due in that range, and the corresponding total outstanding amount. The last section will always display those receivables/payables that are due above the max day on the previous range.

- Click the currency dropdown in the top right side of the widget to filter and display the receivables/payables in the selected currency.
- Click this  $\Upsilon$  icon to filter the receivables/payables based on party name. On selection, the widget displays the receivables/payables of the selected party.

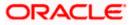

#### Top Programs

A color-coded donut graph projects the top programs of the corporate that are highest in terms of receivables/payables amounts in the local currency. Each color-code represents a program.

- You can shift between the Receivables view and the Payables view using the switch on the top right corner of the widget.
- Click the **Financed/Non-Financed** link at the bottom of the widget to view two color-coded donut graphs representing the financed and non-financed receivables/payables, respectively. You can flip the widget back to the initial view, using the arrow on the top left side of the widget.
- Click the View all Programs link to view all the programs associated with the corporate.
- Click this  $\checkmark$  icon to filter the programs based on party name. On selection, the widget displays the top programs of the selected party.

#### Finance Maturing

Finances are loans taken against invoices and purchase orders by the corporates for working capital requirements or any other necessary business expenses. This widget provides a graphical representation of all the outstanding finances of the corporate. The 'Y' axis represents the outstanding finance amount. The 'X' axis represents the day-ranges with two sections, namely, 'Overdue from' and 'Due in'. Each of these sections consists of 4 sets of day-ranges. The number of days in each range can be configured in the System Configuration screen except the last section. They need not be equal. The last section will always display those receivables/payables that are due above the max day on the previous range.

- Click the currency dropdown in the top right side of the widget to filter and display the outstanding finances in the selected currency.
- Click this  $\checkmark$  icon to filter the finances based on party name. On selection, the widget displays the outstanding finances of the selected party.

#### Limits

Details of the borrowing limits set for the corporate party are displayed in this widget. A donut chart projects the 'Available Limit' and the 'Utilized Limit'. The 'Actual Available Limit' and the 'Blocked Limit', which together make the 'Available Limit', are also presented in a sun-burst format. If the

main limits of a corporate have been frozen by the bank, then the Limits Freeze icon ( $^{AA}$ ) is displayed in the Limits widget.

• Click this  $\checkmark$  icon to filter the limits based on party name. On selection, the widget displays the limits of the selected party.

#### **Outstanding Pre-Shipment Finances**

This widget displays the list of outstanding pre-shipment finances for the corporate party. It displays details like Finance Reference Number, Maturity Date, Outstanding Amount, and Status of the finance. This widget provides a bifurcated view of data of finances where underlying purchase orders are linked to invoices.

• Three sections, namely, 'Total Outstanding Finances', 'Finances With Linked Invoices (Eligible for conversion to Post Shipment Finances)', and 'Finances Without Linked Invoices',

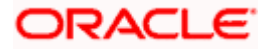

are also provided to segregate the data. Click on each section to view the list of finances associated with them. This widget provides corporate with a ready data

• Click this  $\checkmark$  icon to filter the outstanding pre-shipment finances based on party name and ID, currency, and program. The widget displays the receivables/payables of the selected party, program and in the selected currency.

#### Overdue Finances

Finances are liabilities of the corporates to be repaid by the due date. This widget warns the corporates of any finances running overdue. Timely payment of Finances is required to maintain the credit goodwill of the corporates. This widget assists in keeping the same intact. It displays details like Finance Reference Number, Amount Overdue, and No. of Days Overdue.

- Click the finances in the table to view the breakup of overdue amount such as outstanding principal, interest, penalty on principal, and penalty on interest in the form of a donut graph.
- Switch the **Show Interest Amount Overdue Only** toggle to 'Yes' to view the list of finances where only interest amount is overdue.
- Click this  $\checkmark$  icon to filter the overdue finances based on party name, currency, and program. On selection, the widget displays the overdue finances of the selected party, program, and in the selected currency.
- Click the **Repay Finance** link in this widget to directly initiate a repayment towards a finance.
- Click the **View All Finances** in the widget to view all the finances related to the selected party.

#### **Overdue Receivables/Payables**

Overdue invoices and debit notes are a major concern for Corporate Suppliers and Buyers and need to be addressed immediately. A dedicated widget projects five invoices/debit notes that are running overdue for the longest period. It also acts as an alarm for the corporate. It is a reminder that the overdue invoices/debit notes should be attended to, on priority. The link given in the widget enables the corporate to view all its overdue invoices and debit notes by navigating to the **View Receivables/Payables** screen.

• Click this  $\checkmark$  icon to filter the overdue receivables/payables based on party name. On selection, the widget displays the overdue receivables/payables of the selected party.

#### Upcoming Disbursements

This widget displays details of upcoming finance disbursements for invoices and debit notes. The details are displayed month-wise and can be viewed separately for the party's roles as Buyer and Supplier. The date of the finance disbursement along with other details of the invoice/debit note are displayed in the widget. The reference number of the invoice/debit note is a hyperlink which when clicked displays the **View Invoice Details/View Debit Note Details** screen. For more information, refer the respective sections in **User Manual Oracle Banking Digital Experience Receivables Payables Management**. On clicking the **View Receivables/Payables** link in the widget, the respective screen appears. You can enter certain search criteria and view a list of receivables and payables in this screen. For more information, refer the **View/Edit Receivables/Payables** section in **User Manual Oracle Banking Digital Experience Receivables Payables** section in **User Manual Oracle Banking Digital Experience Receivables Payables** section in **User Manual Oracle Banking Digital Experience Receivables Payables** section in **User Manual Oracle Banking Digital Experience Receivables Payables** Management.

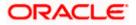

• Click this  $\forall$  icon to filter the future dated disbursements based on party name. On selection, the widget displays the future dated disbursements of the selected party.

#### Factoring Snapshot

This widget displays the list of programs created under product factoring. The details are displayed currency-wise for each program and can be viewed separately for Receivables and Payables. The Total Amount for each program with Financed and Non-Financed details are displayed as color-coded graph. You can view the financed and non-financed amounts as Assigned, Unassigned, and Approved & Assigned details.

- Click the currency dropdown to filter the factoring snapshot based on currency.
- Click the program dropdown to filter the factoring snapshot based on the program.
- Click this  $\checkmark$  icon to filter the factoring snapshot based on party name. On selection, the widget displays the factoring snapshot of the selected party.

#### Upcoming Repayments

This widget displays the list of next 20 finance repayments that are due or maturing on or after the current day. It displays the finance reference number (hyperlink), the associated party name, and the amount due grouped based on the maturity date or due date along with the number of days the repayment is due.

- Click the finance reference number link to view the details of that particular finance in the **View Finance** screen.
- Switch the **Interest Repayments Only** toggle to 'Yes' to view the list of finances where only interest amount is due for payment.
- Click this  $\Upsilon$  icon to filter the repayment finances based on party name, currency, and program. On selection, the widget displays the upcoming repayments of the selected party, program, and in the selected currency.

#### Limits Expiry Status

This widget displays all the limits that are expired and the limits that will be expired in the specific number of months. The Banks can configure this specific number. E.g. If the banks set this number to be 2, then the widget will showcase only those limits that are expiring in the next 2 months. In case of already expired limits, all of such limits will be showcased in the widget. If the corporate has, limits defined as an Anchor or as a spoke then the expired and nearing expiry limits will be displayed in separate tabs for Anchor or Spoke.

• Click this  $\Upsilon$  icon to filter the expiry status of the limits based on party name. On selection, the widget displays the expiry status of the limits of the selected party.

#### **Quick Links**

The most commonly used transactions are provided as quick links for quick access to those transactions. The following quick links are available:

- View Programs
- View Invoices

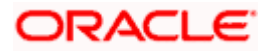

- View Associated Parties
- Create Program
- Create Invoice
- Onboard Associated Party

## <u>FAQ</u>

#### 1. Is the dashboard displayed as per Buyer or Supplier?

The Dashboard has both Receivables and Payables tabs on each widget. If the corporate is a Buyer only, then the Payables tab has data displayed and the other Tab shows no data. The behaviour remains the same, where the corporate is only a Supplier.

#### 2. Can I change my Quick Links?

The Quick Links are fixed and cannot be changed.

#### 3. How can I view all my overdue Invoices?

The overdue widget has a link of 'View all Invoices'. On accessing the link, you will be navigated to View Invoices page and all the overdue invoices will be displayed.

Home

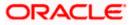

## 5. Program Management

## 5.1 Create Program

A Corporate can create program(s) to link their business counterparts (who are referred to as Counter Parties) together, so that the parties can avail finance. A program is created using a finance product that would be availed by the counter parties or the Anchor (one who creates the program) depending on who the borrower is, in the finance product. The finance product is fetched from the bank's system.

A counter party can be linked to a program only when they are successfully onboarded into the bank's system. For more information on onboarding a counterparty and enquiring related details, refer **User Manual Oracle Banking Digital Experience Receivables Payables Management.** 

Using this option, you can create a SCF program to manage invoices / purchase orders. It allows you to define major parameters at the program level like auto-acceptance or auto-financing of the invoices.

#### **Pre-requisites**

User must have valid corporate login credentials for creation of program.

#### How to reach here:

Dashboard > Toggle menu >Supply Chain Finance > Program Management > Create Program OR

Dashboard > Toggle menu >Supply Chain Finance > Program Management > View Program > <u>Create New Program</u> link

### OR

Dashboard > Toggle menu > Supply Chain Finance > Overview > Quick Links > Create Program

#### To create a program:

1. In the **Create Program** screen, under the **Program Parameters** step, fill in the fields as follows.

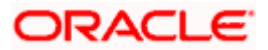

### **Create Program - Program Parameters**

| 😑 🍋 Futura Bank                            | Q What would     | you like to do today?                                                             |                          | <u> Ф</u> ОВ В |
|--------------------------------------------|------------------|-----------------------------------------------------------------------------------|--------------------------|----------------|
| ↑ Create Program<br>Reindeer Corp   ***262 |                  |                                                                                   |                          |                |
| A REAL PROPERTY OF COMPANY                 |                  |                                                                                   | WHORE HON NO             |                |
|                                            |                  |                                                                                   |                          |                |
|                                            | 0                |                                                                                   | (2)                      |                |
| Pro                                        | ogram Parameters |                                                                                   | Link Counter Parties     |                |
| [                                          |                  |                                                                                   |                          |                |
| Party Name<br>Reindeer Corp   ***262       | •                |                                                                                   |                          |                |
| Product *                                  |                  | Program Name                                                                      | Program Code             |                |
|                                            |                  | Requi                                                                             |                          | Required       |
| Validity From                              |                  |                                                                                   | Auto Acceptance          |                |
| 11/25/2023                                 | Ē                | Validity To                                                                       | No                       |                |
|                                            |                  | Requi                                                                             | eu                       |                |
| Number of days for Auto Acceptance         | ~ ^              | No                                                                                |                          |                |
|                                            |                  |                                                                                   |                          |                |
| Finance Parameters                         |                  |                                                                                   |                          |                |
| Auto Finance 👔                             |                  | Dishursement Currency                                                             |                          |                |
| No                                         |                  | Disbursement Currency 🔹                                                           | Disbursement Mode        | •              |
|                                            |                  |                                                                                   |                          |                |
| Minimum Finance (%)                        |                  | Maximum Finance (%)                                                               | Minimum Tenor (Days)     |                |
|                                            |                  |                                                                                   |                          |                |
| Maximum Tenor (Days)                       |                  | Minimum Assignment (%)                                                            | Maximum Assignment (     | %)             |
|                                            |                  |                                                                                   |                          |                |
| Auto Debit Applicable                      |                  |                                                                                   |                          |                |
| No                                         |                  |                                                                                   |                          |                |
|                                            |                  |                                                                                   |                          |                |
| Repayment Parameters                       |                  |                                                                                   |                          |                |
| Excess Payment Handling                    | •                | Excess Payment Refund Party                                                       | Excess Payment Refund    | Mode 👻         |
|                                            |                  |                                                                                   |                          |                |
| Margin Amount Handling                     | •                | Margin Amount Refund Mode                                                         | Interest Refund Handling | •              |
| 0                                          |                  |                                                                                   | 0                        |                |
| Interest Refund Payment Mode               | •                |                                                                                   |                          |                |
| ,                                          |                  |                                                                                   |                          |                |
|                                            |                  |                                                                                   |                          |                |
| Next Cancel Back                           |                  |                                                                                   |                          |                |
|                                            |                  |                                                                                   |                          |                |
|                                            |                  |                                                                                   |                          |                |
|                                            |                  |                                                                                   |                          |                |
|                                            | Copyright © 20   | 06, 2023, Oracle and/or its affiliates. All rights reserved.[SecurityInformation] | erms and Conditions      |                |
|                                            |                  |                                                                                   |                          |                |

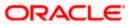

| Field Description  |                                                                                                    |  |  |  |
|--------------------|----------------------------------------------------------------------------------------------------|--|--|--|
| Field Name         | Description                                                                                                    |  |  |  |
| Create Program     |                                                                                                    |  |  |  |
| Program Parameters | s step                                                                                                    |  |  |  |
| Party Name and ID  | Select the party name from the dropdown list for which the program<br>must be created. By default, the primary party of the logged-in user<br>is selected. The program will be created for the selected party and<br>not for the logged in party. |  |  |  |
|                    | Note: Only accessible parties are displayed to the user.                                                                                                    |  |  |  |
| Product            | Select a suitable product type. You can view the attributes of the selected type by clicking the <u>View Attributes</u> link. The Type of Product determines the following:                                                                       |  |  |  |
|                    | <ul> <li>Whether the program is buyer-centric or supplier-centric, based<br/>on the role of the logged-in party.</li> </ul>                                                                                                    |  |  |  |
|                    | <ul> <li>Whether the program is to be used for financing invoices or<br/>purchase orders.</li> </ul>                                                                                                    |  |  |  |
|                    | <ul> <li>The borrower of finances in the program, (whether Anchor or<br/>Spoke).</li> </ul>                                                                                                    |  |  |  |
|                    | <ul> <li>Financial parameters such as, minimum and maximum finance<br/>that can be requested; minimum and maximum tenor for the<br/>finances; and so on.</li> </ul>                                                                               |  |  |  |
|                    | <ul> <li>Repayment parameters, such as, the sequence of finance<br/>repayment (interest, principal, and overdue interest) before, on,<br/>and after the due date; whether pre-payment and part payment<br/>are allowed; and so on.</li> </ul>     |  |  |  |
| View Attributes    | Click on the link to view the attributes, finance parameters, and repayment parameters of the selected product type. For more information, refer to <u>View Attributes</u> section.                                                               |  |  |  |
| Program Name       | Specify a unique name for the program to be created.                                                                                                    |  |  |  |
| Program Code       | Specify a unique code for the program to be created.                                                                                                    |  |  |  |
| Validity From      | Select the date of creation of the program. By default, it is the current business date of the bank. You can enter a future date if required.                                                                                                    |  |  |  |
| Validity To        | Select the date until when the program will be valid. It should be a future date.                                                                                                    |  |  |  |

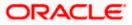

| Field Name                            | Description                                                                                                    |  |  |  |
|---------------------------------------|----------------------------------------------------------------------------------------------------|--|--|--|
| Auto Acceptance                       | Switch the toggle to 'Yes' to auto accept invoices/purchase orders.                                                                                                    |  |  |  |
|                                       | • The invoices uploaded under this program will automatically be deemed as 'accepted' after the specified number of days, if not explicitly accepted by the buyer.           |  |  |  |
|                                       | • The purchase orders uploaded under this program will automatically be deemed as 'accepted' after the specified number of days, if not explicitly accepted by the supplier. |  |  |  |
| Number of days for<br>Auto Acceptance | Specify the number of days after which the invoices/purchase orders will be deemed as 'accepted', if not explicitly accepted by the buyer/supplier.                          |  |  |  |
|                                       | This field is enabled only if the <b>Auto Acceptance</b> toggle is set to 'Yes'.                                                                                             |  |  |  |
| Auto Assignment                       | Switch the toggle to 'Yes' if the assignment is to be performed automatically post invoice/purchase order upload.                                                            |  |  |  |
|                                       | This field is enabled only if the selected <b>Product</b> is invoice based.                                                                                                  |  |  |  |
| Finance Parameters                    |                                                                                                    |  |  |  |
| Auto Finance                          | Switch the toggle to 'Yes' to automatically finance invoices/purchase orders (post acceptance) that are uploaded under the program.                                          |  |  |  |
| Disbursement                          | Select the disbursement currency for the program.                                                                                                    |  |  |  |
| Currency                              | This field is mandatory if the <b>Auto Finance</b> toggle is set to 'Yes'.                                                                                                   |  |  |  |
| Disbursement Mode                     | Select the preferred disbursement mode of finance amount for the program.                                                                                                    |  |  |  |
|                                       | The options are:                                                                                                    |  |  |  |
|                                       | Account Transfer                                                                                                    |  |  |  |
|                                       | Cheque                                                                                                    |  |  |  |
|                                       | • EFT                                                                                                    |  |  |  |
|                                       | This field is mandatory if the <b>Auto Finance</b> toggle is set to 'Yes'.                                                                                                   |  |  |  |
| Minimum Finance<br>(%)                | Specify the minimum finance percentage allowed for financing a transaction (invoice/purchase order) under this program.                                                      |  |  |  |
| Maximum Finance<br>(%)                | Specify the maximum finance percentage allowed for financing a transaction (invoice/purchase order) under this program.                                                      |  |  |  |
| Minimum Tenor<br>(Days)               | Specify the minimum tenor allowed for financing a transaction under this program.                                                                                            |  |  |  |

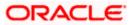

| Field Name                 | Description                                                                                                    |  |  |
|----------------------------|----------------------------------------------------------------------------------------------------|--|--|
| Maximum Tenor<br>(Days)    | Specify the maximum tenor allowed for financing a transaction (invoice/purchase order) under this program.                                                                                |  |  |
| Minimum<br>Assignment (%)  | Specify the minimum percentage of the assignment allowed for financing a transaction (invoice) under this program. This value should be less than the maximum finance percentage defined. |  |  |
|                            | This field is enabled only if the selected <b>Product</b> is invoice based.                                                                                                    |  |  |
| Maximum<br>Assignment (%)  | Specify the maximum percentage of the assignment allowed for financing a transaction (invoice) under this program. This value should be more than the minimum finance percentage defined. |  |  |
|                            | This field is enabled only if the selected <b>Product</b> is invoice based.                                                                                                    |  |  |
| Auto Debit<br>Applicable   | Switch the toggle to 'Yes' if auto debit is applicable for this program to recover the outstanding finance due from the borrower.                                                         |  |  |
| Repayment Parame           | oters                                                                                                    |  |  |
| Excess Payment<br>Handling | Select how to handle any excess payment made towards the settlement of an outstanding invoice/finance.                                                                                    |  |  |
|                            | The options are:                                                                                                    |  |  |
|                            | Auto-Reconcile                                                                                                    |  |  |
|                            | Auto-Reconcile and Refund                                                                                                    |  |  |
|                            | Manually Reconcile                                                                                                    |  |  |
|                            | Refund to beneficiary or payment party                                                                                                    |  |  |
| Excess Payment             | Select the party to refund the excess amount.                                                                                                    |  |  |
| Refund Party               | The options are:                                                                                                    |  |  |
|                            | Beneficiary/Counter Party                                                                                                    |  |  |
|                            | Payment Party                                                                                                    |  |  |
|                            | This field is enabled only if <b>Refund to beneficiary or payment party</b> is selected in the Excess Payment Handling.                                                                   |  |  |
| Excess Payment             | Select the mode of payment for the excess payment refund.                                                                                                    |  |  |
| Refund Mode                | The options are:                                                                                                    |  |  |
|                            | Account Transfer                                                                                                    |  |  |
|                            | Cheque                                                                                                    |  |  |
|                            | • EFT                                                                                                    |  |  |
|                            | This field is enabled only if <b>Refund to beneficiary or payment party</b> is selected in the Excess Payment Handling.                                                                   |  |  |

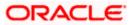

| Field Name                                                                                                    | Description                                                                                                    |  |
|----------------------------------------------------------------------------------------------------|----------------------------------------------------------------------------------------------------|--|
| Margin Amount<br>Handling                                                                                                    | Select how the margin should be handled. Margin is generated<br>when invoice payment is made against financed invoices where<br>finance amount is less than the invoice amount. Margin Amount can<br>then be utilized as per options listed. |  |
|                                                                                                    | The options are:                                                                                                    |  |
|                                                                                                    | Refund to the Supplier                                                                                                    |  |
|                                                                                                    | Settle with Outstanding Finances                                                                                                    |  |
|                                                                                                    | Manually Settle O/s Finances                                                                                                    |  |
|                                                                                                    | Auto-Settle and Refund to Supplier                                                                                                    |  |
| Margin Amount                                                                                                    | Select the mode of payment for the margin amount refund.                                                                                                    |  |
| Refund Mode                                                                                                    | The options are:                                                                                                    |  |
|                                                                                                    | Account Transfer                                                                                                    |  |
|                                                                                                    | • Cheque                                                                                                    |  |
|                                                                                                    | • EFT                                                                                                    |  |
|                                                                                                    | This field is enabled only if <b>Refund to the Supplier or Auto-Settle</b><br>and <b>Refund to Supplier</b> is selected in the Margin Amount Handling.                                                                                       |  |
| Interest Refund<br>Handling                                                                                                    | Select how the interest refund should be handled. Interest is refunded in cases where interest is front ended and collected upfront. During settlement before maturity the interest needs to be refunded based on this maintenance.          |  |
|                                                                                                    | The options are:                                                                                                    |  |
|                                                                                                    | Auto-Settle and Refund to IBP                                                                                                    |  |
|                                                                                                    | Manually Settle O/s Finances                                                                                                    |  |
|                                                                                                    | <ul> <li>Refund to the Interest Bearing Party</li> </ul>                                                                                                    |  |
|                                                                                                    | Settle with Outstanding Finances                                                                                                    |  |
| Interest Refund                                                                                                    | Select the mode of payment for the interest amount refund.                                                                                                    |  |
| Payment Mode                                                                                                    | The options are:                                                                                                    |  |
|                                                                                                    | Account Transfer                                                                                                    |  |
|                                                                                                    | Cheque                                                                                                    |  |
|                                                                                                    | • EFT                                                                                                    |  |
| This field is enabled only if <b>Refund to the Interest Bearing</b> I<br>or Auto-Settle and Refund to IBP is selected in the Int |                                                                                                    |  |

Refund Handling.

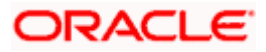

#### **View Attributes**

This overlay window is displayed when you click the <u>View Attributes</u> link in the **Create Program** screen. It displays the attributes associated with the 'Product' selected.

| ↑ Create Program                       | View Attributes                                                                  | × |
|----------------------------------------|----------------------------------------------------------------------------------|---|
| Cargill   ***701                       | Product Attribute                                                                |   |
| 0                                      | Product Cade Product Category<br>PRD1 Invoice                                    |   |
| Program Parameters                     | Product Description Borrower This is PRD1 Anchor                                 |   |
| Type of Program *                      | Product Type Acceptance Applicable Buyer Centric No                              |   |
| This is PRD1                           | Auto Acceptance Accounting Applicability<br>No No                                |   |
| Program Name<br>Program for Parameters | Credit Limit Applicability Effective Date<br>No 6/8/22<br>Expiry Date<br>1/3/3/0 |   |
| Program Code<br>P873                   | Finance Parameter                                                                |   |
| Validity From 6/1/25                   | Auto Finance Applicable Preferred Disbursement Mode No -                         |   |
|                                        | Preferred Settlement Mode Minimum Finance (%) - 10                               |   |

### **Field Description**

| Field Name | Description |
|------------|-------------|
|            |             |

### View Attributes – Product Attribute

| Product Code                  | Displays the unique code associated with the product.                                                                |
|-------------------------------|----------------------------------------------------------------------------------------------------|
| Product Category              | Displays the type of receivable/payable that will be financed. For example, invoice or purchase order or debit note. |
| Product Description           | Displays the description of the product.                                                                             |
| Borrower                      | Displays whether the borrower is the anchor or the spoke.                                                            |
| Product Type                  | Displays the type of the product.                                                                                    |
| Acceptance<br>Applicable      | Displays whether the receivables/payables raised under the product is applicable for financing.                      |
| Auto Acceptance               | Displays whether the receivables/payables raised under the product to be accepted automatically post invoice upload. |
| Accounting<br>Applicability   | Displays whether the accounting is applicable.                                                                       |
| Credit Limit<br>Applicability | Displays the credit limits applicability to the product.                                                             |

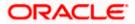

| Field Name     | Description                                              |  |
|----------------|----------------------------------------------------------|--|
| Effective Date | Displays the date from when the product has been active. |  |
| Expiry Date    | Displays the expiry date of the product.                 |  |

### View Attributes – Finance Parameter

| ↑ Create Program                       | Finance Parameter                             |                                                            |
|----------------------------------------|-----------------------------------------------|------------------------------------------------------------|
| Cargill   ***701                       | Auto Finance Applicable                       | Preferred Disbursement Mode<br>-                           |
| •                                      | Preferred Settlement Mode<br>-                | Minimum Finance (%)<br>10                                  |
| Program Parameters                     | Maximum Finance (%)<br>100                    | Minimum Tenor (Days)<br>10                                 |
| Type of Program "<br>This is PRD1      | Maximum Tenor (Days)<br>90                    | Stale Period (Days)<br>-                                   |
| View Attributes                        | Minimum Waiting Period (Days)<br>-            | With Resource<br>No                                        |
| Program Name<br>Program for Parameters | Grace Days<br>O                               | Future Funding<br>Next Business Day                        |
|                                        | Repayment Paramete                            | r                                                          |
| Program Code<br>P873                   | Pre Payment Allowed<br>Yes                    | Part Payment Allowed<br>Yes                                |
| Validity From<br>6/1/23                | Maturity Date Calculation<br>Invoice Due Date | Holiday Treatment for Future Funding<br>Next Business Date |
|                                        | Reconciliation Towards<br>Finance             | Auto Debit Applicability<br>Yes                            |

### **Field Description**

| Field Name                          | Description                                                                                                |  |
|-------------------------------------|----------------------------------------------------------------------------------------------------|--|
| View Attributes – Finance Parameter |                                                                                                    |  |
| Auto Finance<br>Applicable          | Displays whether the receivables/payables raised under the product will be automatically financed, or not. |  |
| Preferred<br>Disbursement Mode      | Displays the preferred mode of transferring the finance amount.                                            |  |
| Preferred Settlement<br>Mode        | Displays the preferred mode of transferring the settlement amount.                                         |  |
| Minimum Finance %                   | Displays the minimum percentage of the receivable/payable amount that will be financed.                    |  |
| Maximum Finance %                   | Displays the maximum percentage of the receivable/payable amount that will be financed.                    |  |
| Minimum Tenor<br>(Days)             | Displays the minimum finance tenor in days.                                                                |  |

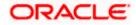

| Field Name                              | Description                                                                                                    |
|-----------------------------------------|----------------------------------------------------------------------------------------------------|
| Maximum Tenor<br>(Days)                 | Displays the maximum finance tenor in days.                                                                                                    |
| Stale Period (Days)                     | Displays the period in days after which the receivable/payable becomes stale and cannot be financed any more.                                                                             |
| Minimum Waiting<br>Period (Days)        | Displays the minimum period in days up to which the finance cannot be closed, in case pre-closure is allowed.                                                                             |
| With Recourse                           | Displays whether the finance is with or without recourse.                                                                                                    |
| Grace Days                              | Displays the number of days allowed as grace period. It is the period<br>over and above the due date during which the payment may be<br>done by the borrower without penalty or interest. |
| Holiday Treatment for<br>Future Funding | Displays how the finance disbursement date is handled if it falls on a bank holiday.                                                                                                    |
| Multiple<br>Disbursement<br>Allowed     | Displays whether multiple disbursements of the finance amount is allowed or not.                                                                                                    |

### View Attributes – Repayment Parameter

| ↑ Create Program                       | Repayment Parameter                                          |                                                            |
|----------------------------------------|--------------------------------------------------------------|------------------------------------------------------------|
| ' Cargill   ***701                     | Pre Payment Allowed<br>Yes                                   | Part Payment Allowed<br>Yes                                |
|                                        | Maturity Date Calculation<br>Invoice Due Date                | Holiday Treatment for Future Funding<br>Next Business Date |
| Program Parameters                     | Reconciliation Towards<br>Finance                            | Auto Debit Applicability<br>Yes                            |
|                                        | On Due Date<br>IP                                            | Before Due Date<br>IP                                      |
| Type of Program *<br>This is PRD1      | After Due Date                                               | Non Performing Assets<br>IPO                               |
| View Attributes                        | Interest Refund Handling<br>Settle with Outstanding Finances | Interest Refund Payment Mode                               |
| Program Name<br>Program for Parameters | Excess Refund Handling                                       | Excess Refund Party                                        |
| Program Code<br>P873                   | Excess Refund Payment Mode<br>-                              | Margin Handling<br>Settle with Outstanding Finances        |
| P0/3                                   | Margin Refund Payment Mode<br>-                              | Auto Settlement Applicable<br>No                           |
| Validity From<br>6/1/23                | Liquidation Order for Auto Debit<br>-                        | Debit Party on Due Date<br>Supplier                        |
|                                        | Debit Account Type on Due Date<br>CASA                       | Debit Party after Due Date<br>Supplier                     |
| Validity To<br>6/23/23                 | Debit Account Type after Due Date<br>OD A/C                  |                                                            |

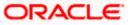

### **Field Description**

| Field Name                             | Description                                                                                                    |  |
|----------------------------------------|----------------------------------------------------------------------------------------------------|--|
| View Attributes – Repayment Parameter  |                                                                                                    |  |
| Pre Payment Allowed                    | Displays whether the finance can be repaid prior to the finance maturity date.                                                    |  |
| Part Payment Allowed                   | Displays whether the finance can be repaid in parts.                                                                              |  |
| Maturity Date<br>Calculation           | Displays the basis on which the maturity date of the finance is calculated.                                                       |  |
| Holiday Treatment for<br>Maturity Date | Displays how the finance maturity date is handled if it falls on a bank holiday.                                                  |  |
| Reconciliation<br>Towards              | Displays what the reconciliation will be matched against.                                                                         |  |
| Auto Debit<br>Applicability            | Displays whether auto debit is applicable for finance repayment.                                                                  |  |
| On Due Date                            | Displays the order in which the principal, and the interest is paid on the finance maturity date.                                 |  |
| Before Due Date                        | Displays the order in which the principal, and the interest is paid prior to the finance maturity date.                           |  |
| After Due Date                         | Displays the order in which the principal, interest, and overdue interest is paid post the finance maturity date.                 |  |
| Non Performing<br>Assets               | Displays the order in which the principal, interest, and overdue interest is paid if the finance repayment gets defaulted/missed. |  |
| Interest Refund<br>Handling            | Displays how the interest refund is handled.                                                                                      |  |
| Interest Refund<br>Payment Mode        | Displays the mode of payment for the interest refunds.                                                                            |  |
| Excess Refund<br>Handling              | Displays how the excess payment made towards settling of outstanding invoice/finance, is handled.                                 |  |
| Excess Refund Party                    | Displays the party to whom the excess refund amount is credited.                                                                  |  |
| Excess Refund<br>Payment Mode          | Displays the mode of payment for the excess refunds.                                                                              |  |
| Margin Handling                        | Displays how the margin refund is handled.                                                                                        |  |

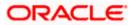

| Field Name                           | Description                                                                                                    |
|--------------------------------------|----------------------------------------------------------------------------------------------------|
| Margin Refund<br>Payment Mode        | Displays the mode of payment for the margin refunds.                                                                                                    |
| Auto Settlement<br>Applicable        | Displays whether the finance availed against receivables/payables under the product will be settled automatically.                                                                                               |
| Liquidation Order for<br>Auto Debit  | Displays the auto-debit liquidation order in case partial funds are debited from the payment party on auto-debit.<br>This field is displayed only if the <b>Auto Debit Applicability</b> toggle is set to 'Yes'. |
| Debit Party on Due<br>Date           | Displays the party from whose account the amount should be debited if the business date is same as the finance maturity date.                                                                                    |
|                                      | This field is displayed only if the <b>Auto Debit Applicability</b> toggle is set to 'Yes'.                                                                                                    |
| Debit Account Type<br>on Due Date    | Displays the account type to be debited if the business date is same as the finance maturity date.                                                                                                    |
|                                      | This field is displayed only if the <b>Auto Debit Applicability</b> toggle is set to 'Yes'.                                                                                                    |
| Debit Party after Due<br>Date        | Displays the party from whose account the amount should be debited if the business date is greater than finance maturity date.                                                                                   |
|                                      | This field is displayed only if the <b>Auto Debit Applicability</b> toggle is set to 'Yes'.                                                                                                    |
| Debit Account Type<br>after Due Date | Displays the account type to be debited if the business date is greater than finance maturity date.                                                                                                    |
|                                      | This field is displayed only if the <b>Auto Debit Applicability</b> toggle is set to 'Yes'.                                                                                                    |

Once the above details are entered, click Next to navigate to the Link Counter Parties screen. The screen displays a list of all counter parties that are onboarded by the anchor. OR
 Click Cancel to cancel the transaction.
 OR
 Click Back to go to the main dashboard.

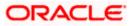

| 😑 🏮 Futura Bank                            | Q What would you like to do today?                                       |                                                | Ĵ <mark></mark> ™ DB  |
|--------------------------------------------|--------------------------------------------------------------------------|------------------------------------------------|-----------------------|
| ↑ Create Program<br>Reindeer Corp   ***262 |                                                                          |                                                |                       |
| Us la Un stan                              |                                                                          |                                                |                       |
| Pro                                        | gram Parameters                                                          | 2<br>Link Counter Parties                      |                       |
| Program Type<br>This is PRD1               | Program Name<br>Program for Parameters                                   | Program Id<br>PC98                             |                       |
| Link Counterparties on the go to the newl  | y created program.                                                       |                                                |                       |
| A                                          |                                                                          |                                                |                       |
| Id - ***000070                             | spMkrCkr28Oct AS ABZ Solutions<br>id - ***000071                         | A AsianPT26Oct<br>Id - ***000070               | A<br>B<br>C<br>D<br>E |
| View/Edit Attributes View/Edi              | t Attributes View/Edit Attributes V                                      | /iew/Edit Attributes                           | F<br>G<br>H<br>J      |
| BritishPT26Oct B                           | BritishPT23Oct                                                           |                                                | K<br>L<br>N<br>O      |
|                                            | Edit Attributes                                                          |                                                | P<br>Q<br>R<br>S<br>T |
| к                                          |                                                                          |                                                | V<br>V<br>W<br>X<br>Y |
| KYCMailT26Oct                              |                                                                          |                                                | Z<br>#                |
|                                            |                                                                          |                                                |                       |
| Submit Cancel Back                         |                                                                          |                                                |                       |
|                                            |                                                                          |                                                |                       |
|                                            | Copyright © 2006, 2023, Oracle and/or its affiliates. All rights reserve | ved.  SecurityInformation Terms and Conditions |                       |

### **Create Program - Link Counter Parties**

### **Field Description**

| Description                                                              |
|--------------------------------------------------------------------------|
|                                                                          |
| Displays the name and ID of the logged-in corporate party.               |
|                                                                          |
| Display the program type selected in the <b>Program Parameters</b> step. |
| Display the program name entered in the <b>Program Parameters</b> step.  |
| Display the program ID entered in the <b>Program Parameters</b> step.    |
|                                                                          |

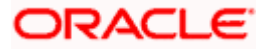

#### Field Name Description

#### **Select Counterparties**

This section displays a list of onboarded counterparties in alphabetical order. A tile is displayed for each counterparty. You can individually select the parties to be linked to the program, or click **Select All** to link all of them to the program.

#### **Counterparty Tile**

Each tile displays the following details.

| Short Name                | Display the initials of the counter party.                                                                                                    |
|---------------------------|----------------------------------------------------------------------------------------------------|
| Counter Party Name and ID | Displays the counter party's name and ID.                                                                                                    |
| View/Edit Attributes      | Clicking this link displays the <u>View/Edit Attributes</u> overlay window.<br>You can define the attribute values that are specific to the<br>counterparties in the view/edit attributes overlay window. |

#### Create Program - Link Counter Parties – View/Edit Attributes (overlay window)

| View/Edit Attributes          |                                   |
|-------------------------------|-----------------------------------|
| Counter Party Id<br>***000070 | Counter Party Name<br>AtlasT26Oct |
| Finance Parameters            |                                   |
| Auto Finance Applicable       | Auto Debit Applicable             |
| Disbursement Currency 🔻       | Disbursement Mode 🔻               |
| Minimum Finance(%)            | Maximum Finance(%)                |
| Minimum Tenor (Days)          | Minimum Assignment (%)            |
| Maximum Tenor (Days)          | Maximum Assignment (%)            |
| Repayment Paramet             | Excess Payment Refund Pa 👻        |
| Excess Payment Refund M       | Margin Amount Handling 🔻          |
| Margin Amount Refund Mr 🔻     | Interest Refund Handling 🔻        |
| Interest Refund Payment N 🔻   |                                   |
|                               |                                   |

#### **Field Description**

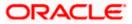

| Field Name                 | Description                                                                                                    |  |  |
|----------------------------|----------------------------------------------------------------------------------------------------|--|--|
| View/Edit Attributes       |                                                                                                    |  |  |
| Counter Party Id           | Displays the counter party ID.                                                                                                    |  |  |
| Counter Party Name         | Displays the counter party Name.                                                                                                    |  |  |
| Auto Finance<br>Applicable | Switch the toggle to 'Yes' to automatically finance invoices/purchase orders (post acceptance) that are uploaded under the program for this counterparty.                                    |  |  |
| Auto Debit Applicable      | Switch the toggle to 'Yes' if auto debit is applicable for this counterparty to recover the outstanding finance due from the borrower.                                                       |  |  |
| Disbursement               | Select the disbursement currency for this counterparty.                                                                                                    |  |  |
| Currency                   | This field is mandatory if the <b>Auto Finance</b> toggle is set to 'Yes'.                                                                                                    |  |  |
| Disbursement Mode          | Select the preferred disbursement mode of finance amount for this counterparty.                                                                                                    |  |  |
|                            | The options are:                                                                                                    |  |  |
|                            | Account Transfer                                                                                                    |  |  |
|                            | Cheque                                                                                                    |  |  |
|                            | • EFT                                                                                                    |  |  |
|                            | This field is mandatory if the <b>Auto Finance</b> toggle is set to 'Yes'.                                                                                                    |  |  |
| Minimum Finance (%)        | Specify the minimum finance percentage allowed for financing a transaction (invoice/purchase order) for this counterparty.                                                                   |  |  |
| Maximum Finance (%)        | Specify the maximum finance percentage allowed for financing a transaction (invoice/purchase order) for this counterparty.                                                                   |  |  |
| Minimum Tenor<br>(Days)    | Specify the minimum tenor allowed for financing a transaction for this counterparty.                                                                                                    |  |  |
| Maximum Tenor<br>(Days)    | Specify the maximum tenor allowed for financing a transaction (invoice/purchase order) for this counterparty.                                                                                |  |  |
| Minimum Assignment<br>(%)  | Specify the minimum percentage of the assignment allowed for financing a transaction (invoice) for this counterparty. This value should be less than the maximum finance percentage defined. |  |  |
|                            | This field is enabled only if the selected <b>Product</b> is invoice based.                                                                                                    |  |  |
|                            |                                                                                                    |  |  |

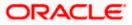

| Field Name                    | Description                                                                                                    |  |  |
|-------------------------------|----------------------------------------------------------------------------------------------------|--|--|
| Maximum Assignm<br>(%)        | <b>ent</b> Specify the maximum percentage of the assignment allowed for financing a transaction (invoice) for this counterparty. This value should be more than the minimum finance percentage defined.                                                            |  |  |
|                               | This field is enabled only if the selected <b>Product</b> is invoice based.                                                                                                    |  |  |
| Repayment Parame              | oters                                                                                                    |  |  |
| Excess Payment<br>Handling    | Select how to handle any excess payment made towards the settlement of an outstanding invoice/finance for this counterparty.                                                                                                    |  |  |
|                               | The options are:                                                                                                    |  |  |
|                               | Auto-Reconcile                                                                                                    |  |  |
|                               | Auto-Reconcile and Refund                                                                                                    |  |  |
|                               | Manually Reconcile                                                                                                    |  |  |
|                               | Refund to beneficiary or payment party                                                                                                    |  |  |
| Excess Payment                | Select the party to refund the excess amount for this counterparty.                                                                                                    |  |  |
| Refund Party                  | The options are:                                                                                                    |  |  |
|                               | Beneficiary/Counter Party                                                                                                    |  |  |
|                               | Payment Party                                                                                                    |  |  |
|                               | This field is enabled only if <b>Refund to beneficiary or payment party</b> is selected in the Excess Payment Handling.                                                                                                    |  |  |
| Excess Payment<br>Refund Mode | Select the mode of payment for the excess payment refund for this counterparty.                                                                                                    |  |  |
|                               | The options are:                                                                                                    |  |  |
|                               | Account Transfer                                                                                                    |  |  |
|                               | Cheque                                                                                                    |  |  |
|                               | • EFT                                                                                                    |  |  |
|                               | This field is enabled only if <b>Refund to beneficiary or payment party</b> is selected in the Excess Payment Handling.                                                                                                    |  |  |
| Margin Amount<br>Handling     | Select how the margin should be handled for this counterparty.<br>Margin is generated when invoice payment is made against<br>financed invoices where finance amount is less than the invoice<br>amount. Margin Amount can then be utilized as per options listed. |  |  |
|                               | The options are:                                                                                                    |  |  |
|                               | Refund to the Supplier                                                                                                    |  |  |
|                               | Settle with Outstanding Finances                                                                                                    |  |  |
|                               | Manually Settle O/s Finances                                                                                                    |  |  |
|                               | Auto-Settle and Refund to Supplier                                                                                                    |  |  |

| Field Name                      | Description                                                                                                    |
|---------------------------------|----------------------------------------------------------------------------------------------------|
| Margin Amount<br>Refund Mode    | Select the mode of payment for the margin amount refund for this counterparty.                                                                                                    |
|                                 | The options are:                                                                                                    |
|                                 | Account Transfer                                                                                                    |
|                                 | • Cheque                                                                                                    |
|                                 | • EFT                                                                                                    |
|                                 | This field is enabled only if <b>Refund to the Supplier or Auto-Settle</b><br>and <b>Refund to Supplier</b> is selected in the Margin Amount Handling.                                                                                                    |
| Interest Refund<br>Handling     | Select how the interest refund should be handled for this counterparty. Interest is refunded in cases where interest is front ended and collected upfront. During settlement before maturity the interest needs to be refunded based on this maintenance. |
|                                 | The options are:                                                                                                    |
|                                 | Auto-Settle and Refund to IBP                                                                                                    |
|                                 | Manually Settle O/s Finances                                                                                                    |
|                                 | Refund to the Interest Bearing Party                                                                                                    |
|                                 | Settle with Outstanding Finances                                                                                                    |
| Interest Refund<br>Payment Mode | Select the mode of payment for the interest amount refund for this counterparty.                                                                                                    |
|                                 | The options are:                                                                                                    |
|                                 | Account Transfer                                                                                                    |
|                                 | • Cheque                                                                                                    |
|                                 | • EFT                                                                                                    |
|                                 | This field is enabled only if <b>Refund to the Interest Bearing Party</b><br>or Auto-Settle and Refund to IBP is selected in the Interest<br>Refund Handling.                                                                                             |

- 3. You can also use the alphabetical index to navigate to parties whose names begin with a specific letter.
- 4. Select the check box(es) against the counterparty(ies) to link with the program.

Note: Click <u>Select All</u> to select all counterparties in the list. Click <u>Deselect All</u> to deselect all the selected ones.

- 5. Click the <u>View/Edit Attributes</u> link to update the attributes for each of the selected counterparty(ies).
- Click Submit to create a program. The Review screen appears. OR Click Cancel to cancel the transaction.

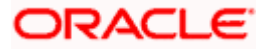

OR

Click **Back** to navigate back to the previous screen.

7. In the Review screen, verify the details, and click **Confirm**. A Confirmation message of request initiation appears along with the reference number.

OR Click **Cancel** to cancel the transaction. OR

Click **Back** to navigate back to the previous screen.

8. Click the <u>View Program</u> link to view the details of existing programs.

OR Click the <u>Supply Chain Dashboard</u> link to go to Supply Chain Dashboard. OR

Click the Go To Dashboard link to go to main dashboard.

**Note:** Once the **Create Program** transaction is submitted by the Corporate Maker, it is sent for approval. It appears in the **Pending for Approval** list of the Corporate Approver. The Approver can approve, or reject, or send the transaction back to the Maker for modifications, with relevant comments. Corresponding notifications are sent to the Maker.

The Maker can then view, claim, and edit the transaction. Upon modification, it can be submitted for approval again. The Approver again has the option to approve, reject or send the transaction back for modification. There is no limit to the number of times the transaction can be sent back for modification.

Once approved, the transaction appears in the Approver's My Approved List.

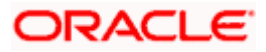

## 5.2 View / Edit Program

#### **Pre-requisites**

User must have valid corporate login credentials.

### 5.2.1 View Program

View Program displays all the programs that the logged-in corporate is linked to. The status of the program and the corporate's role in the program are also displayed.

Using this option, you, as a corporate user, can view all programs associated with the corporate party, based on the party's role as a buyer or a supplier. On selection of the Buyer view, you can view all the programs as of current date where the corporate party is a buyer in the program. On selection of the Supplier view, you can view all the programs as of current date where the corporate party is a seller/supplier in the program.

#### How to reach here:

Dashboard > Toggle menu > Supply Chain Finance > Program Management > View / Edit Program OR

Dashboard > Toggle menu > Supply Chain Finance > Overview > Quick Links > View Program

#### To view a program:

1. The Select Role popup appears.

#### View Program - Select Role popup

| 😑 📮 Futura Bank | Q What would you like to do today?                                                                                                    | <b>₽</b> ₽ MR |
|-----------------|----------------------------------------------------------------------------------------------------|---------------|
| †               | What would you like to do today?  Select Role  Select your role as Buyer or a Supplier to view your data in terms of Receivables or Payable  Set your role as Buyer or a Supplier to view your data in terms of Receivables or Payable  Set your role as Buyer or a Supplier to view your data in terms of Receivables or Payable  Cancel  Proceed  Cancel |               |
|                 |                                                                                                    |               |

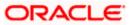

### **Field Description**

| Field Name  | Description                                                                                        |
|-------------|----------------------------------------------------------------------------------------------------|
| Select Role | Select the party's role as a Buyer or a Supplier to view data in terms of Payables or Receivables. |
|             | The options are:                                                                                   |
|             | Buyer                                                                                              |
|             | Supplier                                                                                           |
| -           |                                                                                                    |

 Once you select the required role, click **Proceed** to view the existing programs. The **View Program** screen appears. OR

Click Cancel to cancel the transaction.

### View Program

| 🗧 📮 Futura Bank                                                                                       | Q What would you like to                                      | do today?                                                     |                                                                          |                       | Û.                         | DI    |
|----------------------------------------------------------------------------------------------------|---------------------------------------------------------------|---------------------------------------------------------------|--------------------------------------------------------------------------|-----------------------|----------------------------|-------|
| View Program     Reindeer Corp   *** 262                                                              |                                                               |                                                               |                                                                          |                       |                            |       |
|                                                                                                    |                                                               |                                                               |                                                                          |                       |                            |       |
| Switch View                                                                                           |                                                               |                                                               |                                                                          |                       |                            |       |
| Party Name<br>Reindeer Corp   ***262                                                                  | •                                                             |                                                               |                                                                          |                       |                            |       |
|                                                                                                    |                                                               |                                                               |                                                                          |                       |                            |       |
|                                                                                                    | pplier to view your data in terms of R                        | eceivables or Payables                                        |                                                                          |                       |                            |       |
| Buyer Supplier                                                                                        |                                                               |                                                               | Can't                                                                    | find what you are loo | oking for ? Create New Pro | igram |
| Program List                                                                                          |                                                               |                                                               | Q Searc                                                                  | :h                    | Download                   |       |
| ASTRA POST SHIPMENT                                                                                   | PGR60123<br>PGR60123 Active                                   | PGROBDX-60123<br>PO60123 Active                               | poFinProg                                                                |                       |                            |       |
| User Role Type of<br>Counterparty - Program<br>Buyer Receivables                                      | User Role Type of<br>Anchor - Buyer Program<br>This is POD1   | User Role Type of<br>Anchor - Buyer Program<br>This is POD1   | poFinProg Active<br>User Role Type of<br>Anchor - Buyer Progra<br>This i | an<br>s POPR          |                            |       |
| Finance<br>Number of<br>Associated                                                                    | Number of<br>Associated<br>Parties                            | Number of<br>Associated<br>Parties                            | Number of<br>Associated<br>Parties                                       |                       |                            |       |
| Parties<br>1                                                                                          | Per uns<br>1                                                  | 1                                                             | 2                                                                        |                       |                            |       |
| Note : The Program details cannot<br>be displayed as you are not a<br>borrower in the linked program. |                                                               |                                                               |                                                                          |                       |                            |       |
| PoLinkProg<br>PoLinkProg                                                                              | POTEST1<br>POTEST1 Active                                     | ProgMC1T28Oct<br>PRGMCT128Oct Active                          | ProgTest25Apr1<br>ProgTest25Apr1 Act                                     |                       |                            |       |
| User Role Type of<br>Anchor - Buyer Program<br>GP PO Product                                          | User Role Type of<br>Anchor - Buyer Program<br>This is POD1   | User Role Type of<br>Anchor - Buyer Program<br>This is POPR   | User Role Type o                                                         | of                    |                            |       |
| Number of<br>Associated<br>Parties                                                                    | Number of<br>Associated<br>Parties                            | Number of<br>Associated<br>Parties                            | Number of<br>Associated<br>Parties                                       |                       |                            |       |
| Parties<br>2                                                                                          | Parties<br>1                                                  | Parties<br>1                                                  | Parties<br>1                                                             |                       |                            |       |
| pweo<br>osidf Active                                                                                  | REFUNDPRG<br>REFUNDPRG Active                                 | Reindeer<br>ReindeerVndf Active                               | reqFinance Po<br>reqFinancePo Active                                     |                       |                            |       |
| User Role Type of<br>Anchor - Buyer Program<br>PrePost Adhoc                                          | User Role Type of<br>Anchor - Buyer Program<br>Vendor Finance | User Role Type of<br>Anchor - Buyer Program<br>Vendor Finance | User Role Type o<br>Counterparty - Progra                                |                       |                            |       |
| PO Product                                                                                            | Number of<br>Associated                                       | Number of<br>Associated                                       | PO Fi                                                                    | nance                 |                            |       |
| Associated<br>Parties<br>1                                                                            | Parties<br>1                                                  | Parties<br>1                                                  | Associated<br>Parties<br>1                                               |                       |                            |       |
|                                                                                                    |                                                               |                                                               |                                                                          |                       |                            |       |
|                                                                                                    |                                                               |                                                               |                                                                          |                       |                            |       |
|                                                                                                    | Complete @ 2001 2022 2                                        |                                                               |                                                                          |                       |                            |       |
|                                                                                                    | cupyingin to 2000, 2023, Ora                                  | cle and/or its affiliates. All rights reserved. [Securi       | yanaana uurij rennis and Condit                                          |                       |                            |       |

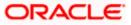

**Field Description** 

| Field Name                              | Description                                                                                                    |  |  |
|-----------------------------------------|----------------------------------------------------------------------------------------------------|--|--|
| View Program                            |                                                                                                    |  |  |
| Party Name and ID                       | Select the party name and ID from the dropdown list to view the applicable list of programs. By default, the primary party of the logged-in user is selected.                                                                              |  |  |
|                                         | <b>Note:</b> Only accessible parties are displayed to the user. Based on the party selection, the list of programs is displayed.                                                                                                    |  |  |
| Switch View                             | Select the party's role as a Buyer or a Supplier to view data in terms of Payables or Receivables.                                                                                                    |  |  |
|                                         | The options are:                                                                                                    |  |  |
|                                         | • Buyer                                                                                                    |  |  |
|                                         | Supplier                                                                                                    |  |  |
| Can't find what you<br>are looking for? | Click the <u>Create New Program</u> link to create a new program if required.                                                                                                    |  |  |
| Create New Program                      | <b>Note</b> : This feature is only available on web browsers on desktop computers, and not on a mobile device.                                                                                                    |  |  |
| Search                                  | Enter the partial or complete name or ID of the specific program to be viewed.                                                                                                    |  |  |
| $\nabla$                                | Click this icon to filter the programs based on name, ID, associated party, and program type. A <b>Search</b> overlay window appears. Enter the required search criteria and click <b>Apply</b> . The Program List is updated accordingly. |  |  |
| Download                                | Click this link to download the list of finances in CSV format.                                                                                                    |  |  |
| 800<br>800                              | Click this icon to view the programs in a card or tile format. Click a program tile to view its details.                                                                                                    |  |  |
|                                         | Click this icon to view the programs in a list format. Click the program name link of a specific program to view its details.                                                                                                    |  |  |

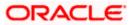

#### Field Name Description

#### Search overlay window

|   | View Program Search                                                                        |                                                        |           | Search                | × |
|---|--------------------------------------------------------------------------------------------|--------------------------------------------------------|-----------|-----------------------|---|
| T | Cargill   ***701                                                                           |                                                        | -         | Program Name          |   |
|   | Switch View                                                                                |                                                        |           | Program Id            |   |
|   | Select your role as a Buyer or a Supplier to view your data in terms of Receivables or Pay |                                                        | an't find | Associated Party Name |   |
|   | Buyer Supplier                                                                             |                                                        |           | Program Type          |   |
|   | Program List                                                                               | Q Search                                               | Dov       | Apply Clear           |   |
|   | No items to display.                                                                       |                                                        |           |                       |   |
|   |                                                                                            |                                                        |           |                       |   |
|   |                                                                                            |                                                        |           |                       |   |
|   | Copyright © 2006, 2025, Oracle and/or its affiliates.                                      | All rights reserved. [SecurityInformation]Terms and Co | onditions |                       |   |

The Search overlay window has the following fields.

| Program Name             | Indicates an option to search for programs based on the name.                                                                                        |
|--------------------------|----------------------------------------------------------------------------------------------------|
| Program Id               | Indicates an option to search for programs based on the ID.                                                                                          |
| Associated Party<br>Name | Indicates an option to search for programs associated with a specific counter party. A list of onboarded counterparties is available to select from. |
| Program Type             | Indicates an option to search for programs based on the program type.                                                                                |

#### **Program List**

Displays a list of programs linked to the logged-in corporate.

If you have selected the card or tile view, then you can click on a particular program tile to view its details. If you have selected the list view, then you can click on the Program Name link to view its details.

**Note:** If the logged-in party is a 'Spoke' who is not the borrower with respect to the program, then such a party can only view the program tile, but not the program details. The tile is non-clickable for this party. The following message appears in the program tile: The program details cannot be displayed as you are not a borrower in the linked program.

Program NameDisplays the program name as fetched from the Host. This is a<br/>hyperlink, which when clicked displays a screen with the program<br/>details.Program IDDisplays the program ID as fetched from the Host.

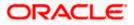

| Field Name                      | Description                                                   |  |
|---------------------------------|---------------------------------------------------------------|--|
| Status                          | Displays the status of the program.<br>It could be:           |  |
|                                 | Initiated                                                     |  |
|                                 | Modified                                                      |  |
|                                 | Active                                                        |  |
|                                 | Others                                                        |  |
|                                 | Closed                                                        |  |
| User Role                       | Displays the logged-in corporate's role in the program.       |  |
| Type of Program                 | Displays the program type as fetched from the Host.           |  |
| Number of Associated<br>Parties | Displays the number of counter parties linked to the program. |  |

3. Enter the search criteria and click **Search**. A program list appears based on the entered search criteria in card or list view format. OR

Click **Clear** to reset the search parameters. OR

Click  $\ensuremath{\textbf{Cancel}}$  to cancel the transaction.

4. Click on a particular card/program name to view its details.

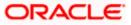

## View Program (details) – Anchor login

This screen appears when you click on a particular card/program name in the View Program screen. Below screen will be displayed when the logged corporate is an Anchor in the program.

| 😑 🛢 Futura Bank                                                        | Q What would you like       | to do today?                                                        |                                | Д DB |
|------------------------------------------------------------------------|-----------------------------|---------------------------------------------------------------------|--------------------------------|------|
| ↑ View Program<br>Reindeer Corp   ***262                               |                             |                                                                     |                                | Edi  |
| Program Type<br>Factoring With Recourse<br>Program Name<br>ODProgAug10 | Program<br>ODPro            | id<br>gAug10                                                        |                                |      |
| Program Details                                                        |                             | Top Associate                                                       | d Parties                      |      |
| Valid From<br>4/12/22                                                  | Valid To<br>2/28/25         | In Local Currency Equiv                                             | ralent                         |      |
| Auto Acceptance Invoice Applicability                                  | Auto Acceptance Days<br>-   |                                                                     |                                |      |
| Auto Finance Applicability No                                          | Disbursement Currency<br>-  |                                                                     |                                |      |
| Disbursement Mode<br>-                                                 | Comments<br>NA              | Santa Corp                                                          |                                |      |
| Active Associated Parties Progra                                       | ım Parameters Details All / | 0 100K :                                                            | 200K 300K 400K 500K 600K 700K  |      |
| Party Name and Id 🗘                                                    | Party Role 🗘                | Outstanding Receivables(No.) 🗘                                      | Outstanding Receivables(Value) | 0    |
| Santa Corp<br>***263                                                   | Counterparty-Buyer          | 2                                                                   | EUR 9,000.00                   |      |
| Santa Corp<br>***263                                                   | Counterparty-Buyer          | 13                                                                  | GBP 61,000.00                  |      |
| Cancel Back                                                            |                             |                                                                     |                                |      |
|                                                                        | Copyright © 2006, 2023, O   | racle and/or its affiliates. All rights reserved. [SecurityInformat | tion Terms and Conditions      |      |

| Field Name                            | Description                                                                                                    |  |
|---------------------------------------|----------------------------------------------------------------------------------------------------|--|
| View Program (details) - Anchor Login |                                                                                                    |  |
| Party Name and ID                     | Displays the name and ID of the logged-in corporate party.                                                                   |  |
| Program Type<br>Status                | Displays the type of the SCF program. This is the financing product against which the program has been created.              |  |
|                                       | Also displays the status of the program. This can be one of the following: Initiated, Active, Inactive, Modified, or Closed. |  |
| Program Name                          | Displays the program name as fetched from the Host.                                                                          |  |

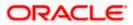

| Field Name                               | Description                                                                                                    |
|------------------------------------------|----------------------------------------------------------------------------------------------------|
| Program Id                               | Displays the program ID of the SCF program.                                                                                                    |
| Program Details                          |                                                                                                    |
| Valid From                               | Displays the date from when the SCF program has been active.                                                                                                    |
| Valid To                                 | Displays the date until when the SCF program will be active.                                                                                                    |
| Auto Acceptance<br>Invoice Applicability | Displays the value of auto acceptance of invoices/purchase orders<br>as fetched from the Host. Informs whether auto acceptance of<br>invoices / purchase orders is applicable or not.                       |
| Auto Acceptance<br>Days                  | Displays the number of days in which the invoices/purchase orders<br>will be deemed as accepted, if not explicitly accepted by the<br>buyer/supplier.                                                       |
| Auto Finance<br>Applicability            | Displays whether the invoices/purchase orders raised under the program will be auto financed or not. If Yes, all invoices/purchase orders uploaded under the program will be auto financed post acceptance. |
| Disbursement<br>Currency                 | Displays the disbursement currency for the program.                                                                                                    |
| Disbursement Mode                        | Displays the disbursement mode for the program.                                                                                                    |
| Comments                                 | Displays the comments added for the program as fetched from the host.                                                                                                    |

#### **Top Associated Parties**

This section displays the top 10 counter parties in the program in a bar graph. It provides a comparative view amongst the counter parties on the basis of the receivable or payables in local currency. If the counter parties are less than 10, then all of the counter parties are displayed, and the label represents the actual number of counter parties. If there is only one counterparty linked to the program, then the label displayed is 'Top Associated Parties'.

Only those counter parties with invoices raised against them, are represented on the graph.

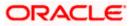

The following three tabs are present:

- Active Associated Parties tab
- Program Parameter Details tab
- All Associated Parties tab

## Active Associated Parties tab

| Active Associated Parties | Program Parameters Details | All Associated Parties                                                  |                                  |
|---------------------------|----------------------------|-------------------------------------------------------------------------|----------------------------------|
| Party Name and Id 💲       | Party Role 🗘               | Outstanding Receivables(No.) 🗘                                          | Outstanding Receivables(Value) 🗘 |
| Santa Corp<br>***263      | Counterparty-Buyer         | 2                                                                       | EUR 9,000.00                     |
| Santa Corp<br>***263      | Counterparty-Buyer         | 13                                                                      | GBP 61,000.00                    |
| Cancel Back               |                            |                                                                         |                                  |
|                           |                            |                                                                         |                                  |
|                           | Copyright © 2006,          | 2023, Oracle and/or its affiliates. All rights reserved. SecurityInform | nation Terms and Conditions      |

| Field Name                                     | Description                                                                                                    |  |  |
|------------------------------------------------|----------------------------------------------------------------------------------------------------|--|--|
| Active Associated Par                          | ties tab                                                                                                    |  |  |
| Party Name and ID                              | Displays the name and ID of the linked party. Click on the link to view the associated party (counter party) details.                                                                                                    |  |  |
| Party Role                                     | <ul> <li>Displays the role associated with the party.</li> <li>It could be: <ul> <li>Counter Party – Buyer</li> <li>Counter Party – Supplier</li> <li>Anchor – Buyer</li> </ul> </li> </ul>                                                                                     |  |  |
| Outstanding<br>Payables/Receivables<br>(No.)   | <ul> <li>Anchor – Supplier</li> <li>Displays the number of payables/receivables outstanding for the linked party under this program.</li> <li>Click on the link to view the list of all outstanding payables/ receivables linked to the selected party and currency.</li> </ul> |  |  |
| Outstanding<br>Payables/Receivables<br>(Value) | Displays the value of payables/ receivables outstanding for the linked party under this program.                                                                                                    |  |  |

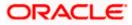

# Program Parameters Details tab

|                                 |                                                              |                                   |                                   | Ec |
|---------------------------------|--------------------------------------------------------------|-----------------------------------|-----------------------------------|----|
| ew Program                      |                                                              |                                   |                                   |    |
| deer Corp   ***262              |                                                              |                                   |                                   |    |
|                                 |                                                              |                                   |                                   |    |
| Active Associated Parties       | Program Parameters Details All Associated Parties            |                                   |                                   |    |
| Program Attribute               |                                                              |                                   |                                   |    |
| Preferred Settlement Mode       | Minimum Finance (%)<br>10                                    | Maximum Finance (%)<br>100        | Minimum Tenor (Days)<br>10        |    |
| Maximum Tenor (Days)<br>90      | Stale Period (Days)<br>50                                    | Minimum Waiting Period (Days)     | With Recourse                     |    |
| Grace Days                      | Interest Bearing Party<br>-                                  | Assignment Applicable             | Auto Assignment<br>No             |    |
| Acceptance Applicable<br>Yes    | Two Factor Applicable                                        | Insurance Applicable              | Liquidation order for Auto Debit  |    |
| Auto Debit Applicable<br>NO     | Holiday Treatment for Future Funding<br>Next Business Day    | Minimum Assignment<br>-           | Maximum Assignment 100            |    |
| Repayment Param                 | eters                                                        |                                   |                                   |    |
| Pre Payment Allowed<br>Yes      | Part Payment Allowed<br>Yes                                  | Reconciliation Towards            | On Due Date<br>IP                 |    |
| After Due Date<br>IPO           | Before Due Date                                              | Non Performing Assets             | Auto Settlement Applicable<br>Yes |    |
| Excess Refund Payment Handling  | Excess Refund Party<br>-                                     | Excess Refund Payment Mode<br>-   | Margin Handling<br>-              |    |
| Margin Refund Payment Mode<br>- | Interest Refund Handling<br>Settle with Outstanding Finances | Interest Refund Payment Mode<br>- |                                   |    |
| Cancel Back                     |                                                              |                                   |                                   |    |
| Current                         |                                                              |                                   |                                   |    |

| Field Name                     | Description                                                                                                    |  |
|--------------------------------|----------------------------------------------------------------------------------------------------|--|
| Program Parameters Details tab |                                                                                                    |  |
| Program Attributes             |                                                                                                    |  |
| Preferred Settlement<br>Mode   | Displays the preferred mode of transferring the settlement amount                                                            |  |
| Minimum Finance %              | Displays the minimum percentage (of invoice amount or purchase order amount) allowed for availing finance under the program. |  |
| Maximum Finance %              | Displays the maximum percentage (of invoice amount or purchase order amount) allowed for availing finance under the program. |  |
| Minimum Tenor (Days)           | Displays the minimum length of time for a finance availed under this program.                                                |  |
| Maximum Tenor (Days)           | Displays the maximum length of time for a finance availed under this program.                                                |  |

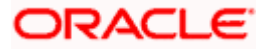

| Field Name                              | Description                                                                                                    |
|-----------------------------------------|----------------------------------------------------------------------------------------------------|
| Stale Period (Days)                     | Displays the period in days after which the receivable/payable becomes stale                                                                                                    |
| Minimum Waiting<br>Period (Days)        | Displays the minimum length of time for a finance availed under this program.                                                                                                    |
| With Recourse                           | Displays the value of With Recourse as fetched from the host.                                                                                                    |
| Grace Days                              | Displays the number of days allowed as grace period. It is the<br>period over and above the due date during which the payment<br>may be done by the borrower without penalty or interest. |
| Interest Bearing Party                  | Displays whether Anchor or spoke is the interest bearing party.                                                                                                    |
| Assignment Applicable                   | Displays whether the assignment on invoice is applicable for financing.                                                                                                    |
| Auto Assignment                         | Displays whether the assignment is performed automatically post invoice upload.                                                                                                    |
| Acceptance Applicable                   | Displays whether the receivables/payables raised under the program is applicable for financing.                                                                                           |
| Two Factor Applicable                   | Displays whether the two-factor feature is applicable for the program in case the anchor is trading with foreign buyers/suppliers.                                                        |
| Insurance Applicable                    | Displays whether the insurance is applicable for the program.                                                                                                    |
| Liquidation order for<br>Auto Debit     | Displays the auto-debit liquidation order in case partial funds are debited from the payment party on auto-debit.                                                                         |
| Auto Debit Applicable                   | Displays whether auto debit is applicable for finance repayment.                                                                                                    |
| Holiday Treatment for<br>Future Funding | Displays how the finance disbursement date is handled if it falls<br>on a bank holiday.                                                                                                   |
| Minimum Assignment                      | Displays the minimum percentage of assignment allowed for financing a transaction of this program.                                                                                        |
| Maximum Assignment                      | Displays the maximum percentage of assignment allowed for financing a transaction of this program.                                                                                        |
| Repayment Parameters                    |                                                                                                    |
| Pre Payment Allowed                     | Displays whether the finance can be repaid prior to the finance maturity date.                                                                                                    |

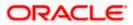

| Field Name                        | Description                                                                                                    |  |  |
|-----------------------------------|----------------------------------------------------------------------------------------------------|--|--|
| Part Payment Allowed              | Displays whether the finance can be repaid in parts.                                                                                                    |  |  |
| Reconciliation Towards            | Displays values either Invoice or Finance.                                                                                                    |  |  |
| On Due Date                       | Displays the order in which the repayment amount will be<br>appropriated towards principal, interest, penalty on principal and<br>penalty on interest when repayment is done on on the finance<br>maturity date.    |  |  |
| After Due Date                    | Displays the order in which the repayment amount will be<br>appropriated towards principal, interest, penalty on principal and<br>penalty on interest when repayment is done post the finance<br>maturity date.     |  |  |
| Before Due Date                   | Displays the order in which the repayment amount will be<br>appropriated towards principal, interest, penalty on principal and<br>penalty on interest when repayment is done prior to the finance<br>maturity date. |  |  |
| Auto Settlement<br>Applicable     | Displays whether the finance availed against receivables/payables under the product will be settled automatically.                                                                                                  |  |  |
| Excess Refund<br>Payment Handling | Displays how the excess payment made towards settling of outstanding invoice/finance, is handled.                                                                                                    |  |  |
| Excess Refund Party               | Displays the party to whom the excess refund amount is credited.                                                                                                    |  |  |
| Excess Refund<br>Payment Mode     | Displays the mode of payment for the excess refunds.                                                                                                    |  |  |
| Margin Handling                   | Displays how the margin refund is handled.                                                                                                    |  |  |
| Margin Refund<br>Payment Mode     | Displays the mode of payment for the margin refunds.                                                                                                    |  |  |
| Interest Refund<br>Handling       | Displays how the interest refund is handled.                                                                                                    |  |  |
| Interest Refund<br>Payment Mode   | Displays the mode of payment for the interest refunds.                                                                                                    |  |  |

All Associated Parties tab

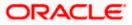

| ew Program                |                                  |                                                              |                                                           |
|---------------------------|----------------------------------|--------------------------------------------------------------|-----------------------------------------------------------|
| eer Corp   ***262         |                                  |                                                              |                                                           |
|                           |                                  |                                                              |                                                           |
| Active Associated Parties | Program Parameters Details       | All Associated Parties                                       |                                                           |
| NehNovCust3               | NehNovCust3<br>***977            |                                                              |                                                           |
| ABZ Solutions             | <b>Program Attributes</b>        |                                                              |                                                           |
|                           | Auto Finance Applicable<br>Yes   | Preferred Settlement Mode<br>EFT                             | Preferred Disbursement Mode<br>EFT                        |
|                           | Minimum Finance (%)<br>10        | Maximum Finance (%) 100                                      | Minimum Tenor (Days)<br>1                                 |
|                           | Maximum Tenor (Days)<br>9000     | Stale Period (Days)<br>50                                    | Minimum Walting Period (Days)<br>-                        |
|                           | With Recourse<br>No              | Grace Days<br>-                                              | Interest Bearing Party<br>-                               |
|                           | Liquidation order for Auto Debit | Auto Debit Applicable<br>NO                                  | Holiday Treatment for Future Funding<br>Next Business Day |
|                           | Minimum Assignment<br>-          | Maximum Assignment<br>100                                    | Insurance Company<br>-                                    |
|                           | Import Factor<br>-               |                                                              |                                                           |
|                           | Repayment Parame                 | eters                                                        |                                                           |
|                           | Pre Payment Allowed<br>Yes       | Part Payment Allowed<br>Yes                                  | Reconciliation Towards<br>-                               |
|                           | On Due Date<br>IP                | After Due Date                                               | Before Due Date                                           |
|                           | Non Performing Assets            | Auto Settlement Applicable<br>Yes                            | Excess Refund Payment Handling<br>-                       |
|                           | Excess Refund Party<br>-         | Excess Refund Payment Mode<br>-                              | Margin Handling<br>-                                      |
|                           | Margin Refund Payment Mode<br>-  | Interest Refund Handling<br>Settle with Outstanding Finances | Interest Refund Payment Mode                              |
| Cancel Back               |                                  |                                                              |                                                           |
|                           |                                  |                                                              |                                                           |

## **Field Description**

## Field Name Description

## All Associated Parties tab

A tab is displayed for each party linked to the program with invoices associated with them. If the Anchor of the Program is logged in, then the linked counter parties are listed. If a counter party of the Program is logged in, then the Anchor party is listed.

| Party Name and ID              | Displays the name and ID of the associated party.                                                          |
|--------------------------------|----------------------------------------------------------------------------------------------------|
| Program Attributes             |                                                                                                    |
| Auto Finance<br>Applicable     | Displays whether the receivables/payables raised under the product will be automatically financed, or not. |
| Preferred Settlement<br>Mode   | Displays the preferred mode of transferring the settlement amount.                                         |
| Preferred<br>Disbursement Mode | Displays the preferred mode of transferring the finance amount.                                            |

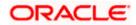

| Field Name                              | Description                                                                                                    |  |
|-----------------------------------------|----------------------------------------------------------------------------------------------------|--|
| Minimum Finance %                       | Displays the minimum percentage (of invoice amount or purchase order amount) allowed for availing finance under the program.                                                              |  |
| Maximum Finance %                       | Displays the maximum percentage (of invoice amount or purchas order amount) allowed for availing finance under the program.                                                               |  |
| Minimum Tenor<br>(Days)                 | Displays the minimum length of time for a finance availed under this program.                                                                                                    |  |
| Maximum Tenor<br>(Days)                 | Displays the maximum length of time for a finance availed under this program.                                                                                                    |  |
| Stale Period (Days)                     | Displays the period in days after which the receivable/payable becomes stale and cannot be financed any more.                                                                             |  |
| Minimum Waiting<br>Period (Days)        | Displays the minimum length of time for a finance availed under this program.                                                                                                    |  |
| With Recourse                           | Displays the value of With Recourse as fetched from the host.                                                                                                    |  |
| Grace Days                              | Displays the number of days allowed as grace period. It is the period<br>over and above the due date during which the payment may be<br>done by the borrower without penalty or interest. |  |
| Interest Bearing Party                  | Displays the name of the interest bearing party.                                                                                                    |  |
| Liquidation order for<br>Auto Debit     | Displays the auto-debit liquidation order in case partial funds are debited from the payment party on auto-debit.                                                                         |  |
| Auto Debit Applicable                   | Displays whether auto debit is applicable for finance repayment.                                                                                                    |  |
| Holiday Treatment for<br>Future Funding | <ul> <li>Displays how the finance disbursement date is handled if it falls on<br/>a bank holiday.</li> </ul>                                                                              |  |
| Liquidate Pre-<br>Shipment Finances     | Displays whether linking of Pre-Shipment Programs is enabled.<br>This field is displayed only if the program is <b>Purchase Order</b> based<br>program.                                   |  |
| Pre-Shipment<br>Program                 | Displays the list of pre-shipment programs for select supplier-buyer combination.<br>This field is displayed only if the program is <b>Purchase Order</b> based program.                  |  |

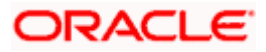

| Field Name                        | Description                                                                                                    |  |  |  |
|-----------------------------------|----------------------------------------------------------------------------------------------------|--|--|--|
| Liquidation                       | Displays the liquidation preference selected for the pre-shipment finances.                                                     |  |  |  |
| Preferences                       | This field is displayed only if the program is <b>Purchase Order</b> based program.                                             |  |  |  |
| Minimum Assignment                | Displays the minimum percentage of assignment allowed for financing a transaction of this program.                              |  |  |  |
| Maximum Assignment                | Displays the maximum percentage of assignment allowed for financing a transaction of this program.                              |  |  |  |
| Insurance Company                 | Displays the name of the insurance company linked to the program.                                                               |  |  |  |
| Import Factor                     | Displays the import factor linked to the program.                                                                               |  |  |  |
| Repayment Parameter               | S                                                                                                    |  |  |  |
| Pre Payment Allowed               | Displays whether the finance can be repaid prior to the finance maturity date.                                                  |  |  |  |
| Part Payment Allowed              | Displays whether the finance can be repaid in parts.                                                                            |  |  |  |
| Reconciliation<br>Towards         | Displays what the reconciliation is matched against.                                                                            |  |  |  |
| On Due Date                       | Displays the order in which the principal, and the interest is paid on the finance maturity date.                               |  |  |  |
| After Due Date                    | Displays the order in which the principal, interest, and overdue interest is paid post the finance maturity date.               |  |  |  |
| Before Due Date                   | Displays the order in which the principal, and the interest is prior to the finance maturity date.                              |  |  |  |
| Non Performing<br>Assets          | Displays the order in which the principal, interest, and overdainterest is paid if the finance repayment gets defaulted/missed. |  |  |  |
| Auto Settlement<br>Applicable     | Displays whether the finance availed against receivables/payables under the product will be settled automatically.              |  |  |  |
| Excess Refund<br>Payment Handling | Displays how the excess payment made towards settling of outstanding invoice/finance, is handled.                               |  |  |  |
| Excess Refund Party               | Displays the party to whom the excess refund amount is credited.                                                                |  |  |  |
| Excess Refund<br>Payment Mode     | Displays the mode of payment for the excess refunds.                                                                            |  |  |  |

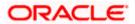

| Field Name                      | Description                                            |
|---------------------------------|--------------------------------------------------------|
| Margin Handling                 | Displays how the margin refund is handled.             |
| Margin Refund<br>Payment Mode   | Displays the mode of payment for the margin refunds.   |
| Interest Refund<br>Handling     | Displays how the interest refund is handled.           |
| Interest Refund<br>Payment Mode | Displays the mode of payment for the interest refunds. |

 Click Edit to make any required changes to the program. OR Click Cancel to cancel the transaction. OR Click Back to navigate back to the previous screen.

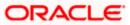

#### Spoke Party who is also the Borrower

The View Program details screen can only be viewed in the following cases:

- If the logged-in party is the 'Anchor' party.
- If the logged-in party is the 'Spoke' and the 'borrower' in the program. Spokes who are not borrowers in a program cannot view the program details.

If the logged-in party is a 'Spoke' and the borrower in the program, then the Program Details screen appears as shown below:

| 😑 🛢 Futura Bank                             | Q What would you like to do to | day?                |                                                                               | Ĵ₃ MC |
|---------------------------------------------|--------------------------------|---------------------|-------------------------------------------------------------------------------|-------|
| ↑ View Program<br>NehNovCust3   ***977      |                                |                     |                                                                               |       |
| Program Type<br>Vendor Finance Disc Record  | Progr<br>REFI                  | am Name<br>JNDPRG   | Program Id<br>REFUNDPRG                                                       |       |
| Program Details                             |                                |                     | Receivables due on Reindeer Corp                                              |       |
| Valid From<br>4/12/22                       | Valid To<br>3/1/30             |                     | USD   Next 3 Months                                                           |       |
| Auto Acceptance Invoice Applicability<br>No | Auto Acceptance Days           |                     |                                                                               |       |
| Auto Finance Applicability<br>Yes           | Disbursement Currency          |                     |                                                                               |       |
| Disbursement Mode<br>Account Transfer       | Comments<br>NA                 |                     | 6 •                                                                           |       |
|                                             |                                |                     | No Invoices found for this Program                                            |       |
| Active Associated Parties                   | Program Parameters Details     |                     |                                                                               |       |
| Reindeer Corp<br>***262                     | Anchor-Buyer                   | 35                  | USD 32,500.00                                                                 |       |
| Reindeer Corp<br>***262                     | Anchor-Buyer                   | 1                   | GBP 1,000.00                                                                  |       |
| Cancel Back                                 |                                |                     |                                                                               |       |
|                                             | Copyright © 2006, 202          | 3, Oracle and/or it | s affiliates. All rights reserved. [SecurityInformation] Terms and Conditions |       |

#### Program Details screen for a Spoke who is a Borrower in the Program

| Field Name                           | Description                                                                                                    |  |
|--------------------------------------|----------------------------------------------------------------------------------------------------|--|
| View Program (details) – Spoke Login |                                                                                                    |  |
| Party Name and ID                    | Displays the name and ID of the logged-in corporate party.                                                                   |  |
| Program Type<br>Status               | Displays the type of the SCF program. This is the financing produagainst which the program has been created.                 |  |
|                                      | Also displays the status of the program. This can be one of the following: Initiated, Active, Inactive, Modified, or Closed. |  |

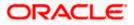

#### **Program Management**

| Field Name                               | Description                                                                                                    |  |
|------------------------------------------|----------------------------------------------------------------------------------------------------|--|
| Program Name                             | Displays the program name as fetched from the Host.                                                                                                    |  |
| Program Id                               | Displays the program ID of the SCF program.                                                                                                    |  |
| Program Details                          |                                                                                                    |  |
| Valid From                               | Displays the date from when the SCF program has been active.                                                                                                    |  |
| Valid To                                 | Displays the date until when the SCF program will be active.                                                                                                    |  |
| Auto Acceptance<br>Invoice Applicability | Displays the value of auto acceptance of invoices/purchase orders<br>as fetched from the Host. Informs whether auto acceptance of<br>invoices / purchase orders is applicable or not.                       |  |
| Auto Acceptance<br>Days                  | Displays the number of days in which the invoices/purchase orders<br>will be deemed as accepted, if not explicitly accepted by the<br>buyer/supplier.                                                       |  |
| Auto Finance<br>Applicability            | Displays whether the invoices/purchase orders raised under the program will be auto financed or not. If Yes, all invoices/purchase orders uploaded under the program will be auto financed post acceptance. |  |
| Disbursement<br>Currency                 | Displays the disbursement currency for the program.                                                                                                    |  |
| Disbursement Mode                        | Displays the disbursement mode for the program.                                                                                                    |  |
| Comments                                 | Displays the comments added for the program as fetched from the host.                                                                                                    |  |

#### **Receivables/Payables Due widget**

This widget displays the receivables/payables amounts in local currencies that are due each day for the current month. You can select the required option from the dropdown menu on the top of the widget, to view these details for the next month, the next 3 months, the next 6 months, and so on. This dropdown menu also provides an option to view overdue receivables/payables amounts. You can view the receivables/payables amounts of other currencies, using the 'Select currency' dropdown on the top of the widget.

**Note:** Receivables Due widget is displayed if the spoke is a supplier. Payables Due widget is displayed if the spoke is a buyer.

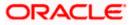

| Active Associated Parties Pro | ogram Parameters Details |                                                                          |                                  |
|-------------------------------|--------------------------|--------------------------------------------------------------------------|----------------------------------|
| Party Name and Id 🗘           | Party Role 🗘             | Outstanding Receivables(No.) 🗘                                           | Outstanding Receivables(Value) 🗘 |
| Reindeer Corp                 | Anchor-Buyer             | 35                                                                       | USD 32,500.00                    |
| Reindeer Corp                 | Anchor-Buyer             | 1                                                                        | GBP 1,000.00                     |
| Cancel Back                   |                          |                                                                          |                                  |
|                               |                          |                                                                          |                                  |
|                               |                          |                                                                          |                                  |
|                               | Convright @ 2006         | 2023, Oracle and/or its affiliates. All rights reserved. SecurityInforma | tion Terms and Conditions        |

## Active Associated Parties tab

| Party Name and ID                              | Displays the name and ID of the linked party. Click on the link to view the associated party (counter party) details. |  |
|------------------------------------------------|----------------------------------------------------------------------------------------------------|--|
| Party Role                                     | Displays the role associated with the party.<br>It could be:                                                          |  |
|                                                | <ul> <li>Counter Party – Buyer</li> </ul>                                                                             |  |
|                                                | Counter Party – Supplier                                                                                              |  |
|                                                | Anchor – Buyer                                                                                                    |  |
|                                                | Anchor - Supplier                                                                                                    |  |
|                                                | Displays the number of receivables/payables outstanding for the linked party under this program.                      |  |
| (No.)                                          | Click on the to view the list of all outstanding receivables/payables linked to the selected party and currency.      |  |
| Outstanding<br>Receivables/Payables<br>(Value) | Displays the value of receivables/payables outstanding for the linked party under this program.                       |  |

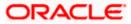

# Program Parameters Details

| ew Program                                    |                                                           |                                                  |                                       |
|-----------------------------------------------|-----------------------------------------------------------|--------------------------------------------------|---------------------------------------|
| a Corp   ***263                               |                                                           |                                                  |                                       |
|                                               |                                                           |                                                  |                                       |
|                                               | ram Parameters Details                                    |                                                  |                                       |
| Program Attributes                            |                                                           |                                                  |                                       |
| Preferred Settlement Mode<br>Account Transfer | Minimum Finance (%)<br>10                                 | Maximum Finance (%)<br>100                       | Minimum Tenor (Days)<br>10            |
| Maximum Tenor (Days)<br>90                    | Stale Period (Days)<br>50                                 | Minimum Waiting Period (Days)<br>30              | With Recourse<br>No                   |
| Grace Days<br>-                               | Interest Bearing Party<br>-                               | Assignment Applicable<br>-                       | Auto Assignment<br>No                 |
| Acceptance Applicable<br>No                   | Two Factor Applicable<br>-                                | Insurance Applicable<br>-                        | Liquidation order for Auto Debit<br>- |
| Auto Debit Applicable<br>No                   | Hollday Treatment for Future Funding<br>Next Business Day | Minimum Assignment<br>-                          | Maximum Assignment<br>100             |
| Insurance Company                             | Import Factor                                             |                                                  |                                       |
| Repayment Parameter                           |                                                           |                                                  |                                       |
| Pre Payment Allowed                           | Part Payment Allowed                                      | Reconciliation Towards                           | On Due Date                           |
| No                                            | No                                                        | -                                                | PI                                    |
| After Due Date<br>OIP                         | Before Due Date<br>PI                                     | Non Performing Assets<br>PIO                     | Auto Settlement Applicable            |
| Excess Refund Payment Handling<br>-           | Excess Refund Party<br>-                                  | Excess Refund Payment Mode<br>-                  | Margin Handling<br>-                  |
| Margin Refund Payment Mode<br>-               | Interest Refund Handling<br>Auto-Settle and Refund to IBP | Interest Refund Payment Mode<br>Account Transfer |                                       |
|                                               |                                                           |                                                  |                                       |

# **Program Attributes**

| Preferred Settlement<br>Mode     | Displays the preferred mode of transferring the settlement amount.                                                           |
|----------------------------------|----------------------------------------------------------------------------------------------------|
| Minimum Finance %                | Displays the minimum percentage (of invoice amount or purchase order amount) allowed for availing finance under the program. |
| Maximum Finance %                | Displays the maximum percentage (of invoice amount or purchase order amount) allowed for availing finance under the program. |
| Minimum Tenor<br>(Days)          | Displays the minimum length of time for a finance availed under this program.                                                |
| Maximum Tenor<br>(Days)          | Displays the maximum length of time for a finance availed under this program.                                                |
| Stale Period (Days)              | Displays the period in days after which the receivable/payable becomes stale and cannot be financed any more.                |
| Minimum Waiting<br>Period (Days) | Displays the minimum length of time for a finance availed under this program.                                                |
| With Recourse                    | Displays the value of With Recourse as fetched from the host.                                                                |

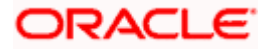

| Grace Days                              | Displays the number of days allowed as grace period. It is the period<br>over and above the due date during which the payment may be<br>done by the borrower without penalty or interest. |
|-----------------------------------------|----------------------------------------------------------------------------------------------------|
| Interest Bearing Party                  | Displays the name of the interest bearing party.                                                                                                    |
| Assignment<br>Applicable                | Displays whether the assignment on invoice is applicable for financing.                                                                                                    |
| Auto Assignment                         | Displays whether the assignment is performed automatically post invoice upload.                                                                                                    |
| Acceptance<br>Applicable                | Displays whether the receivables/payables raised under the product is applicable for financing.                                                                                           |
| Two Factor Applicable                   | Displays whether the two-factor system is applicable for the program in case the anchor is trading with foreign buyers/suppliers.                                                         |
| Insurance Applicable                    | Displays whether the insurance is applicable for the program.                                                                                                    |
| Liquidation order for<br>Auto Debit     | Displays the auto-debit liquidation order in case partial funds are debited from the payment party on auto-debit.                                                                         |
| Auto Debit Applicable                   | Displays whether auto debit is applicable for finance repayment.                                                                                                    |
| Holiday Treatment for<br>Future Funding | Displays how the finance disbursement date is handled if it falls on a bank holiday.                                                                                                    |
| Liquidate Pre-                          | Displays whether linking of Pre-Shipment programs is enabled.                                                                                                    |
| Shipment Finances                       | This field is displayed only if the program is <b>Purchase Order</b> based program.                                                                                                    |
| Pre-Shipment<br>Program                 | Displays the list of pre-shipment programs for select supplier-buyer combination.                                                                                                    |
|                                         | This field is displayed only if the program is <b>Purchase Order</b> based program.                                                                                                    |
| Pre-Shipment Finance<br>Liquidation     | Displays the liquidation preference selected for the pre-shipment finances.                                                                                                    |
| Preferences                             | This field is displayed only if the program is <b>Purchase Order</b> based program.                                                                                                    |
| Minimum Assignment                      | Displays the minimum percentage of assignment allowed for financing a transaction of this spoke.                                                                                          |
| Maximum Assignment                      | Displays the maximum percentage of assignment allowed for financing a transaction of this spoke.                                                                                          |

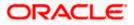

| Insurance Company                 | Displays the name of the insurance company linked to the spoke.                                                                   |  |
|-----------------------------------|----------------------------------------------------------------------------------------------------|--|
| Import Factor                     | Displays the import factor linked to the spoke.                                                                                   |  |
| Repayment Parameter               | S                                                                                                    |  |
| Pre Payment Allowed               | Displays whether the finance can be repaid prior to the finance maturity date.                                                    |  |
| Part Payment Allowed              | Displays whether the finance can be repaid in parts.                                                                              |  |
| Reconciliation<br>Towards         | Displays what the reconciliation is matched against.                                                                              |  |
| On Due Date                       | Displays the order in which the principal, and the interest is paid on the finance maturity date.                                 |  |
| After Due Date                    | Displays the order in which the principal, interest, and overdue interest is paid post the finance maturity date.                 |  |
| Before Due Date                   | Displays the order in which the principal, and the interest is paid prior to the finance maturity date.                           |  |
| Non Performing<br>Assets          | Displays the order in which the principal, interest, and overdue interest is paid if the finance repayment gets defaulted/missed. |  |
| Auto Settlement<br>Applicable     | Displays whether the finance availed against receivables/payables under the product will be settled automatically.                |  |
| Excess Refund<br>Payment Handling | Displays how the excess payment made towards settling of outstanding invoice/finance, is handled.                                 |  |
| Excess Refund Party               | Displays the party to whom the excess refund amount is credited.                                                                  |  |
| Excess Refund<br>Payment Mode     | Displays the mode of payment for the excess refunds.                                                                              |  |
| Margin Handling                   | Displays how the margin refund is handled.                                                                                        |  |
| Margin Refund<br>Payment Mode     | Displays the mode of payment for the margin refunds.                                                                              |  |
| Interest Refund<br>Handling       | Displays how the interest refund is handled.                                                                                      |  |
| Interest Refund<br>Payment Mode   | Displays the mode of payment for the interest refunds.                                                                            |  |

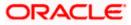

## 5.2.2 Edit Program

Using this option, you can edit the program created by you to make required changes, if you are an Anchor. When a program is selected for editing, the values of the program, as fetched from the Host, are displayed.

For example, if a program is in the 'Modified' status and if you select this program for re-editing, then the values that were previously modified but not authorized, are displayed. You can then re-modify these as required. Programs in the 'Initiated', 'Closed', or 'Others' status, cannot be edited.

**Note:** Only a user of the Anchor party, who has access rights to create a program, can edit it. Counter party users will not be able to edit (or create) programs.

#### How to reach here:

Dashboard > Toggle menu > Supply Chain Finance > Program Management > View / Edit Program OR

Dashboard > Toggle menu > Supply Chain Finance > Overview > Quick Links > View Program

#### To edit a program:

1. The **Select Role** popup appears.

| 🗮 🏮 Futura Bank | Q What would you like to do today? | <b>₽</b> ■ MR |
|-----------------|------------------------------------|---------------|
| î               |                                    |               |
|                 |                                    |               |

- 2. Select the Buyer or Supplier option to view your data in terms of Payables or Receivables.
- Click Proceed to view the existing programs. The View Program screen appears. OR

Click **Cancel** to cancel the transaction.

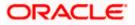

## **View Program**

| ↑ View Program<br>Reindeer Corp   ***262                                                                          |                                                                                                    |                                                                                                    |                                         |                                                      |                       | -           |
|----------------------------------------------------------------------------------------------------|----------------------------------------------------------------------------------------------------|----------------------------------------------------------------------------------------------------|-----------------------------------------|------------------------------------------------------|-----------------------|-------------|
| Switch View                                                                                                    |                                                                                                    |                                                                                                    |                                         |                                                      |                       |             |
| Party Name<br>Reindeer Corp   ***262                                                                              | •                                                                                                    |                                                                                                    |                                         |                                                      |                       |             |
| Gelect your role as a Buyer or a Su                                                                               | pplier to view your data in terms of R                                                                 | eceivables or Payables                                                                                 |                                         |                                                      |                       |             |
| Buyer Supplier                                                                                                    |                                                                                                    |                                                                                                    | c                                       | Can't find what you are lo                           | ooking for ? Create N | lew Program |
| Program List                                                                                                    |                                                                                                    |                                                                                                    | Q                                       | Search                                               | √ Download            |             |
| ASTRA POST SHIPMENT<br>ASTRAINVPRG Active                                                                         | PGR60123<br>PGR60123 Active                                                                            | PGROBDX-60123<br>P060123 Active                                                                        | poFinProg<br>poFinProg Activ            |                                                      |                       |             |
| User Role Type of<br>Counterparty - Program<br>Buyer Receivables<br>Finance<br>Number of<br>Associated<br>Parties | User Role Type of<br>Anchor - Buyer Program<br>This is POD1<br>Number of<br>Associated<br>Parties<br>1 | User Role Type of<br>Anchor - Buyer Program<br>This is POD1<br>Number of<br>Associated<br>Parties<br>1 | Anchor - Buver                          | Type of<br>Program<br>This is POPR                   |                       |             |
| Note : The Program details cannot<br>be displayed as you are not a<br>borrower in the linked program.             |                                                                                                    |                                                                                                    |                                         |                                                      |                       |             |
| PoLinkProg<br>PoLinkProg Active                                                                                   | POTEST1<br>POTEST1 Active                                                                              | ProgMC1T28Oct<br>PRGMCT128Oct Active                                                                   | ProgTest25Ap<br>ProgTest25Apr1          | Active                                               |                       |             |
| User Role Type of<br>Anchor - Buyer Program<br>GP PO Product                                                      | User Role Type of<br>Anchor - Buyer Program<br>This is POD1                                            | User Role Type of<br>Anchor - Buyer Program<br>This is POPR                                            | Anchor - Buyer                          | Type of<br>Program<br>This is PRD1                   |                       |             |
| Number of<br>Associated<br>Parties<br>2                                                                           | Number of<br>Associated<br>Parties<br>1                                                                | Number of<br>Associated<br>Parties<br>1                                                                | Number of<br>Associated<br>Parties<br>1 |                                                      |                       |             |
| pweo<br>osidf Active                                                                                              | REFUNDPRG<br>REFUNDPRG Active                                                                          | Reindeer<br>Reindeer Vndf Active                                                                       | reqFinance Po<br>reqFinancePo           | Active                                               |                       |             |
| User Role Type of<br>Anchor - Buyer Program<br>PrePost Adhoc<br>PO Product                                        | User Role Type of<br>Anchor - Buyer Program<br>Vendor Finance                                          | User Role Type of<br>Anchor - Buyer Program<br>Vendor Finance                                          | Counterparty -<br>Buyer                 | Type of<br>Program<br>Supplier Centric<br>PO Finance |                       |             |
| Associated<br>Parties<br>1                                                                                        | Associated<br>Parties<br>1                                                                             | Associated<br>Parties<br>1                                                                             | Associated<br>Parties<br>1              |                                                      |                       |             |
|                                                                                                    |                                                                                                    |                                                                                                    |                                         |                                                      |                       |             |

- 4. In **Switch View** section, click **Buyer** or **Supplier** option to view your data in terms of Payables or Receivables.
- 5. Enter the search criteria and click **Search**. The program list appears based on entered search criteria in card or list view format.

| OR                                                 |
|----------------------------------------------------|
| Click <b>Clear</b> to reset the search parameters. |
| OR                                                 |
| Click <b>Cancel</b> to cancel the transaction.     |

| Note: Click | or | = | to view details in the card (tile) or list view formats respectively. |  |
|-------------|----|---|-----------------------------------------------------------------------|--|
| NOLE: CIICK | 01 | J | to view details in the card (tile) of list view formats respectively. |  |

6. Click the Program tile / <u>Program Name</u> link of the program to be modified. The **View Program** screen appears.

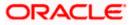

| 📮 🖣 Futura Bank                                                        | Q What would you like t                     | to do today?                                                     |                                | ф DB |
|------------------------------------------------------------------------|---------------------------------------------|------------------------------------------------------------------|--------------------------------|------|
| View Program<br>Reindeer Corp   ***262                                 |                                             |                                                                  |                                |      |
| Program Type<br>Factoring With Recourse<br>Program Name<br>ODProgAug10 | Program<br>ODPro                            | id<br>gAug10                                                     |                                |      |
| Program Details                                                        |                                             | Top Associate                                                    | ed Parties                     |      |
| Valid From<br>4/12/22<br>Auto Acceptance invoice Applicability         | Valid To<br>2/28/25<br>Auto Acceptance Days | In Local Currency Equ                                            | valent                         |      |
| No<br>Auto Finance Applicability<br>No                                 | -<br>Disbursement Currency<br>-             |                                                                  |                                |      |
| Disbursement Mode<br>-                                                 | Comments<br>NA                              | Santa Corp                                                       |                                |      |
| Active Associated Parties Pro                                          | gram Parameters Details All A               | 0 100K                                                           | 200К 300К 400К 500К 600К 700К  |      |
| Party Name and Id                                                      | Party Role 🗘                                | Outstanding Receivables(No.) 🗘                                   | Outstanding Receivables(Value) | 0    |
| Santa Corp<br>***263                                                   | Counterparty-Buyer                          | 2                                                                | EUR 9,000.00                   |      |
| Santa Corp<br>***263                                                   | Counterparty-Buyer                          | 13                                                               | GBP 61,000.00                  |      |
| Cancel Back                                                            |                                             |                                                                  |                                |      |
|                                                                        | Copyright ID 2006, 2023, O                  | racle and/or its athliates. All rights reserved. [SecurityInform | ation   Terms and Conditions   |      |

7. Click Edit to make the required changes to the program. The Edit Program screen appears.

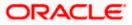

|                                                                                                    | 0                                                               |                                                   |                                       | (2)                                                                                                    |   |
|----------------------------------------------------------------------------------------------------|-----------------------------------------------------------------|---------------------------------------------------|---------------------------------------|----------------------------------------------------------------------------------------------------|---|
|                                                                                                    | ram Parameters                                                  |                                                   |                                       | Link Counter Parties                                                                                                    |   |
| Party Name<br>Reindeer Corp   ***262                                                                                                    | •                                                               |                                                   |                                       |                                                                                                    |   |
| Product *<br>Vendor Finance                                                                                                    | Program Na<br>Reindeer                                          | ime                                               |                                       | Program Code<br>ReindeerVndf                                                                                                    |   |
| View Attributes                                                                                                    |                                                                 |                                                   |                                       |                                                                                                    |   |
| Validity From<br>1/20/2020                                                                                                    | Validity To<br>3/31/202                                         | 5                                                 |                                       | Auto Acceptance                                                                                                    |   |
|                                                                                                    |                                                                 |                                                   |                                       | Tes                                                                                                    |   |
| Number of days for Auto Acceptance<br>O                                                                                                    | V Auto Assignm                                                  | No                                                |                                       |                                                                                                    |   |
|                                                                                                    |                                                                 | NO                                                |                                       |                                                                                                    |   |
| Finance Parameters                                                                                                    |                                                                 |                                                   |                                       |                                                                                                    |   |
| Auto Finance (j)                                                                                                    | Disburseme                                                      | ent Currency                                      |                                       | Disbursement Mode                                                                                                    |   |
|                                                                                                    |                                                                 |                                                   |                                       | Account Transfer                                                                                                    | • |
| Yes                                                                                                    | LAK                                                             |                                                   | •                                     | Account mansier                                                                                                    |   |
| Yes Yes                                                                                                    | LAK                                                             |                                                   | · ·                                   | Account nansier                                                                                                    |   |
| Minimum Finance (%)                                                                                                    | Maximum                                                         | linance (%)                                       |                                       | Minimum Tenor (Days)                                                                                                    |   |
|                                                                                                    |                                                                 | inance (%)                                        | · ·                                   |                                                                                                    |   |
| 20                                                                                                    | Maximum 1<br>90                                                 |                                                   |                                       | Minimum Tenor (Days)<br>30                                                                                                    |   |
| Minimum Finance (%)                                                                                                    | Maximum 1<br>90                                                 | Inance (%)<br>ssignment (%)                       |                                       | Minimum Tenor (Days)                                                                                                    |   |
| Minimum Finance (%)<br>20<br>Maximum Tenor (Days)<br>120                                                                                                    | Maximum I<br>90                                                 |                                                   |                                       | Minimum Tenor (Deys)<br>30<br>Maximum Assignment (%)                                                                                                    |   |
| Minimum Finance (%)<br>20<br>Maximum Tenor (Deys)<br>120<br>Luto Debit Applicable                                                                                                    | Maximum I<br>90                                                 |                                                   |                                       | Minimum Tenor (Deys)<br>30<br>Maximum Assignment (%)                                                                                                    |   |
| Minimum Finance (%)<br>20<br>Maximum Tenor (Deys)<br>120<br>Luto Debit Applicable                                                                                                    | Maximum I<br>90                                                 |                                                   |                                       | Minimum Tenor (Deys)<br>30<br>Maximum Assignment (%)                                                                                                    |   |
| Minimum Finance (%)<br>20<br>Maximum Tenor (Days)<br>120<br>Luto Debit Applicable<br>Yes                                                                                                    | Maximum I<br>90                                                 |                                                   |                                       | Minimum Tenor (Deys)<br>30<br>Maximum Assignment (%)                                                                                                    |   |
| Minimum Finance (%)<br>20<br>Maximum Tenor (Days)<br>120<br>Luto Debit Applicable<br>Yes                                                                                                    | Maximum I<br>90                                                 |                                                   |                                       | Minimum Tenor (Deys)<br>30<br>Maximum Assignment (%)                                                                                                    |   |
| Minimum Finance (%)<br>20<br>Maximum Tenor (Days)<br>120<br>Luto Debit Applicable<br>Yes                                                                                                    | Maximum J<br>90<br>Minimum A                                    |                                                   | -<br>                                 | Minimum Tenor (Deys)<br>30<br>Maximum Assignment (%)                                                                                                    |   |
| Minimum Finance (%)<br>20<br>Maximum Tener (Deys)<br>120<br>Wato Debit Applicable<br>Yes<br>Repayment Parameters                                                                                                    | Maximum J<br>90<br>Minimum A                                    | asignment (%)                                     |                                       | Minimum Tenor (Days)<br>30<br>Maximum Assignment (%)<br>10                                                                                                    | • |
| Minimum Tinance (%)<br>20<br>Maximum Tener (Deys)<br>120<br>Wurd Debit Applicable<br>Ves<br>Repayment Parameters<br>Excess Payment Handling                                                                                                    | Maximum I     90     Minimum A     0     Excess Pa     Macin Am | ssignment (%) yment Refund Party sont Refund Mode |                                       | Minimum Tener (Deys)<br>50<br>Maximum Assignment (%)<br>100<br>Excess Payment Refund Mode                                                                     |   |
| Minimum Finance (%)<br>20<br>Maximum Tenor (Days)<br>120<br>Ves<br>Repayment Parameters<br>Excess Payment Handling<br>Excess Payment Handling                                                                                                    | Maximum I     90     Minimum A     0     Excess Pa              | ssignment (%) yment Refund Party sont Refund Mode | · · · · · · · · · · · · · · · · · · · | Minimum Tener (Days)<br>30<br>Maximum Assignment (%)<br>100<br>Excess Payment Refund Mode<br>Interest Refund Handling<br>Refund to the Interest Bearing Party | • |
| Minimum Tinance (%)<br>20<br>Maximum Tenor (Days)<br>120<br>Maximum Tenor (Days)<br>12 | Maximum I     90     Minimum A     0     Excess Pa     Macin Am | ssignment (%) yment Refund Party sont Refund Mode | · · · · · · · · · · · · · · · · · · · | Minimum Tener (Deys)<br>50<br>Maximum Assignment (%)<br>100<br>Excess Payment Refund Mode                                                                     | • |

# Edit Program - Program Parameters

| Field Name        | Description                                                               |
|-------------------|---------------------------------------------------------------------------|
| Edit Program      |                                                                           |
| Party Name and ID | Displays the name and ID of the logged-in corporate party.                |
| Program Type      | Displays the program type selected in the <b>Program Parameters</b> step. |

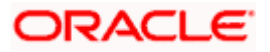

| Field Name                            | Description                                                                                                    |
|---------------------------------------|----------------------------------------------------------------------------------------------------|
| Program Name                          | Displays the program name entered in the <b>Program Parameters</b> step.                                                                                                    |
| Program ID                            | Displays the program ID entered in the <b>Program Parameters</b> step.                                                                                                    |
| Status                                | Displays the status of the program. Displays whether the program is Initiated/Active/Inactive/Modified/Closed.                                                                               |
| Program Parameters                    |                                                                                                    |
| Type of Program                       | Displays the type of the program. This field is not editable.                                                                                                    |
| View Attributes                       | Click on the link to view the attributes, finance parameters, and repayment parameters of the selected program type.                                                                         |
| Program Code                          | Displays the unique code or ID of the program. This field is not editable.                                                                                                    |
| Validity From                         | Displays the date of creation of the program. This field is not editable.                                                                                                    |
| Validity To                           | Modify the date until when the program should be valid, if required.                                                                                                    |
|                                       | It should be a future date.                                                                                                    |
| Auto Accept Invoice                   | Modify this toggle if required. Switch the toggle to 'yes' to auto accept invoices/purchase orders.                                                                                          |
|                                       | <ul> <li>The invoices uploaded under this program will automatically<br/>be deemed as 'accepted' after the specified number of<br/>days, if not explicitly accepted by the buyer.</li> </ul> |
|                                       | • The purchase orders uploaded under this program will automatically be deemed as 'accepted' after the specified number of days, if not explicitly accepted by the supplier.                 |
| Number of days for<br>Auto Acceptance | Enter the number of days after which the invoices/purchase orders will be deemed as 'accepted', if not explicitly accepted by the buyer/supplier.                                            |
|                                       | This field is displayed only if the <b>Auto Accept Invoice</b> toggle is set to 'yes'.                                                                                                    |
| Auto Assignment                       | Modify this toggle if required. Switch the toggle to 'Yes' if the assignment is to be performed automatically post invoice/purchase order upload.                                            |
|                                       | This field is enabled only if the selected <b>Product</b> is invoice based.                                                                                                    |

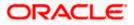

## **Finance Parameters**

| Auto Finance              | Modify this toggle if required. Switch the toggle to 'yes' to automatically finance invoices / purchase orders (post acceptance) that are uploaded under the program.                     |
|---------------------------|----------------------------------------------------------------------------------------------------|
| Disbursement              | Specify the disbursement currency for the program.                                                                                                    |
| Currency                  | This field is enabled only if the <b>Auto Finance</b> toggle is set to 'yes'.                                                                                                    |
| Disbursement Mode         | Specify the disbursement mode for the program.                                                                                                    |
|                           | The options are:                                                                                                    |
|                           | Account Transfer                                                                                                    |
|                           | Cheque                                                                                                    |
|                           | • EFT                                                                                                    |
|                           | This field is enabled only if the <b>Auto Finance</b> toggle is set to 'yes'.                                                                                                    |
| Minimum Finance (%)       | Specify the minimum finance percentage allowed for financing a transaction (invoice/purchase order) under this program.                                                                   |
| Maximum Finance (%)       | Specify the maximum finance percentage allowed for financing a transaction (invoice/purchase order) under this program.                                                                   |
| Minimum Tenor<br>(Days)   | Specify the minimum tenor allowed for financing a transaction under this program.                                                                                                    |
| Maximum Tenor<br>(Days)   | Specify the maximum tenor allowed for financing a transaction (invoice/purchase order) under this program.                                                                                |
| Minimum Assignment<br>(%) | Specify the minimum percentage of the assignment allowed for financing a transaction (invoice) under this program. This value should be less than the maximum finance percentage defined. |
|                           | This field is enabled only if the selected <b>Product</b> is invoice based.                                                                                                    |
|                           | Specify the maximum percentage of the assignment allowed for financing a transaction (invoice) under this program. This value should be more than the minimum finance percentage defined. |
|                           | This field is enabled only if the selected <b>Product</b> is invoice based.                                                                                                    |
| Auto Debit Applicable     | Switch the toggle to 'Yes' if auto debit is applicable for this program to recover the outstanding finance due from the borrower.                                                         |

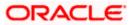

| Excess Payment<br>Handling | Select how to handle any excess payment made towards the settlement of an outstanding invoice/finance.                                                                                                    |
|----------------------------|----------------------------------------------------------------------------------------------------|
|                            | The options are:                                                                                                    |
|                            | Auto-Reconcile                                                                                                    |
|                            | Auto-Reconcile and Refund                                                                                                    |
|                            | Manually Reconcile                                                                                                    |
|                            | Refund to beneficiary or payment party                                                                                                    |
| Excess Payment             | Select the party to refund the excess amount.                                                                                                    |
| Refund Party               | The options are:                                                                                                    |
|                            | Beneficiary/Counter Party                                                                                                    |
|                            | Payment Party                                                                                                    |
|                            | This field is enabled only if <b>Refund to beneficiary or payment party</b> is selected in the Excess Payment Handling.                                                                                                    |
| Excess Payment             | Select the mode of payment for the excess payment refund.                                                                                                    |
| Refund Mode                | The options are:                                                                                                    |
|                            | Account Transfer                                                                                                    |
|                            | Cheque                                                                                                    |
|                            | • EFT                                                                                                    |
|                            | This field is enabled only if <b>Refund to beneficiary or payment party</b> is selected in the Excess Payment Handling.                                                                                                    |
| Margin Amount<br>Handling  | Select how the margin should be handled. Margin is generated<br>when invoice payment is made against financed invoices where<br>finance amount is less than the invoice amount. Margin Amount can<br>then be utilized as per options listed. |
|                            | The options are:                                                                                                    |
|                            | Refund to the Supplier                                                                                                    |
|                            | Settle with Outstanding Finances                                                                                                    |
|                            | Manually Settle O/s Finances                                                                                                    |
|                            | Auto-Settle and Refund to Supplier                                                                                                    |

**Repayment Parameters** 

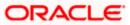

| Margin Amount<br>Refund Mode | Select the mode of payment for the margin amount refund.<br>The options are:                                                                                                    |
|------------------------------|----------------------------------------------------------------------------------------------------|
|                              | Account Transfer                                                                                                    |
|                              | Cheque                                                                                                    |
|                              | • EFT                                                                                                    |
|                              | This field is enabled only if <b>Refund to the Supplier or Auto-Settle</b><br>and <b>Refund to Supplier</b> is selected in the Margin Amount Handling.                                                                              |
| Interest Refund<br>Handling  | Select how the interest refund should be handled. Interest is refunded in cases where interest is front ended and collected upfront. During settlement before maturity the interest needs to be refunded based on this maintenance. |
|                              | The options are:                                                                                                    |
|                              | Auto-Settle and Refund to IBP                                                                                                    |
|                              | Manually Settle O/s Finances                                                                                                    |
|                              | Refund to the Interest Bearing Party                                                                                                    |
|                              | Settle with Outstanding Finances                                                                                                    |
| Interest Refund              | Select the mode of payment for the interest amount refund.                                                                                                    |
| Payment Mode                 | The options are:                                                                                                    |
|                              | Account Transfer                                                                                                    |
|                              | Cheque                                                                                                    |
|                              | • EFT                                                                                                    |
|                              | This field is enabled only if <b>Refund to the Interest Bearing Party or Auto-Settle and Refund to IBP</b> is selected in the Interest Refund Handling.                                                                             |

- 8. Modify the details in the **Program Parameters** tab.
- Click Next to navigate to the Link Counter Parties tab. The screen displays all onboarded counter parties created by the anchor. OR

Click **Cancel** to cancel the transaction.

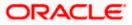

| 😑 🐚 Futura Bank                                                            | Q What would you like to do today?                                                                    |                                                      | Û. 😁 DB                         |
|----------------------------------------------------------------------------|----------------------------------------------------------------------------------------------------|------------------------------------------------------|---------------------------------|
| ↑ Edit Program<br>Reindeer Corp   ***262                                   |                                                                                                    |                                                      |                                 |
|                                                                            |                                                                                                    |                                                      | 7969/8289 <mark>/</mark> 820333 |
|                                                                            | 0                                                                                                    |                                                      |                                 |
| Progra                                                                     | m Parameters                                                                                          | Link Counter Parties                                 |                                 |
| Program Type<br>Vendor Finance<br>Status<br>Active                         | Program Name<br>Reindeer                                                                              | Program Id<br>Reindeer/Yndf                          |                                 |
| Link Counterparties on the go to the newly o                               | eated program.                                                                                        |                                                      |                                 |
| A                                                                          |                                                                                                    |                                                      | Δ                               |
| AtlasT26Oct Aspl<br>d - ***000070 Appl<br>View/Edit Attributes View/Edit A | MkrCkr280ct     ASZ Solutions       **000071     Id - ***462       ttributes     View/Edit Attributes | AsianPT26Oct                                         | B<br>C<br>D<br>E<br>F<br>G<br>H |
| В                                                                          |                                                                                                    |                                                      | J<br>K                          |
| Id - ***000070                                                             | itishPT23Oct  ***000069                                                                               |                                                      | N<br>P<br>R                     |
|                                                                            | Attributes                                                                                            |                                                      | R<br>S<br>T<br>U<br>V           |
| K<br>KYCMailT260ct                                                         |                                                                                                    |                                                      | V<br>X<br>Z<br>#                |
| Submit Cancel Back                                                         |                                                                                                    |                                                      |                                 |
|                                                                            |                                                                                                    |                                                      |                                 |
|                                                                            | Copyright © 2006, 2023, Oracle and/or its affiliates. All rights                                      | reserved. [SecurityInformation] Terms and Conditions |                                 |

#### **Edit Program - Link Counter Parties**

10. De-link or add new counter parties in the **Link Counter Parties** tab. Delink is possible only when there are no outstanding invoices for the counter party.

Note: Click <u>Select All</u> to select all counterparties in the list. Click <u>Deselect All</u> to deselect all selected counterparties.

- 11. Click the <u>View/Edit Attributes</u> link to update the attributes for each of the selected counterparty(ies). For more information, refer to <u>View/Edit Attributes</u> section.
- 12. Click **Submit** to submit the new changes. The Review screen appears.

OR Click **Cancel** to cancel the transaction. OR Click **Back** to navigate back to the previous screen.

 In the Review screen, verify the details, and click Confirm. A Confirmation message regarding the update of the program appears along with the reference number. OR

Click **Back** to navigate back to the previous screen.

OR

Click **Cancel** to cancel the transaction.

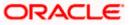

**Note:** Once the **Edit Program** transaction is submitted by the Corporate Maker, it is sent for approval. It appears in the **Pending for Approval** list of the Corporate Approver. The Approver can approve, or reject, or send the transaction back to the Maker for modifications, with relevant comments. Corresponding notifications are sent to the Maker.

The Maker can then view, claim, and edit the transaction. Upon modification, it can be submitted for approval again. The Approver again has the option to approve, reject or send the transaction back for modification. There is no limit to the number of times the transaction can be sent back for modification.

Once approved, the transaction appears in the Approver's My Approved List.

Home

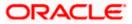

# 6. Finance Management

Finance is required for working capital or any other liquidity requirements of the corporate.

Enabling corporates to avail finance is an integral part of Supply Chain Finance. Using this module corporates can initiate a request to avail finance against their accepted invoices and purchase orders. The request can be initiated through the portal against a single or multiple invoices/purchase orders.

# 6.1 <u>Request Finance</u>

Using this option, corporates can raise funds from the bank, for business activities like paying off liabilities, or gaining liquidity to start production of a new order. These funds are arranged by availing finance against invoices/purchase orders.

The corporate user can avail finance against multiple invoices/purchase orders associated with a particular 'program and counter party' combination. Finance can only be availed by the borrower in the program. The borrower is determined by the Program Type selected during the creation of the Program.

## **Pre-requisites**

- User must have valid corporate login credentials.
- The borrowing party must be set as the borrower in the program associated with the invoice/purchase order.

#### How to reach here:

Dashboard > Toggle menu > Supply Chain Finance > Finance Management > Request Finance

#### To request finance for an invoice/debit note or purchase order:

1. In the **Request Finance** screen, select the instrument to be financed, whether **Invoice/Debit Note** or **Purchase Order**.

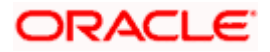

# **Request Finance**

| 😑  💐 Futura Bank                                          | Q What would you like to do today?                                                                                   | Ĵ∞ DB                        |
|-----------------------------------------------------------|----------------------------------------------------------------------------------------------------|------------------------------|
| Request Finance<br>Reindeer Corp   ***262                 |                                                                                                    |                              |
| Party Name<br>Reindeer Corp   ***262                      | •                                                                                                    |                              |
| Request Finance through Invoice/Debit Note Purchase Order | Limits                                                                                                    | Own Limit Sub Limit          |
| Program Name<br>reqfinanceInv                             | Buyer<br>Sanctioned<br>Limit<br>GBP 50.000<br>Available Limit<br>Bocket Limit<br>Utilised Limit                      | Blocket Limit Utilised Limit |
|                                                           |                                                                                                    | /iew Details                 |
|                                                           | Copyright © 2006, 2023, Oracle and/or its atfiliates. All rights reserved [SecurityInformation] Terms and Conditions |                              |

| Field Name                 | Description                                                                                                    |
|----------------------------|----------------------------------------------------------------------------------------------------|
| Request Finance            |                                                                                                    |
| Party Name and ID          | Select the party name and ID from the dropdown list for which the finance must be requested. By default, the primary party of the logged-in user is selected.                   |
|                            | Note: Only accessible parties are displayed to the user.                                                                                                    |
| Request Finance<br>through | <ul><li>Select the instrument to be financed. The options are:</li><li>Invoice/Debit Note</li><li>Purchase Order</li></ul>                                                      |
| Program Name               | Select the name of the program under which the instrument<br>should be financed. This list displays all programs linked with the<br>logged-in party.                            |
| Associated Party Name      | Select the required party associated with the invoice/debit note or<br>purchase order to be financed. This list displays the counter<br>parties linked to the selected program. |

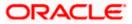

| Field Name                  | Description                                                                                                    |
|-----------------------------|----------------------------------------------------------------------------------------------------|
| Currency to be<br>disbursed | Select the currency in which the finance amount is to be disbursed.                                                                                                    |
| Limits graph                | A graph displaying the associated supply chain limits details is<br>presented on the right-hand side of the screen. The details can be<br>viewed separately for own limit and sub limits of the selected<br>party. |
|                             | Click the $\overline{\mathbf{V}}$ icon to select the party name and ID to view the limits.                                                                                                    |
|                             | Click the <u>View Details</u> link to get detailed information on the limits.<br>Refer the <u>View Limits</u> section for more information.                                                                        |

2. Once the above details are entered, click **Submit** to submit the request. Based on the entered data, a list of financeable invoices/debit notes or purchase orders is displayed. OR

Click **Clear** to reset the entered data.

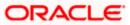

## Select Invoices/Debit Notes

This section displays a list of invoices/debit notes which are either not financed or are partially financed. Invoices/debit notes that have already been financed, are not listed. (A similar list is displayed for purchase orders, if you select the **Purchase Order** option in **Request Finance through** field.)

| 🗧 💐 Futura Ba                          | nk                        | Q What would y              | ou like to do today?        |                                                                                                    |                        |                                                            | Û                                        | DB        |
|----------------------------------------|---------------------------|-----------------------------|-----------------------------|----------------------------------------------------------------------------------------------------|------------------------|------------------------------------------------------------|------------------------------------------|-----------|
| ↑ Reques<br>Reindeer Corp              | t Finance                 |                             |                             |                                                                                                    |                        |                                                            |                                          |           |
|                                        | VACINGIA                  |                             |                             | हा है, जिस् 1 न है, स्टब्स है, स्टब्स है, स्टब्स है, स्टब्स है, स्टब्स है, स्टब्स है, स्टब्स है, स्टब्स है, स्ट |                        |                                                            |                                          |           |
| Party Name<br>Reindeer Corp   **       | *262                      | -                           |                             |                                                                                                    |                        |                                                            |                                          |           |
| Request Finance throu                  | gh                        |                             |                             |                                                                                                    |                        | ſ                                                          |                                          |           |
| Invoice/Debit Note                     | Purchase Order            |                             |                             |                                                                                                    |                        | Limits                                                     | Own Limit Sub Limit                      |           |
| Program Name<br>reqfinanceInv          | •                         |                             |                             |                                                                                                    |                        | Buyer                                                      | Buyer                                    |           |
| Associated Party Name<br>AugSupp ×     |                           |                             |                             |                                                                                                    |                        | Sanctioned<br>Limit<br>GBP 50,000                          | Sanctioned<br>Limit<br>GBP 1.000         |           |
| Currency to be disburse                | d <b>•</b>                |                             |                             |                                                                                                    |                        | Available Limit<br>Actual Available Limit<br>Blocked Limit | Blocked Limit                            |           |
|                                        |                           |                             |                             |                                                                                                    |                        | Utilised Limit                                             | Utilised Limit                           |           |
| Submit Clear                           |                           |                             |                             |                                                                                                    |                        | Vi                                                         | iew Details                              |           |
| Coloct Invoices /De                    | hit Notos                 |                             |                             |                                                                                                    |                        |                                                            | C Search                                 | V         |
| Select Invoices/De                     |                           | ociated party which are n   | ot listed here then it is b | ecause they are not linked to                                                                                   | o the Program. You may |                                                            | es/debit note to the Program.            | ų         |
|                                        | eference 🗘                | Due Oate                    | Amount                      | Accepted<br>Amount                                                                                              | Outstanding<br>Amount  | Max Finance<br>Amount                                      | Amount in Disbursement<br>Currency       |           |
| 🗆 🚺 Ir                                 | vAutoAuth20Oct1           | 10/31/2023                  | USD 1,000.00                | USD 1,000.00                                                                                                    | USD 1,000.00           | USD 1,000.00                                               | USD 1,000.0<br>at exchange rate          |           |
| 🗆 🚺 Ir                                 | vDetail17Nov1             | 4/28/2020                   | USD 900.00                  | USD 930.00                                                                                                    | USD 930.00             | USD 930.00                                                 | USD 930.0<br>at exchange rate            | )0<br>21  |
|                                        | bTemp17Nov1               | 12/30/2025                  | USD 1,000.00                | USD 1,000.00                                                                                                    | USD 1,000.00           | USD 1,000.00                                               | USD 1,000.0<br>at exchange rate          | )0<br>≥ 1 |
| 🗆 🚺 Ir                                 | vDisp20Nov3               | 5/5/2020                    | USD 1,234.00                | USD 1,234.00                                                                                                    | USD 1,234.00           | USD 1,234.00                                               | USD 1,234.0<br>at exchange rate          | )0<br>2 1 |
| 🗆 🚺 Ir                                 | v2May1                    | 4/30/2023                   | USD 1,000.00                | USD 1,000.00                                                                                                    | USD 942.00             | USD 1,000.00                                               | USD 1,000.0<br>at exchange rate          |           |
| Total Selected<br>O                    |                           |                             |                             |                                                                                                    |                        | Total An                                                   | nount in Disbursement Currenc<br>USD 0.0 | cy<br>DO  |
| Amount Requested for F                 | inance                    |                             |                             |                                                                                                    |                        |                                                            |                                          |           |
| Disclaimer The total am                | ount in disbursement curr | ency may vary as per the r  | ate applied during disburs  | ement by the bank                                                                                               |                        |                                                            |                                          |           |
| Upload Documents                       |                           |                             |                             |                                                                                                    |                        |                                                            |                                          |           |
| £                                      |                           |                             |                             |                                                                                                    |                        |                                                            |                                          |           |
| We support PDF, PI     Request Finance | IG, JPG and JPEG format   | ts in sizes up to 2MB per f | ile.                        |                                                                                                    |                        |                                                            |                                          |           |
|                                        |                           |                             |                             |                                                                                                    |                        |                                                            |                                          |           |
|                                        |                           |                             |                             |                                                                                                    |                        |                                                            |                                          |           |
|                                        |                           |                             |                             |                                                                                                    |                        |                                                            |                                          |           |

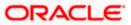

## **Field Description**

Field Name Description

#### Select Invoices/Debit Notes

Displays a list of invoices/debit notes or purchase orders with Status as **Accepted / Partially Financed** and Payment Status of **Unpaid / Partially Paid**.

**Note:** Invoices/Debit Notes and Purchase Orders that are not linked to any program will not get displayed. You can use the <u>click here</u> link to do the linking.

Purchase Orders that are in completed status only gets displayed.

If you are financing invoices/debit notes, then the following details are displayed for each record.

| Search             |                         |                               |                     |                           |                             | nvoices/debit nc<br>, amount and s               | otes by entering<br>o on.                                                 |
|--------------------|-------------------------|-------------------------------|---------------------|---------------------------|-----------------------------|--------------------------------------------------|---------------------------------------------------------------------------|
| Select             | notes of s<br>the seled | same or<br>ction <b>To</b>    | diffe<br><b>tal</b> | erent ci<br>Selec         | urrency<br>ted, T           | y to request fina                                | e invoices/debit<br>ance. Based on<br><b>in Disbursed</b><br>are updated. |
| Indicator          | Displays                | 'l' for inv                   | oice                | e(s), an                  | id 'D' fo                   | or debit note(s).                                |                                                                           |
| Reference Number   |                         | played v                      | with                | the foll                  | owing                       | message if the i                                 | it note. An <b>Info</b><br>nvoice is linked                               |
|                    | Reference<br>Number     | \$                            | ;                   | Due<br>Date               | ٥                           | Amount                                           | Accepted<br>Amount                                                        |
|                    | ReqFinINv               | 0                             |                     | 11/28/                    | 2030                        | USD 1,000.00                                     | USD 1,000.00                                                              |
|                    |                         |                               |                     |                           |                             | Purchase Order whic to view the details.         | h is Financed.                                                            |
|                    | invoice/d               | ebit note<br>View Inv<br>Manu | e in<br>/oic<br>ial | an ove<br>e Deta<br>Oracl | erlay w<br>ils / Vi<br>e Ba | vindow. For mo<br>ew Debit Note<br>Inking Digita | ne details of the<br>ore information,<br>details section<br>I Experience  |
| Due Date           | Displays                | the invoi                     | ce/d                | lebit no                  | ote due                     | e date.                                          |                                                                           |
| Amount             | Displays                | the total                     | invo                | oice/de                   | bit not                     | e amount.                                        |                                                                           |
| Accepted Amount    | Displays                | the amo                       | unt t               | that ha                   | s beer                      | accepted.                                        |                                                                           |
| Outstanding Amount | Displays                | the amo                       | unt t               | that is t                 | to be p                     | oaid.                                            |                                                                           |

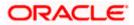

| Field Name                            | Description                                                                                                    |
|---------------------------------------|----------------------------------------------------------------------------------------------------|
| Max Finance Amount                    | Displays the maximum amount that can be financed.                                                                                                    |
| Amount in<br>Disbursement Currency    | Displays the maximum amount that can be financed, post-<br>conversion to the disbursement currency. The exchange rate is<br>also displayed.                                                                                                    |
| Total Selected                        | Displays the total number of invoices/debit notes selected for financing.                                                                                                    |
| Total Amount in<br>Disbursed Currency | Displays the total amount to be financed, in the disbursement currency.                                                                                                    |
| Amount Requested for<br>Finance       | Displays the finance amount being requested.                                                                                                    |
| Upload Documents                      | Click the upload icon to upload a document related to the finance being requested. The maximum allowed size for each document is 2MB. The supported formats are: PNG, JPG, JPEG, and PDF.<br>Once a document is uploaded, the name of the document appears as a hyperlink, which can be clicked to open (or save) it.<br>The delete ( |
|                                       | can be used to delete the uploaded document.                                                                                                    |
|                                       | <b>Note:</b> The uploaded document can also be viewed by the<br>'Approver', in the 'Pending For Approval' section.                                                                                                    |
| If you are financing pure             | chase orders, then the following details are displayed for each                                                                                                    |

If you are financing purchase orders, then the following details are displayed for each purchase order record.

| Search                | Indicates an option to search for purchase orders by entering the partial or full reference number, amount and so on.                                                                                                    |
|-----------------------|----------------------------------------------------------------------------------------------------|
| Select                | Select the check box(es) against one or multiple purchase orders<br>of same or different currency to request finance. Based on the<br>selection Total Selected Purchase Order, Total Amount in<br>Disbursed Currency, and Amount Requested for Finance are<br>updated.                                                             |
| Purchase Order Number | Displays the unique reference number of the purchase order. This<br>is a hyperlink which when clicked, displays the details of the<br>purchase order, in an overlay window. For more information, refer<br>the View Purchase Order section in User Manual Oracle<br>Banking Digital Experience Receivables Payables<br>Management. |
| Purchase Order Date   | Displays the date of creation of the purchase order.                                                                                                    |

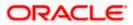

| Field Name                            | Description                                                                                                    |
|---------------------------------------|----------------------------------------------------------------------------------------------------|
| Purchase Order Amount                 | Displays the total purchase order amount.                                                                                                    |
| Accepted Purchase<br>Order Amount     | Displays the amount that has been accepted.                                                                                                    |
| Outstanding Amount                    | Displays the amount that is to be paid.                                                                                                    |
| Max Finance Amount                    | Displays the maximum amount that can be financed.                                                                                                    |
| Amount in<br>Disbursement Currency    | Displays the maximum amount that can be financed, post-<br>conversion to the disbursement currency. The exchange rate is<br>also displayed.                                                                                                    |
| Total Selected Purchase<br>Order      | Displays the total number of purchase orders selected for financing.                                                                                                    |
| Total Amount in<br>Disbursed Currency | Displays the total amount to be financed, in the disbursement currency.                                                                                                    |
| Amount Requested for<br>Finance       | Displays the finance amount being requested.                                                                                                    |
| Upload Documents                      | Click the upload icon to upload a document related to the finance being requested. The maximum allowed size for each document is 2MB. The supported formats are: PNG, JPG, JPEG, and PDF.<br>Once a document is uploaded, the name of the document |
|                                       | appears as a hyperlink, which can be clicked to open (or save) it.                                                                                                    |
|                                       | The delete ( $\widehat{\blacksquare}$ ) icon also appears beside the document, which can be used to delete the uploaded document.                                                                                                    |
|                                       | <b>Note:</b> The uploaded document can also be viewed by the 'Approver', in the 'Pending For Approval' section.                                                                                                    |

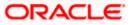

|                                                                                    | a Bank                                                                                                    | Allowst ungested a                                                                                   | ou like to do today?                                                                                                    |                                                                                    |                                                                                     |                                                                                                    | <u> </u>                                                                                                    |
|------------------------------------------------------------------------------------|----------------------------------------------------------------------------------------------------|----------------------------------------------------------------------------------------------------|----------------------------------------------------------------------------------------------------|------------------------------------------------------------------------------------|-------------------------------------------------------------------------------------|----------------------------------------------------------------------------------------------------|----------------------------------------------------------------------------------------------------|
| Futura                                                                             |                                                                                                    |                                                                                                    | ou like to do today?                                                                                                    |                                                                                    |                                                                                     |                                                                                                    | Û.                                                                                                    |
| ↑ Req<br>Reindee                                                                   | uest Finance                                                                                                    |                                                                                                    |                                                                                                    |                                                                                    |                                                                                     |                                                                                                    |                                                                                                    |
|                                                                                    |                                                                                                    |                                                                                                    |                                                                                                    | 1 N N N N N N N N N N N N N N N N N N N                                            |                                                                                     |                                                                                                    |                                                                                                    |
| Party Name                                                                         |                                                                                                    |                                                                                                    |                                                                                                    |                                                                                    |                                                                                     |                                                                                                    |                                                                                                    |
| Reindeer Cor                                                                       | rp   ***262                                                                                                    | •                                                                                                    |                                                                                                    |                                                                                    |                                                                                     |                                                                                                    |                                                                                                    |
| quest Finance                                                                      |                                                                                                    |                                                                                                    |                                                                                                    |                                                                                    |                                                                                     | Limits                                                                                                    | Own Limit Sub Limit                                                                                                    |
| Invoice/Debit                                                                      | Note Purchase Order                                                                                                    |                                                                                                    |                                                                                                    |                                                                                    |                                                                                     |                                                                                                    |                                                                                                    |
| Program Name<br>reqfinancelny                                                      | v •                                                                                                    |                                                                                                    |                                                                                                    |                                                                                    |                                                                                     | Buyer                                                                                                    | Buyer                                                                                                    |
|                                                                                    |                                                                                                    |                                                                                                    |                                                                                                    |                                                                                    |                                                                                     | Sanctioned<br>Limit                                                                                                    | Sanctioned                                                                                                    |
| Associated Party<br>AugSupp ×                                                      |                                                                                                    |                                                                                                    |                                                                                                    |                                                                                    |                                                                                     | GBP 50,000                                                                                                    | GBP 1,000,                                                                                                    |
| Currency to be di                                                                  | isbursed                                                                                                    |                                                                                                    |                                                                                                    |                                                                                    |                                                                                     | Available Limit     Actual Available Limit                                                                                                    | Available Limit<br>Actual Available Limit                                                                                                    |
| USD                                                                                | •                                                                                                    |                                                                                                    |                                                                                                    |                                                                                    |                                                                                     | Blocked Limit     Utilised Limit                                                                                                    | Blocked Limit     Utilised Limit                                                                                                    |
| <b></b>                                                                            |                                                                                                    |                                                                                                    |                                                                                                    |                                                                                    |                                                                                     |                                                                                                    |                                                                                                    |
| Submit                                                                             | Clear                                                                                                    |                                                                                                    |                                                                                                    |                                                                                    |                                                                                     | Vi                                                                                                    | ew Details                                                                                                    |
|                                                                                    |                                                                                                    |                                                                                                    |                                                                                                    |                                                                                    |                                                                                     |                                                                                                    |                                                                                                    |
|                                                                                    |                                                                                                    |                                                                                                    |                                                                                                    |                                                                                    |                                                                                     |                                                                                                    |                                                                                                    |
|                                                                                    | es/Debit Notes                                                                                                    | iated party which are p                                                                              | ot listed here then it is h                                                                                                    | ecause they are not linked to                                                      | o the Program. You may                                                              |                                                                                                    | Search                                                                                                    |
|                                                                                    | Reference                                                                                                    | Due 🔨                                                                                                | ot listed here then it is b                                                                                                    | Accepted                                                                           | Outstanding                                                                         | click here to link those invoic<br>Max Finance                                                                                                    | es/debit note to the Program.                                                                                                    |
| If there are invo                                                                  | oices/debit notes from this assoc                                                                                                    | Due ≎<br>Date                                                                                        |                                                                                                    |                                                                                    |                                                                                     | click here to link those invoic                                                                                                    | es/debit note to the Program.<br>Amount in Disbursement<br>Currency<br>USD 1,000.00                                                                                                    |
| If there are invo                                                                  | Reference<br>Number                                                                                                    | Due<br>Date<br>10/31/2023                                                                            | Amount<br>USD 1,000.00                                                                                                    | Accepted<br>Amount<br>USD 1,000.00                                                 | Outstanding<br>Amount<br>USD 1,000.00                                               | Click here to link those invoic<br>Max Finance<br>Amount<br>USD 1,000.00                                                                                                    | es/debit note to the Program.<br>Amount in Disbursement<br>Currency<br>USD 1,000.00<br>et exchange rate 1<br>USD 930.00                                                                                                    |
| If there are invo                                                                  | Reference ©<br>Number ©<br>InvAutoAuth20Oct1<br>InvDetail17Nov1                                                                                                    | Due<br>Date ≎<br>10/31/2023<br>4/28/2020                                                             | Amount<br>USD 1,000.00<br>USD 900.00                                                                                                    | Accepted<br>Amount<br>USD 1,000.00<br>USD 930.00                                   | Outstanding<br>Amount<br>USD 1,000.00<br>USD 930.00                                 | click here to link those invoic<br>Max Finance<br>Amount<br>USD 1,000.00<br>USD 930.00                                                                                                    | ex/debt note to the Program.<br>Amount in Disbursement<br>Currency<br>USD 1,000,00<br>at exchange refs 1<br>USD 920,00<br>at exchange refs<br>USD 1,000,00                                                                                                    |
| If there are invo                                                                  | acces/debt notes from the assoc       Reference       Number       InvAutoAuth200ct1       InvDetail17Nov1                                                                                                    | Due<br>Date         ≎           10/31/2023         4/28/2020           12/30/2025         12/30/2025 | Amount<br>USD 1,000.00<br>USD 900.00<br>USD 1,000.00                                                                                                    | Accepted<br>Amount<br>USD 1,000.00<br>USD 930.00<br>USD 1,000.00                   | Outstanding<br>Amount<br>USD 1,000.00<br>USD 930.00<br>USD 1,000.00                 | click here to link those invoic<br>Max Finance<br>Amount<br>USD 1,000.00<br>USD 930.00<br>USD 1,000.00                                                                                                    | er,/debt note to the Program.<br>Amount in Disbussement<br>USD 1,000.00<br>at exchange rist 1<br>USD 930.00<br>at exchange rist 1<br>USD 1,000.00<br>at exchange rist 1                                                                                                    |
| If there are invo                                                                  | Reference ©<br>Number ©<br>InvAutoAuth20Oct1<br>InvDetail17Nov1                                                                                                    | Due<br>Date ≎<br>10/31/2023<br>4/28/2020                                                             | Amount<br>USD 1,000.00<br>USD 900.00                                                                                                    | Accepted<br>Amount<br>USD 1,000.00<br>USD 930.00                                   | Outstanding<br>Amount<br>USD 1,000.00<br>USD 930.00                                 | click here to link those invoic<br>Max Finance<br>Amount<br>USD 1,000.00<br>USD 930.00                                                                                                    | es/debit note to the Program.<br>Amount in Disbursement<br>Currency<br>USD 1,000.00<br>at exchange rate 1<br>USD 1,000.00<br>at exchange rate 1<br>USD 1,001.00<br>at exchange rate 1<br>USD 1,001.00<br>at exchange rate 1                                                                                                    |
| If there are invo                                                                  | acces/debt notes from the assoc       Reference       Number       InvAutoAuth200ct1       InvDetail17Nov1                                                                                                    | Due<br>Date         ≎           10/31/2023         4/28/2020           12/30/2025         12/30/2025 | Amount<br>USD 1,000.00<br>USD 900.00<br>USD 1,000.00                                                                                                    | Accepted<br>Amount<br>USD 1,000.00<br>USD 930.00<br>USD 1,000.00                   | Outstanding<br>Amount<br>USD 1,000.00<br>USD 930.00<br>USD 1,000.00                 | click here to link those invoic<br>Max Finance<br>Amount<br>USD 1,000.00<br>USD 930.00<br>USD 1,000.00                                                                                                    | es/debt note to the Program.<br>Amount in Disbursement<br>Currency<br>USD 1,000,00<br>at exchange rate 1<br>USD 930,00<br>at exchange rate<br>USD 1,000,00<br>at exchange rate<br>USD 1,234,00                                                                                                    |
| If there are invo                                                                  | Reference     c       Number     c       InvAutoAuth200ct1       InvDetail17Nov1       DbTemp17Nov2       InvDlsp20Nov3       Inv2May1                                                                                                    | Due         0           10/31/2023         4/28/2020           12/30/2025         5/5/2020           | Amount<br>USD 1,000.00<br>USD 900.00<br>USD 1,000.00<br>USD 1,234.00                                                                                         | Accepted<br>Amount<br>USD 1,000.00<br>USD 930.00<br>USD 1,000.00<br>USD 1,234.00   | Outstanding<br>Amount<br>USD 1,000.00<br>USD 930.00<br>USD 1,000.00<br>USD 1,234.00 | click here         to link those invoic           Max Finance         Max Finance           USD 1,000.00         USD 930.00           USD 1,000.00         USD 1,000.00           USD 1,000.00         USD 1,000.00           USD 1,000.00         USD 1,000.00 | ex/debt note to the Program.<br>Amount in Disbusement<br>USD 1,000,00<br>et exchange rist 1<br>USD 1,000,00<br>et exchange rist 1<br>USD 1,000,00<br>et exchange rist 1<br>USD 1,000,00<br>et exchange rist 1<br>USD 1,024,00<br>et exchange rist 1<br>USD 1,024,00<br>et exchange rist 1<br>USD 1,000,00                                                                                                    |
| If there are invo<br>I I I<br>I I<br>I I<br>I I<br>I I<br>I I<br>I I               | Reference from this assoc<br>Reference of<br>InvAutoAuth20Oct1<br>InvDetal17Nov1<br>DbTemp17Nov1<br>InvDisp20Nov3<br>Inv2May1<br>at de Finance                                                                                                    | Due         0           10/31/2023         4/28/2020           12/30/2025         5/5/2020           | Amount<br>USD 1,000.00<br>USD 900.00<br>USD 1,000.00<br>USD 1,234.00                                                                                         | Accepted<br>Amount<br>USD 1,000.00<br>USD 930.00<br>USD 1,000.00<br>USD 1,234.00   | Outstanding<br>Amount<br>USD 1,000.00<br>USD 930.00<br>USD 1,000.00<br>USD 1,234.00 | click here         to link those invoic           Max Finance         Max Finance           USD 1,000.00         USD 930.00           USD 1,000.00         USD 1,000.00           USD 1,000.00         USD 1,000.00           USD 1,000.00         USD 1,000.00 | es, ldebat note to the Pragram.<br>Amount in Disbursement<br>Currency<br>USD 1,000.00<br>at exchange rate 1<br>USD 950.00<br>at exchange rate 1<br>USD 1,000.00<br>at exchange rate 1<br>USD 1,234.00<br>uSD 1,234.00<br>uSD 1,234.00<br>ust exchange rate 1<br>USD 1,234.00<br>ust exchange rate 1<br>USD 1,000.00<br>ust exchange rate 1<br>USD 1,000.00<br>ust exchange rate 1<br>USD 1,000.00<br>ust exchange rate |
| If there are invo<br>If there are invo<br>If If If If If If If If If If If If If I | Reference from this assoc<br>Reference of<br>InvAutoAuth20Oct1<br>InvDetal17Nov1<br>DbTemp17Nov1<br>InvDisp20Nov3<br>Inv2May1<br>at de Finance                                                                                                    | Due<br>Date                                                                                          | Amount<br>USD 1,000,00<br>USD 900,00<br>USD 1,000,00<br>USD 1,234,00                                                                                         | Accepted<br>Amount<br>USD 1,000.00<br>USD 1,000.00<br>USD 1,234.00<br>USD 1,000.00 | Outstanding<br>Amount<br>USD 1,000.00<br>USD 930.00<br>USD 1,000.00<br>USD 1,234.00 | click here         to link those invoic           Max Finance         Max Finance           USD 1,000.00         USD 930.00           USD 1,000.00         USD 1,000.00           USD 1,000.00         USD 1,000.00           USD 1,000.00         USD 1,000.00 | es, ldebat note to the Pragram.<br>Amount in Disbursement<br>Currency<br>USD 1,000.00<br>at exchange rate 1<br>USD 950.00<br>at exchange rate 1<br>USD 1,000.00<br>at exchange rate 1<br>USD 1,234.00<br>uSD 1,234.00<br>uSD 1,234.00<br>ust exchange rate 1<br>USD 1,234.00<br>ust exchange rate 1<br>USD 1,000.00<br>ust exchange rate 1<br>USD 1,000.00<br>ust exchange rate 1<br>USD 1,000.00<br>ust exchange rate |
| If there are invo                                                                  | Average of the second second s | Due<br>Date                                                                                          | Amount<br>USD 1,000,00<br>USD 900,00<br>USD 1,000,00<br>USD 1,234,00                                                                                         | Accepted<br>Amount<br>USD 1,000.00<br>USD 1,000.00<br>USD 1,234.00<br>USD 1,000.00 | Outstanding<br>Amount<br>USD 1,000.00<br>USD 930.00<br>USD 1,000.00<br>USD 1,234.00 | click here         to link those invoic           Max Finance         Max Finance           USD 1,000.00         USD 930.00           USD 1,000.00         USD 1,000.00           USD 1,000.00         USD 1,000.00           USD 1,000.00         USD 1,000.00 | es, ldebat note to the Pragram.<br>Amount in Disbursement<br>Currency<br>USD 1,000.00<br>at exchange rate 1<br>USD 950.00<br>at exchange rate 1<br>USD 1,000.00<br>at exchange rate 1<br>USD 1,234.00<br>uSD 1,234.00<br>uSD 1,234.00<br>ust exchange rate 1<br>USD 1,234.00<br>ust exchange rate 1<br>USD 1,000.00<br>ust exchange rate 1<br>USD 1,000.00<br>ust exchange rate 1<br>USD 1,000.00<br>ust exchange rate |
| If there are invo<br>If there are invo<br>If If If If If If If If If If If If If I | Average of the second second s | Due<br>Date                                                                                          | Amount<br>USD 1,000,00<br>USD 900,00<br>USD 1,000,00<br>USD 1,234,00                                                                                         | Accepted<br>Amount<br>USD 1,000.00<br>USD 1,000.00<br>USD 1,234.00<br>USD 1,000.00 | Outstanding<br>Amount<br>USD 1,000.00<br>USD 930.00<br>USD 1,000.00<br>USD 1,234.00 | click here         to link those invoic           Max Finance         Max Finance           USD 1,000.00         USD 930.00           USD 1,000.00         USD 1,000.00           USD 1,000.00         USD 1,000.00           USD 1,000.00         USD 1,000.00 | es, ldebat note to the Pragram.<br>Amount in Disbursement<br>Currency<br>USD 1,000.00<br>at exchange rate 1<br>USD 950.00<br>at exchange rate 1<br>USD 1,000.00<br>at exchange rate 1<br>USD 1,234.00<br>uSD 1,234.00<br>uSD 1,234.00<br>ust exchange rate 1<br>USD 1,234.00<br>ust exchange rate 1<br>USD 1,000.00<br>ust exchange rate 1<br>USD 1,000.00<br>ust exchange rate 1<br>USD 1,000.00<br>ust exchange rate |
| If there are invo                                                                  | Average of the second second s | Due<br>Due                                                                                           | Amount           USD 1,000,00           USD 900,00           USD 1,234,00           USD 1,000,00           usb 1,000,00           ate applied during disburs | Accepted<br>Amount<br>USD 1,000.00<br>USD 1,000.00<br>USD 1,234.00<br>USD 1,000.00 | Outstanding<br>Amount<br>USD 1,000.00<br>USD 930.00<br>USD 1,000.00<br>USD 1,234.00 | click here         to link those invoic           Max Finance         Max Finance           USD 1,000.00         USD 930.00           USD 1,000.00         USD 1,000.00           USD 1,000.00         USD 1,000.00           USD 1,000.00         USD 1,000.00 | es, ldebat note to the Pragram.<br>Amount in Disbursement<br>Currency<br>USD 1,000.00<br>at exchange rate 1<br>USD 950.00<br>at exchange rate 1<br>USD 1,000.00<br>at exchange rate 1<br>USD 1,234.00<br>uSD 1,234.00<br>uSD 1,234.00<br>ust exchange rate 1<br>USD 1,234.00<br>ust exchange rate 1<br>USD 1,000.00<br>ust exchange rate 1<br>USD 1,000.00<br>ust exchange rate 1<br>USD 1,000.00<br>ust exchange rate |
| If there are invo                                                                  | Reference from the assoc<br>Reference<br>InvAutoAuth20Oct1<br>InvDetail17Nov1<br>DbTemp17Nov1<br>InvDisp20Nov3<br>Inv2May1<br>dd<br>ad tor Frience<br>otal amount in dibbursement.currer                                                                                                    | Due<br>Due                                                                                           | Amount           USD 1,000,00           USD 900,00           USD 1,234,00           USD 1,000,00           usb 1,000,00           ate applied during disburs | Accepted<br>Amount<br>USD 1,000.00<br>USD 1,000.00<br>USD 1,234.00<br>USD 1,000.00 | Outstanding<br>Amount<br>USD 1,000.00<br>USD 930.00<br>USD 1,000.00<br>USD 1,234.00 | click here         to link those invoic           Max Finance         Max Finance           USD 1,000.00         USD 930.00           USD 1,000.00         USD 1,000.00           USD 1,000.00         USD 1,000.00           USD 1,000.00         USD 1,000.00 | es, ldebat note to the Pragram.<br>Amount in Disbursement<br>Currency<br>USD 1,000.00<br>at exchange rate 1<br>USD 950.00<br>at exchange rate 1<br>USD 1,000.00<br>at exchange rate 1<br>USD 1,234.00<br>uSD 1,234.00<br>uSD 1,234.00<br>ust exchange rate 1<br>USD 1,234.00<br>ust exchange rate 1<br>USD 1,000.00<br>ust exchange rate 1<br>USD 1,000.00<br>ust exchange rate 1<br>USD 1,000.00<br>ust exchange rate |
| If there are invo<br>I IIIIIIIIIIIIIIIIIIIIIIIIIIIIIIIIIII                         | Reference from the assoc<br>Reference<br>InvAutoAuth20Oct1<br>InvDetail17Nov1<br>DbTemp17Nov1<br>InvDisp20Nov3<br>Inv2May1<br>dd<br>ad tor Frience<br>otal amount in dibbursement.currer                                                                                                    | Due<br>Due                                                                                           | Amount           USD 1,000,00           USD 900,00           USD 1,234,00           USD 1,000,00           usb 1,000,00           ate applied during disburs | Accepted<br>Amount<br>USD 1,000.00<br>USD 1,000.00<br>USD 1,234.00<br>USD 1,000.00 | Outstanding<br>Amount<br>USD 1,000.00<br>USD 930.00<br>USD 1,000.00<br>USD 1,234.00 | click here         to link those invoic           Max Finance         Max Finance           USD 1,000.00         USD 930.00           USD 1,000.00         USD 1,000.00           USD 1,000.00         USD 1,000.00           USD 1,000.00         USD 1,000.00 | es, ldebat note to the Pragram.<br>Amount in Disbursement<br>Currency<br>USD 1,000.00<br>at exchange rate 1<br>USD 950.00<br>at exchange rate 1<br>USD 1,000.00<br>at exchange rate 1<br>USD 1,234.00<br>uSD 1,234.00<br>uSD 1,234.00<br>ust exchange rate 1<br>USD 1,234.00<br>ust exchange rate 1<br>USD 1,000.00<br>ust exchange rate 1<br>USD 1,000.00<br>ust exchange rate 1<br>USD 1,000.00<br>ust exchange rate |

- Select the check box(es) against the invoice(s)/debit note(s) or purchase order(s) to be financed.
- 4. Upload relevant documents.
- Click Request Finance. The Review screen appears. OR Click Cancel to cancel the transaction.

Note: The following appears for invoice(s)/debit note(s) if sufficient limits are not available for financing. "Sufficient limits are not available for disbursement of finance. Do you want to proceed?". Click Ok to proceed. OR Click ★ to cancel.

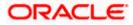

 In the Review screen, verify the details, and click Confirm. A Confirmation message of request initiation appears along with the reference number. OR
 Click Beak to pervise back to the previous screen.

Click  $\mbox{\bf Back}$  to navigate back to the previous screen. OR

Click **Cancel** to cancel the transaction.

7. Click the <u>View Finances</u> link to view a list of finances with their status.

OR

Click the <u>Supply Chain Overview</u> link to go to the Supply Chain Finance dashboard. OR

Click the **<u>Go to Dashboard</u>** link to go to the main dashboard.

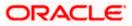

# 6.2 **Finance Amendment**

A corporate user can initiate amendment of their finances directly from the portal. The corporate user is provided the option to modify the tenor of the outstanding finances. By default, the Finance Amendment screen displays all the outstanding finances that can be selected for amendment. The user can select a single or multiple finances for amendment, in a single transaction.

**Note**: The corporate user will be able to view those finances where the logged in corporate party is the borrower, and the finance status is 'disbursed' or 'partially settled'.

#### **Pre-requisites**

User must have:

• Valid corporate login credentials

#### How to reach here:

Dashboard > Toggle menu > Supply Chain Finance > Finance Management > Finance Amendment

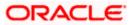

## To amend a finance:

## Finance Amendment screen

| Party Name<br>ASTRA C        | e<br>Corp   ***489 |                                  | •                     |                  |                            |                    |                    |                    |
|------------------------------|--------------------|----------------------------------|-----------------------|------------------|----------------------------|--------------------|--------------------|--------------------|
| <b>-ist Of</b><br>Diselected | Finance            | 5                                |                       |                  |                            |                    | Q Search           | $\nabla$           |
| Select                       | Indicator          | Finance<br>Reference ≎<br>Number | Associated 🔶<br>Party | Program Name 💲   | Finance<br>Start ≎<br>Date | Financed<br>Amount | Finance Maturity 🗘 | Past Due 💲<br>Date |
|                              | P                  | 004171022FI01770                 | BL Corp               | ASTRA PO FINANCE | Jun 25, 2019               | GBP 100,000.00     | Jun 12, 2020 🛗     | Jun 12, 2020       |
|                              | Р                  | 004171022MF01707                 | BL Corp               | ASTRA FACTORING  | Apr 17, 2020               | GBP 110,000.00     | Jun 6, 2020        | Jun 6, 2020        |
|                              | Ρ                  | 004171022MF01703                 | BL Corp               | ASTRA FACTORING  | Mar 17, 2020               | GBP 60,000.00      | Apr 28, 2020       | Apr 28, 2020       |
|                              | P                  | 004171022FI01734                 | BL Corp               | ASTRA PO FINANCE | May 7, 2019                | GBP 60,000.00      | Apr 25, 2020       | Apr 25, 2020       |
|                              | Р                  | 004171022FI01768                 | BL Corp               | ASTRA PO FINANCE | May 7, 2019                | GBP 120,000.00     | Apr 25, 2020       | Apr 25, 2020       |
|                              | P                  | 004171022FI01733                 | BL Corp               | ASTRA PO FINANCE | Apr 28, 2019               | GBP 50,000.00      | Apr 11, 2020       | Apr 11, 2020       |
|                              | Ρ                  | 004171022FI01761                 | BL Corp               | ASTRA PO FINANCE | Apr 28, 2019               | GBP 100,000.00     | Apr 11, 2020       | Apr 11, 2020       |

| Field Name        | Description                                                                                                    |
|-------------------|----------------------------------------------------------------------------------------------------|
| Finance Amendment |                                                                                                    |
| Party Name and ID | Select the party name and ID from the dropdown list for which the finance must be amended. By default, the primary party of the logged-in user is selected. Note: Only accessible parties are displayed to the user. |

| Field Name | Description |
|------------|-------------|
|------------|-------------|

## List of Finances (number selected)

This section displays a list of finances against which the Amendment can be initiated. Once you select one or more finances to amend, the number of finances selected appears in brackets.

| Search                      | Enter the partial or full finance reference number, associated party name, program name, or status to search for specific finance. The results appear as and when you enter the data.                          |
|-----------------------------|----------------------------------------------------------------------------------------------------|
| $\nabla$                    | Click this icon to filter the finances, based on certain criteria. For<br>more information, refer the Search (overlay window for Finance<br>Amendment) section below.                                          |
| Select                      | To select specific finances, select the check boxes beside those finances. If you select more than one finance to amend, the following message appears:                                                        |
|                             | <sup>①</sup> To update common data in fields across multiple records Click here<br>Click the <b>Click Here</b> link to modify the maturity date for all                                                        |
|                             | selected finances.                                                                                                    |
| Indicator                   | Displays 'I' for a finance against invoice(s), 'D' for a finance against debit note(s), and 'P' for a finance against purchase order(s).                                                                       |
| Finance Reference<br>Number | Displays the finance reference number of the respective record.                                                                                                    |
| Associated Party            | Displays the name of the counter party.                                                                                                    |
| Program Name                | Displays the name of the program.                                                                                                    |
| Finance Start Date          | Displays the date when the finance amount was disbursed.                                                                                                    |
| Financed Amount             | Displays the financed amount along with the currency.                                                                                                    |
| Finance Maturity Date       | Displays the maturity date of the finance.                                                                                                    |
| iiii                        | Click the calendar icon and select the new maturity date for the finance. This date must be greater than the current business date. This icon is displayed only if the checkbox against a finance is selected. |

| Field Name    | Description                                                                                                    |  |  |  |  |  |
|---------------|----------------------------------------------------------------------------------------------------|--|--|--|--|--|
| Past Due Date | Displays the due date post the initial finance maturity date. Past<br>Due Date field is non-editable. However, the field is impacted due<br>to change in the maturity date. |  |  |  |  |  |
|               | Past Due Date = Finance Maturity Date + Grace Days                                                                                                    |  |  |  |  |  |
| Status        | Displays the status of the finance.                                                                                                    |  |  |  |  |  |
|               | The options are:                                                                                                    |  |  |  |  |  |
|               | Partially Settled                                                                                                    |  |  |  |  |  |
|               | Disbursed                                                                                                    |  |  |  |  |  |
| Action        | Click the <b>View Amendment</b> hyperlink to view the modified details of the finance.                                                                                      |  |  |  |  |  |
|               | This hyperlink appears only if a finance is modified.                                                                                                    |  |  |  |  |  |
|               |                                                                                                    |  |  |  |  |  |

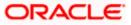

## Search (overlay window for Finance Amendment)

This overlay window appears when you click the  $\mathbf{V}$  icon in the **Finance Amendment** screen.

| Search                       |                     | × |
|------------------------------|---------------------|---|
| Finance Reference Number     |                     |   |
| Transaction Reference Number |                     |   |
| Counter Party Name           |                     | • |
| Program Name                 |                     | • |
| Status                       |                     | • |
| Finance Date From            | Finance Date To     | Ħ |
| Finance Maturity From        | Finance Maturity To | t |
| Amount Range                 |                     | • |
| From                         |                     |   |
| То                           |                     |   |
| Apply Reset                  |                     |   |

The following fields are present in the Search overlay window.

| Field Name                      | Description                                                                                           |
|---------------------------------|----------------------------------------------------------------------------------------------------|
| Search (overlay windo           | ow)                                                                                                   |
| Finance Reference<br>Number     | Indicates an option to search for finance records using the finance reference number of the borrower. |
| Transaction<br>Reference Number | Indicates an option to search for finance records using the transaction reference number.             |

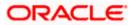

| Field Name                         | Description                                                                                                    |
|------------------------------------|----------------------------------------------------------------------------------------------------|
| Counter Party Name                 | Indicates an option to search for finance records that are associated with a specific counter party.            |
| Program Name                       | Indicates an option to search for finance records that are associated with a particular program.                |
| Status                             | Indicates an option to search for finance records that are in a particular status.                              |
|                                    | The options are:                                                                                                |
|                                    | Disbursed                                                                                                    |
|                                    | Partially Settled                                                                                               |
| Finance Date<br>From - To          | Specify the date range in the From and To fields, within which the finances are disbursed.                      |
| Finance Maturity Date<br>From - To | Specify the date range in the From and To fields, within which the required finances are maturing.              |
| Amount Range<br>From - To          | Select the currency and specify the amount range in the From and To fields to search for the required finances. |

- 1. The Finance Amendment screen displays with the list of relevant finances.
- 2. To filter the finances, click  $\checkmark$  and enter the filter criteria. A list of finances displays based on the search criteria.
- 3. Select the check box(es) against the finances to be amended.
- 4. In the **Finance Maturity Date** field, click is to modify the maturity date of the finance.
- 5. To modify multiple records, select the check boxes against the required finances. Click the <u>Click Here</u> link.

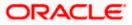

|                       | Amend        | ment                             |                       |                  |                            |                    |                          |   |                  |
|-----------------------|--------------|----------------------------------|-----------------------|------------------|----------------------------|--------------------|--------------------------|---|------------------|
| Corp   ***            | 489          |                                  |                       |                  |                            | 196.69             |                          |   |                  |
|                       |              |                                  |                       |                  |                            |                    |                          |   |                  |
| Party Name<br>ASTRA C | orp   ***489 |                                  | •                     |                  |                            |                    |                          |   |                  |
| ist Of                | Finance      | s                                |                       |                  |                            |                    |                          |   |                  |
| selected<br>To updat  |              | ata in fields across multiple    | records Click here    |                  |                            |                    | Q Search                 |   | $\nabla$         |
|                       |              |                                  |                       |                  |                            |                    |                          |   |                  |
| Select                | Indicator    | Finance<br>Reference ≎<br>Number | Associated 🗘<br>Party | Program Name 🗘   | Finance<br>Start ≎<br>Date | Financed<br>Amount | Finance Maturity<br>Date | ٥ | Past Due<br>Date |
| ~                     | P            | 004171022FI01770                 | BL Corp               | ASTRA PO FINANCE | Jun 25, 2019               | GBP 100,000.00     | Jun 12, 2020             | Ē | Jun 12, 2020     |
|                       | Р            | 004171022MF01707                 | BL Corp               | ASTRA FACTORING  | Apr 17, 2020               | GBP 110,000.00     | Jun 6, 2020              |   | Jun 6, 2020      |
| <b>Z</b>              | P            | 004171022MF01703                 | BL Corp               | ASTRA FACTORING  | Mar 17, 2020               | GBP 60,000.00      | Apr 28, 2020             | Ē | Apr 28, 2020     |
|                       | P            | 004171022FI01768                 | BL Corp               | ASTRA PO FINANCE | May 7, 2019                | GBP 120,000.00     | Apr 25, 2020             |   | Apr 25, 2020     |
|                       | P            | 004171022FI01733                 | BL Corp               | ASTRA PO FINANCE | Apr 28, 2019               | GBP 50,000.00      | Apr 11, 2020             |   | Apr 11, 2020     |
|                       | Р            | 004171022FI01761                 | BL Corp               | ASTRA PO FINANCE | Apr 28, 2019               | GBP 100,000.00     | Apr 11, 2020             |   | Apr 11, 2020     |
| _                     |              |                                  |                       |                  |                            |                    |                          |   |                  |

6. The <u>Amend Maturity Date</u> pop-up window displays. Click to modify the maturity date of the selected finances.

| 😑 🛢 Futura Bank                                  | Q What would you like to do today?                                                                           | Ç∞ Ls                                                    |
|--------------------------------------------------|----------------------------------------------------------------------------------------------------|----------------------------------------------------------|
|                                                  |                                                                                                    |                                                          |
| inance Amendment                                 |                                                                                                    |                                                          |
|                                                  |                                                                                                    |                                                          |
|                                                  | Amend Maturity Date                                                                                          |                                                          |
|                                                  | OAny maturity date updated for a single invoice/debit note or purchase<br>order will get overridden on apply |                                                          |
| Party Name<br>ASTRA Corp   ***489                |                                                                                                    |                                                          |
|                                                  | Maturity Date                                                                                                |                                                          |
| List Of Finances                                 | _                                                                                                    |                                                          |
| (2 selected)                                     | Apply Cancel Q Search                                                                                        | Y                                                        |
| <sup>①</sup> To update common data in fields acr | s multipl                                                                                                    |                                                          |
|                                                  |                                                                                                    |                                                          |
| Finance<br>Select Indicator Reference<br>Number  | <ul> <li>Associated</li></ul>                                                                                | turity $\diamond$ Past Due $\diamond$<br>Date $\diamond$ |
| -                                                |                                                                                                    |                                                          |

**Note:** If you amend multiple records, data modified will be applied across the selected records. If any record was modified individually, then the previously modified data will get overridden on clicking **Apply**.

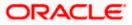

7. Click **Apply** to save the details.

Click Reset to reset the details.

8. Click **View Amendment** link. The **Compare Details** overlay window appears. Compare all the amended details and modify if required.

| 😑 🛢 Fut      | ura Bank            | Q What wo                  | uld you like to do t       | oday?   | Compare Details                 |                      |              | × |
|--------------|---------------------|----------------------------|----------------------------|---------|---------------------------------|----------------------|--------------|---|
|              |                     |                            |                            |         | Reference Number<br>R1710221566 | Associate<br>BL Corj |              |   |
| Finance      | Amendmei            | nt                         |                            |         | Field Name                      | New Value            | Old Value    |   |
| -            |                     |                            |                            |         | Basic Details                   |                      |              |   |
| (2 selected) |                     |                            |                            |         | Finance Maturity Date           | Apr 30, 2020         | Apr 28, 2020 |   |
| ①To update   | e common data in fi | elds across multiple recor | ds Click here              |         | Past Due Date                   | Apr 30, 2020         | Apr 28, 2020 |   |
|              |                     |                            |                            |         |                                 |                      |              |   |
| ٥            | Associated<br>Party | Program Name 💲             | Finance<br>Start ≎<br>Date | F       |                                 |                      |              |   |
| FI01770      | BL Corp             | ASTRA PO FINANCE           | Jun 25, 2019               | GBP 100 |                                 |                      |              |   |
| JF01707      | BL Corp             | ASTRA FACTORING            | Apr 17, 2020               | GBP 110 |                                 |                      |              |   |
| √F01703      | BL Corp             | ASTRA FACTORING            | Mar 17. 2020               | GBP 60. |                                 |                      |              |   |

9. Click **Submit**. The Review screen appears. OR

Click **Cancel** to cancel the transaction. OR

Click **Back** to go to the previous screen.

| 🗧 📑 Futur        | ra Bank                                   | Q What would         | d you like to do today?   |                            |                    |                               |                    | Ę         | ک <mark>ا ۲۵</mark> |
|------------------|-------------------------------------------|----------------------|---------------------------|----------------------------|--------------------|-------------------------------|--------------------|-----------|---------------------|
|                  |                                           |                      |                           |                            |                    |                               |                    |           |                     |
|                  | mendment                                  |                      |                           |                            |                    |                               |                    |           |                     |
| 'RA Corp   ***48 | 9                                         |                      |                           |                            |                    |                               |                    |           |                     |
|                  |                                           |                      |                           |                            |                    |                               |                    |           |                     |
| List of se       | elected Finances                          | to Amend             |                           |                            |                    |                               |                    |           |                     |
| () Review        |                                           |                      |                           |                            |                    |                               |                    |           |                     |
| You initia       | ated a request to amend                   | finances. Please rev | iew details before you co | nfirm!                     |                    |                               |                    |           |                     |
| Indicator        | Finance<br>Reference $\Diamond$<br>Number | Associated<br>Party  | Program Name 💲            | Finance<br>Start ≎<br>Date | Financed<br>Amount | Finance<br>Maturity ≎<br>Date | Past Due<br>Date 🗘 | Status 🗘  | Actio               |
| Р                | 004171022FI01770                          | BL Corp              | ASTRA PO FINANCE          | Jun 25, 2019               | GBP 100,000.00     | Jun 30, 2020                  | Jun 30, 2020       | Disbursed | View ,              |
| •                |                                           |                      |                           |                            |                    |                               |                    | _         |                     |
| Confirm          | Cancel Back                               |                      |                           |                            |                    |                               |                    |           |                     |
|                  |                                           |                      |                           |                            |                    |                               |                    |           |                     |
|                  |                                           |                      |                           |                            |                    |                               |                    |           |                     |
|                  |                                           |                      |                           |                            |                    |                               |                    |           |                     |

10. In the Review screen, verify the details, and click **Confirm**. A confirmation message appears with the reference number and status of the transaction. OR

Click Cancel to cancel the transaction.

OR

Click **Back** to navigate back to the previous screen.

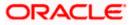

| 😑 🛢 Futura Bank                                 | Q What would you like to do today? | Ļ∞ LS |
|-------------------------------------------------|------------------------------------|-------|
| Finance Amendment                               |                                    |       |
|                                                 |                                    |       |
| Confirmation<br>Finance Amendment completed suc | ccessfully.                        |       |
| Reference Number<br>26022085CE29                |                                    |       |
| <sub>Status</sub><br>Completed                  |                                    |       |
| Click to view details                           |                                    |       |
| What would you like to do next?                 |                                    |       |
|                                                 |                                    |       |
| View Finance Finance Amendment                  | Home                               |       |
|                                                 |                                    |       |

11. Click **View Finances** to view a list of all the finances.

OR Click <u>Finance Amendment</u> to go to the Finance Amendment screen. OR Click <u>Home</u> to go to the main dashboard.

**Note:** Once the **Finance Amendment** transaction is submitted by the Corporate Maker, it is sent for approval. It appears in the **Pending for Approval** list of the Corporate Approver. The Approver can approve, or reject, or send the transaction back to the Maker for modifications, with relevant comments. Corresponding notifications are sent to the Maker.

The Maker can then view, claim, and edit the transaction. Upon modification, it can be submitted for approval again. The Approver again has the option to approve, reject or send the transaction back for modification. There is no limit to the number of times the transaction can be sent back for modification.

Once approved, the transaction appears in the Approver's My Approved List.

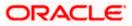

# 6.3 View Finances

Using this option, the corporate user can view all the finance details associated the corporate party. All those finances are displayed, where the logged-in party is the borrower. For a particular finance reference number, the user can also view additional details such as, invoices/purchase orders associated with the finance and details entered while requesting the finance.

**Note:** Finance details can also be viewed using the Chatbot feature, either on a web browser or the mobile banking application. For more information on inquiring about finances using Chatbot, refer **User Manual Oracle Banking Digital Experience Chatbot Mobile Banking Application**.

#### **Pre-requisites**

User must have valid corporate login credentials.

#### How to reach here:

Dashboard > Toggle menu > Supply Chain Finance > Finance Management > View Finances

#### To view and/or repay finances:

#### **View Finances - List of Finances**

| 4 Corp   ***489          |                                | 2   |                                    |    |                       |                  |            | 20.020  |                    |                       |               |
|--------------------------|--------------------------------|-----|------------------------------------|----|-----------------------|------------------|------------|---------|--------------------|-----------------------|---------------|
|                          |                                |     |                                    |    |                       |                  |            |         |                    |                       |               |
| Party Name<br>ASTRA Corp | ***489                         |     | •                                  |    |                       |                  |            |         |                    |                       |               |
| ist of Fi                | nances                         |     |                                    |    |                       |                  |            | Filters | , Downloa          | d 🕶 🔟 Manag           | e Columns     |
| 5 Record(s)              |                                |     |                                    |    |                       |                  |            |         |                    |                       |               |
| Indicator                | Finance<br>Reference<br>Number | ٥   | Transaction<br>Reference<br>Number | ٥  | Associated<br>Party ≎ | Program Name 🗘   | Due Date   | • •     | Financed<br>Amount | Outstanding<br>Amount | Finan<br>Date |
| P                        | 004171022FI0172                | 4   | R1710221579                        |    | BL Corp               | ASTRA PO FINANCE | Feb 14, 20 | )20 GB  | P 50,000.00        | GBP 50,113.42         | Oct 7, 3      |
| P                        | 004171022FI0172                | !7  | R1710221580                        |    | BL Corp               | ASTRA PO FINANCE | Feb 14, 20 | 020 GB  | P 50,000.00        | GBP 50,113.42         | Oct 7, 2      |
| I/D                      | 004171022MF016                 | 18  | R1710221500                        |    | BL Corp               | ASTRA FACTORING  | Feb 25, 20 | 020 GB  | P 14,200.00        | GBP 14,235.50         | Feb 5,        |
| P                        | 004171022FI0172                | !6  | R1710221580                        |    | BL Corp               | ASTRA PO FINANCE | Mar 10, 20 | 020 GB  | P 60,000.00        | GBP 60,136.11         | Mar 28        |
| P                        | 004171022FI0176                | 7   | R1710221584                        |    | BL Corp               | ASTRA PO FINANCE | Mar 10, 2  | 020 GBP | 120,000.00         | GBP 120,272.22        | Mar 28        |
| P                        | 004280922FI0121                | 1   | 004171022RC015                     | 18 | BL Corp               | ASTRA PO FINANCE | Mar 10, 2  | 020 U   | SD 4,999.50        | USD 4,018.24          | Jun 18        |
| I/D                      | 004171022MF016                 | 95  | R1710221560                        |    | BL Corp               | ASTRA FACTORING  | Mar 16, 2  | 020 GBP | 100,000.00         | GBP 100,250.00        | Mar 1,        |
| I/D                      | 004171022MF017                 | 709 | R1710221570                        |    | BL Corp               | ASTRA FACTORING  | Apr 5, 202 | 0 GBP   | 300,000.00         | GBP 300,750.00        | Feb 9, 3      |
| P                        | 004171022FI0172                | 8   | R1710221580                        |    | BL Corp               | ASTRA PO FINANCE | Apr 10, 20 | 020 GB  | P 50,000.00        | GBP 50,113.42         | Apr 27        |
| Р                        | 004171022FI0176                | 3   | R1710221584                        |    | BL Corp               | ASTRA PO FINANCE | Apr 10, 20 | 020 GBP | 100,000.00         | GBP 100,226.85        | Apr 27        |
| P                        | 004171022FI0144                | 7   | 004171022RC014                     | 75 | BL Corp               | ASTRA PO FINANCE | Apr 10, 20 | 020 U   | SD 3,914.30        | USD 0.00              | Jun 18        |
|                          |                                |     |                                    | -  |                       |                  |            |         |                    | -                     | •             |

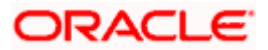

## **Field Description**

| Field Name        | Description                                                                                                    |
|-------------------|----------------------------------------------------------------------------------------------------|
| View Finances     |                                                                                                    |
| Party Name and ID | Select the party name and ID from the dropdown list to view the applicable list of finances. By default, the primary party of the logged-in user is selected.                                                                                                  |
|                   | <b>Note:</b> Only accessible parties are displayed to the user. Based on the party selection, the list of finances is displayed.                                                                                                    |
| Filter            | Click this link to filter the finances based on certain filter criteria.<br>The Filter overlay window appears. For more information, refer<br>the Filter (overlay window for View Finances) section below.                                                     |
| Download          | Click this link to download the list of finances in CSV or PDF format.                                                                                                    |
| Manage Columns    | Click this link to personalize the columns i.e., rearrange/remove columns in the search result grid. The Manage Columns overlay window appears. For more information, refer the <u>Manage</u> <u>Columns (overlay window for View Finances)</u> section below. |
|                   | <b>Note:</b> Banks can configure the fixed columns in the System configuration screen. Once the columns are fixed, they cannot be rearranged/removed.                                                                                                    |

## List of Finances

This section displays the list of finances of the logged-in corporate.

**Note:** By default, the list displays the receivables/payables with the due dates greater than or lesser than the **Current Business Date** by 3 months.

| No. of Record(s)            | Displays the total number of finances listed by default or after a filter criteria is applied.                                                                                                    |
|-----------------------------|----------------------------------------------------------------------------------------------------|
| Indicator                   | Displays 'I' for a finance against invoice(s), 'D' for a finance against debit note(s), and 'P' for a finance against purchase order(s).                                                                           |
| Finance Reference<br>Number | Displays the finance reference number of the respective record.<br>Click on the reference number link to view the finance details. For<br>more information, refer the <u>View Finance (details)</u> section below. |
| Associated Party            | Displays the counter party name.                                                                                                    |

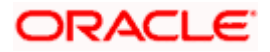

| Field Name                      | Description                                                                                                    |
|---------------------------------|----------------------------------------------------------------------------------------------------|
| Program Name                    | Displays the name of the program.                                                                                                    |
| Finance Date                    | Displays the date when the finance amount was disbursed.                                                                                                    |
| Due Date                        | Displays the due date of the finance.                                                                                                    |
| Transaction Reference<br>Number | Displays the transaction reference number of the finance.                                                                                                    |
| Financed Amount                 | Displays the financed amount along with the currency.                                                                                                    |
|                                 | The funds credit status is also displayed below the finance<br>amount. This status provides information of whether the disbursed<br>funds have been credited to the recipient, or have been initiated,<br>or have failed. |
| Outstanding Amount              | Displays the outstanding amount of the finance.                                                                                                    |
| Repayment Amount                | Displays the amount repaid for the finance.                                                                                                    |
|                                 | Click on the link to view the <b>Interest Amount</b> and <b>Principal Amount appropriated from the repayment amount.</b>                                                                                                  |
| Status                          | Displays the status of the finance.                                                                                                    |
|                                 | The options are:                                                                                                    |
|                                 | Partially Settled                                                                                                    |
|                                 | Disbursed                                                                                                    |
|                                 | Settled                                                                                                    |
|                                 | Disbursement In Process                                                                                                    |
|                                 | Settlement In Process                                                                                                    |

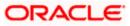

# Filter (overlay window for View Finances)

| This overlay window appears when you click Filter | $\nabla$ | icon in the View Finances screen. |
|---------------------------------------------------|----------|-----------------------------------|
|---------------------------------------------------|----------|-----------------------------------|

| ilters                       |                     |   |
|------------------------------|---------------------|---|
| Finance Reference Number     |                     |   |
| Transaction Reference Number |                     |   |
| Counter Party Name           |                     | • |
| Program Name                 |                     | • |
| Status                       |                     | • |
| Amend Finances               |                     | • |
| Finance Date From            | Finance Date To     | i |
| Finance Due Date From 🛗      | Finance Due Date To | İ |
| Amount Range                 |                     | • |
| From                         |                     |   |
| То                           |                     |   |
|                              |                     |   |

The following fields are present in the Filter overlay window.

| Finance Reference<br>Number     | Indicates an option to search for finance records using the finance reference number.     |  |  |  |  |  |  |  |
|---------------------------------|-------------------------------------------------------------------------------------------|--|--|--|--|--|--|--|
| Transaction Reference<br>Number | Indicates an option to search for finance records using the transaction reference number. |  |  |  |  |  |  |  |

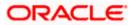

| Counter Party Name | Indicates an option to search for finance records that are associated with a specific counter party.            |  |  |  |  |  |  |  |
|--------------------|----------------------------------------------------------------------------------------------------|--|--|--|--|--|--|--|
| Program Name       | Indicates an option to search for finance records that are associated with a particular program.                |  |  |  |  |  |  |  |
| Status             | Indicates an option to search for finance records that are in a particular status.                              |  |  |  |  |  |  |  |
|                    | he options are:                                                                                                 |  |  |  |  |  |  |  |
|                    | Disbursed                                                                                                    |  |  |  |  |  |  |  |
|                    | Disbursement In Process                                                                                         |  |  |  |  |  |  |  |
|                    | Partially Settled                                                                                               |  |  |  |  |  |  |  |
|                    | Settled                                                                                                    |  |  |  |  |  |  |  |
|                    | Settlement In Process                                                                                           |  |  |  |  |  |  |  |
| Amended Finances   | Indicates an option to search for the finance records that are amended.                                         |  |  |  |  |  |  |  |
|                    | The options are:                                                                                                |  |  |  |  |  |  |  |
|                    | • Yes                                                                                                    |  |  |  |  |  |  |  |
|                    | • No                                                                                                    |  |  |  |  |  |  |  |
| Finance Date       | Specify the date range in the From and To fields, within which the finances are disbursed.                      |  |  |  |  |  |  |  |
| Finance Due Date   | Specify the date range in the From and To fields, within which the required finances are due.                   |  |  |  |  |  |  |  |
| Amount Range       | Select the currency and specify the amount range in the From and To fields to search for the required finances. |  |  |  |  |  |  |  |

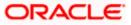

## Manage Columns (overlay window for View Finances)

| Futura Bank               | < Contract of the second second secon | Q What would you li              | ke to do today?   |                 |               |                                       |            | Manage Columns                                   |   |
|---------------------------|----------------------------------------------------------------------------------------------------|----------------------------------|-------------------|-----------------|---------------|---------------------------------------|------------|--------------------------------------------------|---|
|                           | ew Finance                                                                                                    | s                                |                   |                 |               |                                       |            | Indicator                                        | - |
|                           |                                                                                                    |                                  |                   |                 |               |                                       |            | Associated Party Fixed                           | - |
| Party Name<br>Reindeer C  | Corp   ***262                                                                                                    | •                                |                   |                 |               |                                       |            | Finance Reference Number Finand                  | _ |
| List of F<br>26 Record(s) |                                                                                                    |                                  |                   |                 |               | V                                     | Filter     | Program Name                                     | - |
| Indicator                 | Associated<br>Party $\Diamond$                                                                                                    | Finance<br>Reference ≎<br>Number | Program<br>Name ≎ | Finance<br>Date | Due ≎<br>Date | Transaction<br>Reference \$<br>Number | Financ     | Finance Date                                     | - |
| VD                        | AugSupp                                                                                                    | 004260922LS01067                 | reqfinanceInv     | 9/26/2022       | 11/30/2024    | 0911AD863283                          | USD 2,000  | Due Date Food                                    | - |
| <b>1/</b> D               | AugSupp                                                                                                    | 004200120L500103                 | reqfinanceInv     | 1/20/2020       | 12/31/2023    | 040544501E1C                          | GBP 10,000 | <ul> <li>Transaction Reference Number</li> </ul> | _ |
| 1/0                       | AugSupp                                                                                                    | 004160922LS00636                 | reqfinanceInv     | 9/16/2022       | 11/6/2023     | R1609220487                           | USD 4,000  | Financed Amount Fixed                            | _ |
|                           |                                                                                                    |                                  |                   |                 |               |                                       |            |                                                  |   |

This overlay window appears when you click in the **View Finances** screen.

- 1. Enter the filter criteria.
- 2. Click **Filter**. A list of finances appears based on the search criteria. OR

Click **Reset** to reset the filter parameters.

Note: 1) By default, the finance details associated with the Corporate ID are displayed.

2) In case you are viewing the finances on a mobile device, click  $\nabla$  to filter and find the required finances.

3. To download the list of finances, click **Download** and select CSV/PDF. The **Select Columns** overlay screen appears.

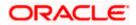

**View Finances – Select Columns** 

| 😑 🌹 Futu                  | ra Bank                      | Q What w                    | ould you like to do | Select Col      | umns      | ×                                  |            |          |                       |    |
|---------------------------|------------------------------|-----------------------------|---------------------|-----------------|-----------|------------------------------------|------------|----------|-----------------------|----|
|                           | w Financ<br>er Corp   ***262 | es                          |                     |                 |           |                                    |            | Indicate | ĸ                     |    |
|                           |                              |                             |                     |                 |           |                                    |            | Associa  | ted Party             |    |
| Party Name<br>Reindeer Co | orp   ***262                 |                             | •                   |                 |           |                                    |            | Finance  | Reference Number      |    |
| List of Fi<br>3 Record(s) | nances                       |                             |                     |                 |           | 7                                  | 7 Filters  | Program  | n Name                |    |
| Indicator                 | Associated<br>Party          | Finance Reference<br>Number | Program<br>Name     | Finance<br>Date | Due Date  | Transaction<br>Reference<br>Number | Fina<br>Am | Finance  | Date                  |    |
| 1/0                       | AugSupp                      | 004200120LS00078            | reqfinanceInv       | 1/20/2020       | 4/10/2020 | 280418D9A789                       | GBP 10,00  | Due Dat  | te                    |    |
| 1/D                       | AugSupp                      | 004200120LS00001            | reqfinanceInv       | 1/20/2020       | 4/19/2020 | 0704E57FEF7C                       | USD 1,00   | Transac  | tion Reference Number |    |
| I/D                       | AugSupp                      | 004260922LS01140            | reqfinancelnv       | 9/26/2022       | 5/6/2020  | 2211420CAA95                       | USD 271,60 |          | Downlo                | ad |

**Note:** In case you are viewing the finances on a mobile device, click  $\checkmark$  to download the list of finances.

- 4. Click **Download** to download the finance lists in CSV or PDF format with selected columns.
- Click Manage Columns. Click = and drag to rearrange the columns or uncheck the checkbox to remove the columns. OR

Click Reset to reset the columns.

**Note:** In case you are viewing the finances on a mobile device, click  $\square$  to manage the columns in the list of finances.

6. Click on the **<u>Finance Reference Number</u>** link to view the finance details. The **View Finance** screen with additional details of that particular finance record appears.

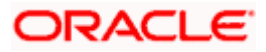

# 6.3.1 View Finance Details

The View Finance Details screen consists of the following tabs:

- Outstanding Details
- Disbursement Details
- Settlement Details
- Linked Invoices/Debit Notes or Linked Purchase Orders
- Charges
- Interest Payment Schedule
- Refund

#### **View Finance Details**

| =        | 👕 Futura Bank                                       | Q w        | /hat would you like to do today? | ?                                |                         | Ĵ <u></u> ™ [rs             |  |
|----------|-----------------------------------------------------|------------|----------------------------------|----------------------------------|-------------------------|-----------------------------|--|
| ←<br>Vie | ew Finance Details                                  |            |                                  |                                  |                         |                             |  |
|          |                                                     |            |                                  |                                  |                         |                             |  |
|          | Finance Reference Number 004171022FI01724 Disbursed |            | nance Date<br>loct 7, 2019       | Finance Amount<br>GBP 50,000.00  | Finance Bas<br>Purchase |                             |  |
|          | Maturity Date<br>Feb 14, 2020<br>Grace Period       |            | ssociated Party Name<br>L Corp   | Program Name<br>ASTRA PO FINANCE | Product Nat<br>Purchase | ne<br>Order Finance Product |  |
|          | o<br>Interest Details                               |            |                                  |                                  |                         |                             |  |
|          | Interest Collection Type<br>Rear Ended              |            | Ioating                          | Rate<br>9.2%                     | Frequency<br>Bullet     |                             |  |
|          | Penalty Details                                     |            |                                  |                                  |                         |                             |  |
|          | Type Penalty on Interest Floating                   | Rate 10.2% | Frequency Bullet                 |                                  |                         |                             |  |
|          | Penalty on Principal Floating                       | 12.2%      | Bullet                           |                                  |                         |                             |  |
|          | Less Information Outstanding Details Disburseme     | nt Details |                                  | nterest Payment Schedule         |                         |                             |  |
|          | Total Outstanding Amount: GBP 50,1                  | 13.42      |                                  |                                  |                         |                             |  |
|          | Principal<br>GBP 50,000.00                          |            | Penalty on Principal<br>-        |                                  |                         |                             |  |
|          | nterest<br>GBP 113.42                               |            | Penalty on Interest<br>-         |                                  |                         |                             |  |
| l        | Repay Finance Cancel Ba                             | k          |                                  |                                  |                         |                             |  |
|          |                                                     |            |                                  |                                  |                         |                             |  |
|          |                                                     |            |                                  |                                  |                         |                             |  |

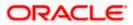

#### **Finance Management**

| Field Name                                                     | Description                                                                                                    |
|----------------------------------------------------------------|----------------------------------------------------------------------------------------------------|
| View Finance                                                   |                                                                                                    |
| Party Name and ID                                              | Displays the name and ID of the logged-in corporate party.                                                                                                    |
| Finance Reference<br>Number<br>Status                          | Displays the finance reference number of the finance record. Also displays the status of the finance.                                                                                       |
| Finance Date                                                   | Displays the date on which the finance has been availed.                                                                                                    |
| Finance Amount                                                 | Displays the amount that has been financed.                                                                                                    |
| Finance Based on                                               | Displays whether the finance is based on an invoice or debit note or purchase order.                                                                                                    |
| Maturity Date                                                  | Displays the date on which the finance matures.                                                                                                    |
| The following fields appea<br>clicking the <b>Less Informa</b> | ar if you click the <b>More Information</b> link. You can hide the fields by <b>tion</b> link.                                                                                              |
| Program Name                                                   | Displays the name of the program under which the finance has been requested.                                                                                                    |
| Associated Party Name                                          | Displays the name of the counter party whose invoice has been financed.                                                                                                    |
| Product Name                                                   | Displays the name of the selected product for the finance.                                                                                                    |
| Grace Period                                                   | Displays the number of days allowed as grace period. It is the<br>period over and above the due date during which the payment may<br>be done by the borrower without penalty or interest.   |
| Interest Details                                               |                                                                                                    |
| Interest Collection Type                                       | Displays the type of interest collection, whether rear-ended, or front-ended.                                                                                                    |
| Туре                                                           | Displays whether the rate is floating or fixed.                                                                                                    |
| Rate                                                           | Displays the net rate of interest applicable on finance. This is a hyperlink which when clicked displays the interest rate details i.e., bank interest rate, spread, and tier based spread. |
| Frequency                                                      | Displays the frequency of collection of interest whether monthly or bullet.                                                                                                    |

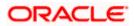

| Field Name      | Description                                                                                                    |  |  |  |  |  |  |  |
|-----------------|----------------------------------------------------------------------------------------------------|--|--|--|--|--|--|--|
| Penalty Details |                                                                                                    |  |  |  |  |  |  |  |
|                 | Displays the type of penalty, i.e., penalty on principal or penalty on interest.                                                                                                    |  |  |  |  |  |  |  |
| Туре            | Displays whether the rate is floating or fixed.                                                                                                    |  |  |  |  |  |  |  |
| Rate            | Displays the net rate of interest applicable for penalty. This is a hyperlink which when clicked displays the interest rate details i.e., interest rate, spread, and tier-based spread or amount and . |  |  |  |  |  |  |  |
| Frequency       | Displays the frequency of collection of penalty.                                                                                                    |  |  |  |  |  |  |  |

# View Finance – Outstanding Details tab

| Outstanding Details     | inked Invoices/Debit Notes | Interest Payment Schedule     |
|-------------------------|----------------------------|-------------------------------|
| Total Outstanding Amoun | t: USD 2,872,278.69        |                               |
| Principal               |                            | Penalty on Principal          |
| USD 2,820,812.24        |                            | USD 47,546 36<br>View Details |
| Interest                |                            | Penalty on Interest           |
| USD 3,855.11            |                            | USD 64.98<br>View Details     |
| Cancel Back             |                            |                               |

| Field Name                  | Description                                                                                                    |
|-----------------------------|----------------------------------------------------------------------------------------------------|
| Outstanding Details tab     |                                                                                                    |
| Total Outstanding<br>Amount | Displays the total amount of the outstanding due as of that day for payment.                                                                                                    |
| Principal Amount            | Displays the principal amount of the outstanding payment.                                                                                                    |
| Interest Amount             | Displays the interest to be charged against the outstanding principal amount.                                                                                                    |
| Penalty on Principal        | Displays penalty if any, against the outstanding principal amount.<br>A <b>View Details</b> hyperlink for the Penalty on Principal field is<br>enabled only if any penalty on the principal is applicable. Click the<br>link to view the breakup. |

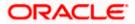

| Field Name          | Description                                                                                                    |
|---------------------|----------------------------------------------------------------------------------------------------|
| Penalty on Interest | Displays penalty if any, against the outstanding interest amount.<br>A <b>View Details</b> hyperlink for the Penalty on Interest field is<br>enabled only if any penalty on the interest is applicable. Click the<br>link to view the breakup. |

#### View Finance – Disbursement Details tab

| Reference<br>Number       O bate <                                                                                                    | Number         Other Details         Other Details         Other Details         Principal Amount         Interest         Penalty on Principal         Penalty on Interest           004171022FI01447         Jun 18, 2019         USD 3,914.30         Appropriation Details (PIE)         Principal Amount         Interest         Penalty on Principal         Penalty on Interest           Emetricity         Out12102302001475         Oct 13, 2023         USD 3, 430         Description Details         Penalty on Principal         Penalty on Interest | utstanding Details   | Disbursement Deta         | ils Linked Invo | ices/Debit Notes Interest P | Payment Schedule |  |                |
|----------------------------------------------------------------------------------------------------|----------------------------------------------------------------------------------------------------|----------------------|---------------------------|-----------------|-----------------------------|------------------|--|----------------|
| Pre-Shipment Finance Jun 18, 2019 USD 3,914.30 Appropriation Details (PIE) Principal Amount USD 0.00 USD 0.00 U | Pre-Shipment Finance     Jun 18, 2019     USD 3,914.30     Appropriation Details (PIE)     Prindpal Amount<br>USD 3,914.30     Interest<br>USD 0.00     Penalty on Principal<br>USD 0.00     Penalty on Interest<br>USD 0.00       004171022RC01475     Oct 17, 2022     USD 3,914.30     Recipient Details     Beneficiary Name<br>ASTRA Corp     Beneficiary Account Number<br>12100004556789     Bank Routing Number or Code                                                                                                    |                      | Date 🗘                    | Amount          | Other Details 💲             |                  |  |                |
|                                                                                                    | 004171022RC01475 Oct 17, 2022 USD 3,914.30 Recipient Details ASTRA Corp 12100004556789 -                                                                                                    | Pre-Shipment Finance | <sup>9</sup> Jun 18, 2019 | USD 3,914.30    | Appropriation Details (PIE) |                  |  |                |
|                                                                                                    | Cancel Back                                                                                                    | 004171022RC01475     | Oct 17, 2022              | USD 3,914.30    |                             |                  |  | Number or Code |

This tab appears once the disbursement of the finance is executed and shows how the disbursement proceeds has been credited to the borrower. In case where post-shipment finance is settling a pre-shipment finance of the customer, then displays the details of pre-shipment finance.

#### **Field Description**

| Field Name | Description |  |
|------------|-------------|--|
|            |             |  |

# Disbursement Details tab

This tab appears once the disbursement of the finance is executed.

| Reference Number<br>Status | Displays the reference number of the disbursement or pre-<br>shipment finances, as fetched from the Host. Also displays the<br>status of the finance.          |
|----------------------------|----------------------------------------------------------------------------------------------------|
| Date                       | Displays the date of the disbursement, as fetched from the Host.                                                                                               |
| Amount                     | Displays the disbursement amount, as fetched from the Host.                                                                                                    |
| Other Details              | Displays either the appropriation details if pre-shipment finance is settled from proceeds or recipient details if the proceeds are credited to the recipient. |

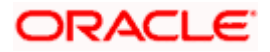

| Field Name | Description |
|------------|-------------|
|------------|-------------|

# **Appropriation Details**

Appropriation details appears only if pre-shipment finance is settled from proceeds of the post-shipment finance.

| Appropriation Sequence               | Displays the sequence of settlement, with respect to repayment of principal and interest. |  |  |  |  |  |
|--------------------------------------|-------------------------------------------------------------------------------------------|--|--|--|--|--|
| Principal Amount                     | Displays the principal amount settled against the outstanding amount.                     |  |  |  |  |  |
| Interest                             | Displays the interest settled against the outstanding amount.                             |  |  |  |  |  |
| Penalty on Principal<br>Amount       | Displays the penalty on principal amount settled against the outstanding amount.          |  |  |  |  |  |
| Penalty on Interest                  | Displays the penalty on interest settled against the outstanding amount.                  |  |  |  |  |  |
| <b>Recipient Details</b>             |                                                                                           |  |  |  |  |  |
| Recipient details appears recipient. | only if the proceeds from post-shipment finance is credited to the                        |  |  |  |  |  |
| Beneficiary Name                     | Displays the name of the beneficiary of the finance amount.                               |  |  |  |  |  |
| Beneficiary Account<br>Number        | Displays the account number that the finance amount has been credited to.                 |  |  |  |  |  |

| Bank Routing Number | Displays the routing number / code that identifies the beneficiary's |
|---------------------|----------------------------------------------------------------------|
| or Code             | bank.                                                                |

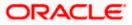

### View Finance – Interest Payment Schedule tab

| Outstanding Details         | Disbursement Details   | Linked Purcha        | se Order             | order Interest Payment Schedule |      | hedule             |                         |                  |      |                 |        |
|-----------------------------|------------------------|----------------------|----------------------|---------------------------------|------|--------------------|-------------------------|------------------|------|-----------------|--------|
| Base Amount for<br>Interest | Interest Start<br>Date | Interest Due<br>Date | No. of D<br>Interest |                                 | Rate | Interest<br>Amount | Interest<br>Outstanding | Interest<br>Paid | ٥    | Interest<br>Due | ٥      |
| USD 7,378.60                | Oct 17, 2022           | Oct 12, 2023         | 360                  |                                 | 9%   | USD 654.98         | USD 7,394.97            | USD 0.00         |      | USD 0.00        |        |
|                             |                        |                      | т                    | otal Interest                   | t    | USD 654.98         | USD 7,394.97            | USD              | 0.00 | USI             | D 0.00 |
| Cancel Back                 |                        |                      |                      |                                 |      |                    |                         |                  |      |                 |        |
|                             |                        |                      |                      |                                 |      |                    |                         |                  |      |                 |        |
|                             |                        |                      |                      |                                 |      |                    |                         |                  |      |                 |        |

# **Field Description**

**Field Name** 

Description

# Interest Payment Schedule tab

This tab appears when the frequency of the Interest is monthly.

| Base Amount for<br>Interest    | Displays the finance amount on which the interest is levied.                                                                         |
|--------------------------------|----------------------------------------------------------------------------------------------------|
| Interest Start Date            | Displays the start date of the interest for the finance.                                                                             |
| Interest Due Date              | Displays the due date for the repayment of the interest amount for each month or tenure.                                             |
| No. of Days Interest<br>Levied | Displays the number of days the interest is calculated. f                                                                            |
| Rate                           | Displays the rate of interest applied on the finance in percentage for calculation of interest.                                      |
| Interest Amount                | Displays the interest amount for the number of days the interest is levied for each month or the tenure.                             |
| Interest Outstanding           | Displays the outstanding amount as of current business date.                                                                         |
| Interest Paid                  | Displays the interest paid for each month or the tenure.                                                                             |
| Interest Due                   | Displays the interest amount due as on the due as of current business date.                                                          |
| Total Interest                 | Displays the total interest amounts calculated for interest accrued, interest paid, and interest due for all the interest due dates. |

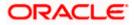

## View Finance – Settlement Details tab

This tab appears once the repayment of the finance is successfully executed.

| Reference<br>Number       Value<br>Date       Settlement<br>Amount       Settlement<br>Mode       Appropriation Sequence         1512BF33B97F       Oct 17, 2022       USD 3,914.30       PIE       Principal Amount<br>USD 3,914.30       Interest<br>USD 3,914.30       Penalty on Principal<br>USD 3,914.30       Penalty on Principal<br>USD 3,914.30       Penalty on Penalty on Penalty on P | Interest Payment Schedule | ase Order Settlement Detail | Linked Purchase Ord    | nt Details I         | Disburseme   | Details | Outstanding I |
|----------------------------------------------------------------------------------------------------|---------------------------|-----------------------------|------------------------|----------------------|--------------|---------|---------------|
|                                                                                                    | ice 🗘                     | ement                       | t ≎ Settlement<br>Mode | Settlement<br>Amount |              | ٥       |               |
|                                                                                                    |                           |                             | .30                    | USD 3,914.           | Oct 17, 2022 | 897F    | 1512BF33B     |
|                                                                                                    |                           |                             |                        |                      |              |         |               |
| Cancel Back                                                                                                    |                           |                             |                        |                      |              | Back    | Cancel        |
|                                                                                                    |                           |                             |                        |                      |              |         |               |

#### **Field Description**

| Field Name | Description |
|------------|-------------|
|            |             |

#### Settlement Details tab

This tab appears when the finance settlement is successfully executed. There can be multiple settlements against a single finance.

| Settlement Reference<br>Number                                                                                                    | Displays the reference number of the settlement, as fetched from the Host.                                                                                                    |
|----------------------------------------------------------------------------------------------------|----------------------------------------------------------------------------------------------------|
| Value Date                                                                                                    | Displays the value date of the settlement, as fetched from the Host.                                                                                                    |
| Settlement Amount                                                                                                    | Displays the settlement amount, as fetched from the Host.                                                                                                    |
| Interest Refund Amount                                                                                                    | Displays the interest amount to be refunded. Click the More Options ( ``` ) icon beside the amount to view the Bank Account Number, Bank Account Name, and Bank Routing Number and Code where the amount is to be refunded. |
| Settlement Mode                                                                                                    | Displays the mode used for settlement, as fetched from the Host.                                                                                                    |
| <b>Appropriation Details</b><br>Appropriation details appropriation details appropriation details appropriation details appropriate appropriate appropriste appropriate appropriate appropriate appropriate ap | ears only if pre-shipment finance is settled from proceeds of the                                                                                                    |
| Appropriation<br>Sequence                                                                                                    | Displays the sequence of settlement, with respect to repayment of principal and interest.                                                                                                    |
| Principal Amount                                                                                                    | Displays the principal amount settled against the outstanding                                                                                                    |

 Interest
 Displays the interest settled against the outstanding amount.

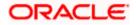

| Field Name                     | Description                                                                      |
|--------------------------------|----------------------------------------------------------------------------------|
| Penalty on Principal<br>Amount | Displays the penalty on principal amount settled against the outstanding amount. |
| Penalty on Interest            | Displays the penalty on interest settled against the outstanding amount.         |

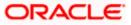

#### View Finance – Linked Invoices/Debit Notes tab

This tab appears only when the finance amount has been disbursed against invoice(s)/debit note(s).

| Outstandi | ing Details Linked Invoices/De | ebit Notes Interest Payment Schedu | le           |                  |                   |          |
|-----------|--------------------------------|------------------------------------|--------------|------------------|-------------------|----------|
|           | Host Reference Number 💲        | Customer Invoice Number 💲          | Due Date 💲   | Amount 🗘         | Financed Amount 💲 | Status 🗘 |
| 1         | INV4105                        | INVFIN300802                       | Sep 17, 2022 | GBP 2,221,112.00 | GBP 2,221,112.00  | Overdue  |
|           |                                |                                    |              |                  |                   |          |
|           |                                |                                    |              |                  |                   |          |
| Cancel    | Back                           |                                    |              |                  |                   |          |
|           |                                |                                    |              |                  |                   |          |
|           |                                |                                    |              |                  |                   |          |

| Field Name                 | Description                                                                                                    |
|----------------------------|----------------------------------------------------------------------------------------------------|
| Linked Invoices/Debit No   | otes tab                                                                                                    |
| Indicator                  | Displays 'l' for invoice and 'D' for debit note.                                                                                                    |
| Host Reference Number      | Displays the reference number of the invoice/debit note that has<br>been financed. This is a hyperlink which when clicked displays the<br>invoice/debit note details. For more information on the invoice<br>details displayed, refer <b>View Invoice Details</b> section / <b>View Debit</b><br><b>Note Details</b> section in <b>User Manual Oracle Banking Digital</b><br><b>Experience Receivables Payables Management</b> . |
| Customer Invoice<br>Number | Displays the customer's reference number of the invoice/debit note.                                                                                                    |
| Due Date                   | Displays the due date by which the invoice/debit note must be paid.                                                                                                    |
| Amount                     | Displays the invoice/debit note amount.                                                                                                    |
| Financed Amount            | Displays the amount that has been financed.                                                                                                    |
| Status                     | Displays the status of the invoice/debit note.                                                                                                    |

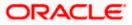

### View Finance – Linked Purchase Order tab

This tab appears only when the finance amount has been disbursed against purchase order(s).

| Purchase Order Reference |                                   |   |                    |                          |                    |          |
|--------------------------|-----------------------------------|---|--------------------|--------------------------|--------------------|----------|
| No.                      | Customer Purchase Order<br>Number | ٥ | Purchase Order 🗘 🗘 | Purchase Order<br>Amount | Financed<br>Amount | Status 🗘 |
| PO5591Issue              | PO5591lssue                       |   | Mar 3, 2020        | USD 14,757.20            | USD 14,757.20      | Accepted |

| Field Name                        | Description                                                                                                    |
|-----------------------------------|----------------------------------------------------------------------------------------------------|
| Linked Purchase Order             | tab                                                                                                    |
| Purchase Order<br>Reference No.   | Displays the reference number of the purchase order that has<br>been financed. This is a hyperlink which when clicked displays the<br>purchase order details. For more information on the invoice<br>details displayed, refer <b>View Purchase Order (details)</b> section in<br><b>User Manual Oracle Banking Digital Experience Receivables</b><br><b>Payables Management</b> . |
| Customer Purchase<br>Order Number | Displays the customer's reference number of the purchase order.                                                                                                    |
| Purchase Order Date               | Displays the date of creation of the purchase order.                                                                                                    |
| Purchase Order Amoun              | t Displays the purchase order amount.                                                                                                    |
| Financed Amount                   | Displays the amount that has been financed.                                                                                                    |
| Status                            | Displays the status of the purchase order.                                                                                                    |

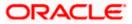

## View Finance – Charges tab

| Outstanding Details | Disbursement Details | Linked Purchase Order Charge | s Interest Paymer | ent Schedule     |          |
|---------------------|----------------------|------------------------------|-------------------|------------------|----------|
| Date 0              | Description 0        | Event 0                      | Type 🗘            | Account Number 0 | Amount 🗘 |
| 8/30/22             | Processing Charges   | Disbursement                 | Debit             |                  | USD 0.00 |
|                     |                      |                              |                   |                  |          |
| Repay Finance       | Cancel Back          |                              |                   |                  |          |
| Repay Finance       | Cancel Back          |                              |                   |                  |          |

#### **Field Description**

| Field Name     | Description                                                 |
|----------------|-------------------------------------------------------------|
| Charges tab    |                                                             |
| Date           | Displays the date of charge collection.                     |
| Description    | Displays the description of the charge.                     |
| Event          | Displays the event for which the charge is being collected. |
| Туре           | Displays the type of the charge.                            |
| Account Number | Displays the account number debited for the charge.         |
| Amount         | Displays the charge amount.                                 |
|                |                                                             |

#### View Finance – Refund Details tab

This tab appears only when any amount has been refunded to the party during settlement of the finance. The Refund tab displays the recipient details if proportionate interest amount is refunded to the party or displays the finance record details if the refund amount is settled against any outstanding finances.

| Interest/Margin | Reconciled<br>Against/Refunded 0 | Value<br>Date ≎ | Settled/Refunded<br>Amount                 | Beneficiary<br>Name ≎ | Beneficiary<br>Account ≎ | Bank<br>Code ≎ | Refunded<br>Transactior ⊖<br>Number |
|-----------------|----------------------------------|-----------------|--------------------------------------------|-----------------------|--------------------------|----------------|-------------------------------------|
| Interest        | Refunded                         | 7/6/22          | USD 15.90                                  | Reindeer Corp         | XXXXXXXX2299             | NA             | NA                                  |
| Cancel Baci     | κ.                               |                 |                                            |                       |                          |                |                                     |
|                 |                                  |                 |                                            |                       |                          |                |                                     |
|                 |                                  |                 | 3, Oracle and/or its affiliates. All right |                       |                          |                |                                     |

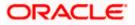

#### **Finance Management**

#### **Field Description**

| Field Name                       | Description                                                                                                    |
|----------------------------------|----------------------------------------------------------------------------------------------------|
| Refund Details tab               |                                                                                                    |
| Interest / Margin                | Displays the type of refund, interest, or margin.                                                                     |
| Reconciled Against /<br>Refunded | Displays whether the refund is reconciled against any outstanding finances or refunded to the interest bearing party. |
| Value Date                       | Displays the value date of the refund, as fetched from the Host.                                                      |
| Settled / Refunded<br>Amount     | Displays the settled / refunded amount, as fetched from the Host.                                                     |
| Beneficiary Name                 | Displays the name of the beneficiary of the refund amount.                                                            |
| Beneficiary Account              | Displays the account number that the refund amount has been credited to.                                              |
| Bank / Code                      | Displays the routing number / code that identifies the beneficiary's bank.                                            |
| Refund Transaction<br>Number     | Displays the transaction number of the refund as fetched from Host.                                                   |

7. Click **Repay Finance** to settle the finance, if required. The **Finance Repayment** screen appears. For more information, refer the **Finance Repayment** transaction.

**Note**: The **Repay Finance** button appears only if there is an outstanding amount to be repaid, and if the status of the Finance is **Disbursed**.

OR

Click  $\ensuremath{\textbf{Cancel}}$  to cancel the transaction and navigate to the dashboard. OR

Click **Back** to navigate to the previous screen.

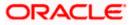

# 6.4 **Finance Repayment**

A corporate user can initiate repayment of their finances directly from the portal. The settlement is effected from the settlement account (debit account) configured with the bank. The corporate user is provided the option to select a different currency to settle their finances, rather than the finance currency. A currency conversion is performed, in this case. By default, the Finance Repayment screen displays all the outstanding finances that can be selected for settlement. The user can select a single or multiple finances for settlement, in a single transaction.

**Note**: The corporate user will be able to view those finances where the logged in corporate party is the borrower and the finance status is 'disbursed' or 'partially settled'.

#### **Pre-requisites**

User must have:

- Valid corporate login credentials
- Configured account with the bank for settlement

#### How to reach here:

Dashboard > Toggle menu > Supply Chain Finance > Finance Management > Finance Repayment

#### To repay/settle a finance:

- 1. From the **Settlement Currency** list, select the required currency for repayment of finance.
- 2. To narrow down the finances, enter the partial or complete reference number / associated party name / program / amount. The relevant finances appear as you type the values.

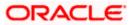

## Finance Repayment screen

|                    | Futura Bank                             | Q               | What would you like to d                          | o today?           |                          |                        |                          | Û. 🔤 D                                |
|--------------------|-----------------------------------------|-----------------|---------------------------------------------------|--------------------|--------------------------|------------------------|--------------------------|---------------------------------------|
| ↑ I                | Finance Re<br>Reindeer Corp   ***26     | epayment        |                                                   |                    |                          |                        |                          |                                       |
| Party Na<br>Reinde | <sup>ame</sup><br>eer Corp   ***262     |                 | •                                                 |                    |                          |                        |                          |                                       |
| Settlem<br>GBP     | ent Currency                            | •               |                                                   |                    |                          |                        |                          |                                       |
| ielec              | cted Finance                            | S               |                                                   |                    |                          |                        | Q Sea                    | rch                                   |
|                    | Repayment amount<br>configured with the |                 | n your configured account<br>nt currency differs. | with the bank. Cur | rency Conversion will be | applicable in case del | bit account number curre | ency                                  |
|                    | Associated<br>Party ≎<br>Name           | Program<br>Name | Reference Number<br>Status                        | Due<br>Date        | Financed Amount          | Outstanding<br>Amount  | Repayment<br>Amount      | Amount in<br>Settlement<br>Currency   |
|                    | AugSupp                                 | reqfinancelnv   | 004220922LS01057<br>Disbursed                     | 12/21/2022         | USD 3,000.00             | USD 3,007.67           | USD 3,007.67             | GBP 150,383.50<br>at exchange rate 50 |
|                    | AugSupp                                 | reqfinancelnv   | 004200922LS01033<br>Disbursed                     | 12/19/2022         | USD 10,000.00            | USD 10,035.78          | USD 10,035.78            | GBP 501,789.00<br>at exchange rate 50 |
|                    | NehNovCust3                             | poFinProg       | 004200922P000991<br>Disbursed                     | 12/19/2022         | USD 1,000.00             | USD 1,001.24           | USD 1,001.24             | GBP 50,062.00<br>at exchange rate 50  |
|                    | AugSupp                                 | reqfinancelnv   | 004220922LS01041<br>Disbursed                     | 12/19/2022         | USD 1,000.00             | USD 1,003.58           | USD 1,003.58             | GBP 50,179.00<br>at exchange rate 50  |
|                    | AugSupp                                 | reqfinancelnv   | 004200120LS00078<br>Disbursed                     | 4/10/2020          | GBP 10,000.00            | GBP 10,000.00          | GBP 10,000.00            | GBP 10,000.00<br>at exchange rate 1   |
| Total :<br>O       | Selected Finances                       |                 |                                                   |                    |                          |                        | To                       | tal Amount Selected<br>GBP 0.00       |
| Repay              | Cancel                                  | Back            |                                                   |                    |                          |                        |                          |                                       |
|                    |                                         |                 |                                                   |                    |                          |                        |                          |                                       |
|                    |                                         |                 |                                                   |                    |                          |                        |                          |                                       |

| Field Name            | Description                                                                                                    |
|-----------------------|----------------------------------------------------------------------------------------------------|
| Finance Repayment     |                                                                                                    |
| Party Name and ID     | Select the party name and ID from the dropdown list for which the finance must be repaid. By default, the primary party of the logged-in user is selected. |
|                       | Note: Only accessible parties are displayed to the user.                                                                                                   |
| Settlement Currency   | Specify the settlement currency in which settlement of finance is to be done.                                                                              |
| Select Finances       |                                                                                                    |
| Associated Party Name | Displays the name of the counter party linked with the instrument that has been financed.                                                                  |
|                       |                                                                                                    |

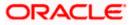

| Field Name                       | Description                                                                                                    |  |  |  |
|----------------------------------|----------------------------------------------------------------------------------------------------|--|--|--|
| Program Name                     | Displays the name of the program that has been selected for requesting finance.                                                                                                    |  |  |  |
| Reference Number<br>Status       | Displays the finance reference number of the outstanding finance, along with the status.                                                                                              |  |  |  |
| Due Date                         | Displays the due date of the finance.                                                                                                    |  |  |  |
| Financed Amount                  | Displays the total disbursed amount of finance.                                                                                                    |  |  |  |
| Outstanding Amount               | Displays the amount (Interest Amount + Principal Amount) that is yet to be paid to settle the finance.                                                                                |  |  |  |
| Repayment Amount                 | Displays the amount to be repaid. By default, the outstanding amount of the finance is displayed.                                                                                     |  |  |  |
|                                  | If you select the check box beside a specific finance, then this field becomes editable. You can click to change the amount to be repaid and then click to save the changes.          |  |  |  |
| Amount in Settlement<br>Currency | Displays the settlement amount or the amount to be repaid in the currency selected in the <b>Settlement Currency</b> field.                                                           |  |  |  |
|                                  | <b>Note</b> : It also displays the exchange rate. The Currency Conversion will be applicable in case debit account currency configured with the bank and settlement currency, differ. |  |  |  |

**Total Selected Finances** Displays the number of selected finances for settlement.

**Total Amount Selected** Displays the total amount to be settled for the selected finances.

- 3. Select the check box(es) against the finances to be settled.
- 4. In the **Repayment Amount** field, click if you wish to modify the repayment amount.
  - a. Enter the required amount.
  - b. Click b to save the changes.
- Click **Repay** to settle the selected finances. The Review screen appears. OR Click **Cancel** to cancel the transaction.
- In the Review screen, verify the details, and click **Confirm**. A Confirmation message regarding repayment of finance initiation appears along with the reference number. OR

Click Cancel to cancel the transaction.

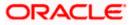

OR Click **Back** to navigate back to the previous screen.

7. Click <u>View Finances</u> to view a list of all the finances.

OR

Click <u>Supply Chain Overview</u> to go to the Supply Chain Finance dashboard. OR

Click **<u>Dashboard</u>** to go to the main dashboard.

**Note:** Once the **Finance Repayment** transaction is submitted by the Corporate Maker, it is sent for approval. It appears in the **Pending for Approval** list of the Corporate Approver. The Approver can approve, or reject, or send the transaction back to the Maker for modifications, with relevant comments. Corresponding notifications are sent to the Maker.

The Maker can then view, claim, and edit the transaction. Upon modification, it can be submitted for approval again. The Approver again has the option to approve, reject or send the transaction back for modification. There is no limit to the number of times the transaction can be sent back for modification.

Once approved, the transaction appears in the Approver's **My Approved List**.

# <u>FAQ</u>

### 1. Where do I get the detailed information of Invoices?

You can refer the Manage Invoices section in **User Manual Oracle Banking Digital Experience Receivables Payables Management** to get detailed information about invoices.

### 2. Where do I get the detailed information of Purchase Orders?

You can refer the Purchase Order Management section in **User Manual Oracle Banking Digital Experience Receivables Payables Management** to get detailed information about purchase orders.

3. Where do I get detailed information of Associated Parties?

You can refer the Associated Party Management section in **User Manual Oracle Banking Digital Experience Receivables Payables Management** to get detailed information about associated parties.

<u>Home</u>

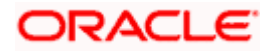

# 7. Link Receivables/Payables to Program

Using this screen, a corporate user from the Anchor party can link receivables/payables to programs. The receivables/payables can be invoices or debit notes. Receivables/payables must be linked to a program in order to be financed. Only the Anchor of the program will be able link the receivables/payables to the program. A counter party who has login access to the channel will not be able to link the receivables/payables.

#### **Pre-requisites**

User must have valid corporate login credentials.

#### How to reach here:

Dashboard > Toggle menu > Supply Chain Finance > Link Receivables/Payables to Program

#### To link receivables/payables to a program:

| 😑 📮 Futura Bank                                | Q What would you like to do today?                                                                                   | Ĵ <mark>∞</mark> DB |
|------------------------------------------------|----------------------------------------------------------------------------------------------------|---------------------|
| ↑ Link Receivables/I<br>Reindeer Corp   ***262 | Payables to Program                                                                                                  |                     |
| Party Name<br>Reindeer Corp   ***262           | •                                                                                                    |                     |
| Search by Invoice Debit Note Both              |                                                                                                    |                     |
| Associated Party Name<br>All                   | ▼ Due Date From                                                                                                    |                     |
| Reference Number                               | Currency                                                                                                    |                     |
| Search Clear                                   |                                                                                                    |                     |
|                                                | Copyright @ 2006, 2023, Oracle and/or its affiliates. All rights reserved.  SecurityInformation Terms and Conditions |                     |

| Field Name            | Description                                                                                                    |  |  |  |
|-----------------------|----------------------------------------------------------------------------------------------------|--|--|--|
| Link Receivables/Paya | bles to Program                                                                                                   |  |  |  |
| Party Name and ID     | Select the party name and ID from the dropdown list for which the receivables/payables must be linked to program. |  |  |  |
|                       | By default, the primary party of the logged-in user is selected.                                                  |  |  |  |
|                       | Note: Only accessible parties are displayed to the user.                                                          |  |  |  |
|                       |                                                                                                    |  |  |  |

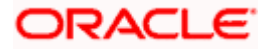

| Field Name            | Description                                                                                                    |
|-----------------------|----------------------------------------------------------------------------------------------------|
| Search By             | Select the basis to search the receivables/payables to link to a program. The options available are:                                                                                                    |
|                       | Invoice                                                                                                    |
|                       | Debit Note                                                                                                    |
|                       | Both                                                                                                    |
| Associated Party Name | Indicates an option to search for receivables/payables associated<br>with a specific counter party. The dropdown displays values only<br>if there are associated parties onboarded by the logged-in<br>corporate customer. |
| Due Date              | Indicates an option to search for receivables/payables that are due within a specific date range.                                                                                                    |
| Reference Number      | Indicates an option to search for a receivable/payable using the reference number.                                                                                                    |
| Amount Range          | Indicates an option to search for receivables/payables of a particular currency, with amounts in a specific range.                                                                                                    |
|                       |                                                                                                    |

- 1. In the **Link Receivables/Payables to Program** screen, enter the required search criteria in the search fields.
- 2. Click **Search**. The relevant receivables/payables are displayed based on the search criteria, under the respective associated party(ies).

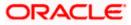

| 🗏 📮 Fu               | utura Ban             | k                     | Q What would | ld you like to do today?        |                                  |                                       |           | Û. DB            |
|----------------------|-----------------------|-----------------------|--------------|---------------------------------|----------------------------------|---------------------------------------|-----------|------------------|
| ↑ L<br><sub>Re</sub> | ink Re<br>indeer Corp | ceivables/F           | Payables     | to Program                      |                                  |                                       |           |                  |
| Party Nam<br>Reindee | er Corp   ***:        | 262                   | -            |                                 |                                  |                                       |           |                  |
| Search by<br>Invoice | Debit Not             | e Both                |              |                                 |                                  |                                       |           |                  |
| Associate<br>All     | d Party Name          |                       | •            | Due Date From                   | Due Da                           | te To                                 |           |                  |
| Referenc             | e Number              |                       |              | Currency 🔻                      | Amount From                      | Amount To                             |           |                  |
| Search               | Clear                 |                       |              |                                 |                                  |                                       |           |                  |
|                      |                       | Notes to link to your | Program      |                                 |                                  |                                       |           |                  |
| ✓ Aug                | gSupp (7)             |                       |              |                                 |                                  |                                       |           |                  |
| Link Pro<br>reqfina  | ancelnv               | -                     |              |                                 |                                  |                                       | Q Search. |                  |
|                      |                       | Reference Numbe       | r≎ I         | Due Date 🗘                      | Amount                           | Outstanding Amount                    | Status 🗘  | Payment Status 💲 |
|                      | D                     | DbBulk25Nov1          | :            | 2/6/2025                        | GBP 200.00                       | GBP 200.00                            | Raised    | Unpaid           |
|                      |                       | INV1276               |              | 11/24/2023                      | LAK 1,000                        | LAK 1,000                             | Raised    | Unpaid           |
|                      | D                     | DbBulk22Nov1          | :            | 2/6/2025                        | GBP 200.00                       | GBP 200.00                            | Raised    | Unpaid           |
|                      | D                     | INV21NOV02            |              | 10/21/2022                      | USD 50.00                        | USD 350.00                            | Raised    | Unpaid           |
| > San                | ita Corp (1)          |                       |              |                                 |                                  |                                       |           |                  |
| > Net                | NovCust1              | (1)                   |              |                                 |                                  |                                       |           |                  |
| > MR                 | F Tyres (1)           |                       |              |                                 |                                  |                                       |           |                  |
| Submit               | Cancel                |                       |              |                                 |                                  |                                       |           |                  |
|                      |                       |                       | Copyright @  | 2006, 2023, Oracle and/or its a | ffiliates. All rights reserved.] | SecurityInformation Terms and Conditi | ions      |                  |

## Link Receivables/Payables to Program – Search Results

## **Field Description**

### Field Name Description

Link Receivables/Payables to Program - Search Results

The receivables/payables are displayed on a per associated-party basis. For each associated party, the following fields are displayed.

| Associated Party Name<br>(number of<br>receivables/payables) | Displays the name of the associated party along with the number of receivables/payables related to that party.                                                        |
|--------------------------------------------------------------|----------------------------------------------------------------------------------------------------|
| Total Selected                                               | Displays the total number of receivables/payables that are selected for linking to a program.<br>This field appears after you select at least one receivable/payable. |
|                                                              |                                                                                                    |

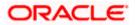

| Field Name                   | Description                                                                                                    |
|------------------------------|----------------------------------------------------------------------------------------------------|
| Amount                       | Displays the total amount of all selected receivables/payables, on a per currency basis.                                                                                                    |
|                              | This field appears after you select at least one receivable/payable.                                                                                                    |
| Linked Program               | Displays the name of the program selected for linking.                                                                                                    |
|                              | This field appears after you select at least one receivable/payable.                                                                                                    |
| Link Program                 | Indicates a list of programs associated with the counter party.<br>Select the required program from this list. If there are no programs<br>between the corporate party and the associated party then a<br>message indicating the same, is displayed. |
| Search                       | Indicates an option to search for specific receivables/payables.<br>You can enter the partial or whole reference number to search for<br>the required receivables/payables.                                                                          |
| Check box                    | Provides the option to select the receivable/payable for linking to the program. Click the main check box to select all receivables/payables in the list.                                                                                            |
| Indicator                    | Displays 'l' for an invoice and 'D' for a debit note.                                                                                                    |
| Reference Number             | Displays the receivable/payable reference number.                                                                                                    |
| Due Date                     | Displays the due date of the receivable/payable.                                                                                                    |
| Amount                       | Displays the total receivable/payable amount along with the currency.                                                                                                    |
| Outstanding Amount           | Displays the receivable/payable amount that is yet to be settled.                                                                                                    |
| Invoice/Debit Note<br>Status | Displays the current status of the receivable/payable.                                                                                                    |
| Payment Status               | Displays the status of the payment.                                                                                                    |

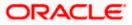

| 😑 📑 Futura Bank                                | Q What would you like to do today | ?           |                    |           | Û 🔐 DB           |
|------------------------------------------------|-----------------------------------|-------------|--------------------|-----------|------------------|
| ↑ Link Receivables,<br>Reindeer Corp   ••••262 | /Payables to Program              |             |                    |           |                  |
| Party Name<br>Reindeer Corp   ***262           | •                                 |             |                    |           |                  |
| Search by                                      |                                   |             |                    |           |                  |
| Invoice Debit Note Both                        |                                   |             |                    |           |                  |
| Associated Party Name<br>All                   | ▼ Due Date From                   | Due Date To | Ħ                  |           |                  |
| Reference Number                               | Currency                          | Amount From | Amount To          |           |                  |
|                                                |                                   |             |                    |           |                  |
| Search                                         |                                   |             |                    |           |                  |
| Select Invoices/Debit Notes to link to ye      | our Program                       |             |                    |           |                  |
| ∨ AugSupp (7)                                  |                                   |             |                    |           |                  |
| Link Program<br>reqfinanceInv                  |                                   |             |                    | Q Search. |                  |
| Reference Num                                  | nber 🌣 Due Date 🗘                 | Amount      | Outstanding Amount | Status 🗘  | Payment Status 💲 |
| DbBulk25Nov1                                   | 2/6/2025                          | GBP 200.00  | GBP 200.00         | Raised    | Unpaid           |
| INV1276                                        | 11/24/2023                        | LAK 1,000   | LAK 1,000          | Raised    | Unpaid           |
| DbBulk22Nov1                                   | 2/6/2025                          | GBP 200.00  | GBP 200.00         | Raised    | Unpaid           |
| INV21NOV02                                     | 10/21/2022                        | USD 50.00   | USD 350.00         | Raised    | Unpaid           |
| > Santa Corp (1)                               |                                   |             |                    |           |                  |
| > NehNovCust1 (1)                              |                                   |             |                    |           |                  |
| > MRF Tyres (1)                                |                                   |             |                    |           |                  |
| Submit Cancel                                  |                                   |             |                    |           |                  |
|                                                |                                   |             |                    |           |                  |
|                                                |                                   |             |                    |           |                  |

Receivables/Payables Selected to link to Program

Once you select the required program and receivables/payables, click Submit. The Review screen appears.
 OR

Click **Cancel** to cancel the transaction.

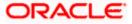

| 😑 🛢 Futi                  | ura Bank           | Q What would you like to       | do today?                                    |                                       |                      |                  | Ç <b>∞ D</b> B |
|---------------------------|--------------------|--------------------------------|----------------------------------------------|---------------------------------------|----------------------|------------------|----------------|
| ↑ Lir<br><sub>Reind</sub> | hk Receivables/    | Payables to Prog               | ram                                          |                                       |                      |                  |                |
| Review You init           |                    | Receivables/Payables to Progra | m. Please review details befo                | re you confirm!                       |                      |                  |                |
| Party Name<br>Reindeer Co | urp   ***262       |                                |                                              | Total Selected : 2 Amo                | upt - GRP 400.00 (2) | Linked Program : | reatinancelov  |
| • Augo                    |                    |                                |                                              |                                       | unt: ODF 400.00 (2)  |                  |                |
|                           | Reference Number 0 | Due Date 💲                     | Amount                                       | Outstanding Amount                    | Status 🗘             | Payment Status   | \$             |
| D                         | DbBulk22Nov1       | 2/6/2025                       | GBP 200.00                                   | GBP 200.00                            | Raised               | Unpaid           | m              |
| D                         | DbBulk25Nov1       | 2/6/2025                       | GBP 200.00                                   | GBP 200.00                            | Raised               | Unpaid           |                |
| Confirm                   | Cancel Back        |                                |                                              |                                       |                      |                  |                |
|                           |                    | Copyright © 2006, 2023, Orac   | le and/or its affiliates. All rights reserve | ed. SecurityInformation Terms and Con | ditions              |                  |                |

Link Receivables/Payables to Program – Review screen

4. On the Review screen, verify the details and click **Confirm**. A Confirmation message appears with the reference number and status. OR

Click **Cancel** to cancel the transaction. OR Click **Back** to go to the previous screen.

Link Receivables/Payables to Program - Confirmation

| 😑 🐚 Futura Bank                            | Q What would you like to do today?                                                                                                    | Û <mark>∞•</mark> DB |
|--------------------------------------------|----------------------------------------------------------------------------------------------------|----------------------|
| Link Receivables/Pa                        |                                                                                                    |                      |
| Confirmation<br>Your request for linking   | receivables/payables to program has been submitted successfully.                                                                                                    |                      |
| Reference Number<br>01060F06D5B2<br>Status |                                                                                                    |                      |
| Completed<br>What would you like to do nex | 17                                                                                                    |                      |
|                                            |                                                                                                    |                      |
| Home View Receivables,                     | Payables Link Receivables/Payables to Program                                                                                                    |                      |
|                                            |                                                                                                    |                      |
|                                            |                                                                                                    |                      |
|                                            | Copyright @ 2006, 2023, Diade and/or its affihates. All rights reserved [SecurityInformation] Terms and Conditions and Conditions and Condi |                      |

5. Click Home to go to the dashboard. OR Click View Receivables/Payables to view a list of existing receivables/payables. OR Click Link Receivables/Payables to Program to link receivables/payables to programs.

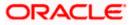

**Note:** Once the **Link Receivables/Payables Program** transaction is submitted by the Corporate Maker, it is sent for approval. It appears in the **Pending for Approval** list of the Corporate Approver. The Approver can approve, or reject, or send the transaction back to the Maker for modifications, with relevant comments. Corresponding notifications are sent to the Maker.

The Maker can then view, claim, and edit the transaction. Upon modification, it can be submitted for approval again. The Approver again has the option to approve, reject or send the transaction back for modification. There is no limit to the number of times the transaction can be sent back for modification.

Once approved, the transaction appears in the Approver's My Approved List.

# <u>FAQ</u>

### 1. Who can all link receivables/payables to a program?

Only an Anchor of a program can link receivables/payables to the program.

#### 2. Why are there no associated parties to select from?

If there are no associated parties onboarded by the logged-in corporate, then the associated party dropdown will not have any values.

Home

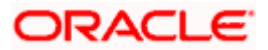

# 8. Link Purchase Orders to Program

Using this screen, a corporate user from the Anchor party can link purchase orders to programs. Purchase Orders must be linked to a program to be financed. Only the Anchor of the program will be able link the purchase orders to the program. A counter party who has login access to the channel will not be able to link the purchase orders.

#### **Pre-requisites**

User must have valid corporate login credentials.

#### How to reach here:

Dashboard > Toggle menu > Supply Chain Finance > Link Purchase Orders to Program

#### To link purchase orders to a program:

| Party Name<br>Reindeer Corp   ***262 | •                              |                        |                               |       |   |
|--------------------------------------|--------------------------------|------------------------|-------------------------------|-------|---|
| Search By<br>Associated Party<br>All | •                              | Reference Number       |                               |       |   |
| Purchase Order From Date             | Ē                              | Purchase Order To Date | Ē                             |       |   |
| Currency 🔻                           | Purchase Order Amount From     |                        | Purchase Order Amount To      |       |   |
| Currency -                           | Purchase Order Available Amoun | t From                 | Purchase Order Available Amou | nt To | ] |
| Search Clear                         |                                |                        |                               |       |   |

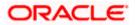

### **Field Description**

| Field Name                         | Description                                                                                                    |  |  |  |
|------------------------------------|----------------------------------------------------------------------------------------------------|--|--|--|
| Link Purchase Orders to Program    |                                                                                                    |  |  |  |
| Party Name and ID                  | Select the party name and ID from the dropdown list for which the<br>purchase orders must be linked to program. By default, the<br>primary party of the logged-in user is selected.                                   |  |  |  |
|                                    | Note: Only accessible parties are displayed to the user.                                                                                                    |  |  |  |
| Search By                          |                                                                                                    |  |  |  |
| Associated Party Name              | Indicates an option to search for purchase orders associated with<br>a specific counter party. The dropdown displays values only it<br>there are associated parties onboarded by the logged-in<br>corporate customer. |  |  |  |
| Reference Number                   | Indicates an option to search for a purchase order using the reference number.                                                                                                    |  |  |  |
| Purchase Order Date                | Indicates an option to search for purchase orders that are due within a specific date range.                                                                                                    |  |  |  |
| Purchase Order Amount              | Indicates an option to search for purchase order amount of a particular currency, with amounts in a specific range.                                                                                                   |  |  |  |
| Purchase Order<br>Available Amount | Indicates an option to search for purchase order available amount<br>of a particular currency, with amounts in a specific range.                                                                                      |  |  |  |

- 6. In the **Link Purchase Orders to Program** screen, enter the required search criteria in the search fields.
- 7. Click **Search**. The relevant purchase orders are displayed based on the search criteria, under the respective associated party(ies).

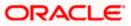

| 😑 👕 Futura Bank                                      | Q What would you like to do t                | today?                                                        |                                        |          |
|------------------------------------------------------|----------------------------------------------|---------------------------------------------------------------|----------------------------------------|----------|
| ↑ Link Purchase (<br>Reindeer Corp   ***262          | Orders to Program                            |                                                               |                                        |          |
| Party Name<br>Reindeer Corp   ***262<br>Search By    | •                                            |                                                               |                                        |          |
| Associated Party<br>ABZ Solutions                    | ▼ Reference Num                              | ıber                                                          |                                        |          |
| Purchase Order From Date                             | Purchase Order                               | r To Date                                                     |                                        | _        |
| Currency                                             | se Order Amount From                         | Purchase Order Amount To                                      |                                        |          |
| Currency                                             | se Order Available Amount From               | Purchase Order Available Amount To                            |                                        |          |
| Search Clear<br>Select Purchase Orders to link to yo | ur Program                                   |                                                               |                                        |          |
| ✓ ABZ Solutions (2)                                  |                                              |                                                               |                                        |          |
| Link Program<br>pweo                                 |                                              |                                                               | Q Search                               |          |
| Reference Number      PoLink8Nov2                    | Purchase Order Date $\Diamond$<br>3/30/2018  | USD 1,000.00                                                  | se Order Available Amount USD 1,000.00 | Status 🗘 |
| PoLink8Nov1                                          | 3/30/2018                                    | USD 1,000.00                                                  | USD 1,000.00                           | Raised   |
| Submit Cancel                                        |                                              |                                                               |                                        |          |
|                                                      | Copyright © 2006, 2023, Oracle and/or its af | filiates. All rights reserved.  SecurityInformation Terms and | Conditions                             |          |

#### Link Purchase Orders to Program – Search Results

#### **Field Description**

Field Name

Description

#### Link Purchase Orders to Program - Search Results

The purchase orders are displayed on a associated-party basis. For each associated party, the following fields are displayed.

Associated Party Name Displays the name of the associated party along with the number of purchase orders related to that party. orders)

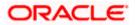

| Field Name                         | Description                                                                                                    |
|------------------------------------|----------------------------------------------------------------------------------------------------|
| Total Selected                     | Displays the total number of purchase orders that are selected for linking to a program.                                                                                                    |
|                                    | This field appears after you select at least one purchase order.                                                                                                    |
| Amount                             | Displays the total amount of all selected purchase orders, on a per currency basis.                                                                                                    |
|                                    | This field appears after you select at least one purchase order.                                                                                                    |
| Linked Program                     | Displays the name of the program selected for linking.                                                                                                    |
|                                    | This field appears after you select at least one purchase order.                                                                                                    |
| Link Program                       | Indicates a list of programs associated with the counter party.<br>Select the required program from this list. If there are no programs<br>between the corporate party and the associated party then a<br>message indicating the same, is displayed. |
| Search                             | Indicates an option to search for specific purchase orders. You can enter the partial or whole reference number to search for the required purchase orders.                                                                                          |
| Check box                          | Provides the option to select the purchase order for linking to the program. Click the main check box to select all purchase orders in the list.                                                                                                    |
| Reference Number                   | Displays the purchase order reference number.                                                                                                    |
| Purchase Order Date                | Displays the date of creation of the purchase order.                                                                                                    |
| Purchase Order Amoun               | t Displays the purchase order amount along with the currency.                                                                                                    |
| Purchase Order<br>Available Amount | Displays the purchase order amount available for allocation along with the currency.                                                                                                    |
| Status                             | Displays the current status of the purchase order.                                                                                                    |

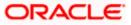

| 😑 📮 Futura Bank                             | Q What would you like to do                 | today?                                                 |                               | <u> С</u> 🚥 🛛 DB      |
|---------------------------------------------|---------------------------------------------|--------------------------------------------------------|-------------------------------|-----------------------|
| ↑ Link Purchase O<br>Reindeer Corp   ***262 | orders to Program                           |                                                        |                               |                       |
|                                             |                                             |                                                        |                               |                       |
| Party Name<br>Reindeer Corp   ***262        | •                                           |                                                        |                               |                       |
| Search By                                   |                                             |                                                        |                               |                       |
| Associated Party<br>ABZ Solutions           | Reference Nur                               | nber                                                   |                               |                       |
| Purchase Order From Date                    | Purchase Orde                               | er To Date                                             |                               |                       |
| Currency                                    | e Order Amount From                         | Purchase Order Amount To                               |                               |                       |
| Currency                                    | e Order Available Amount From               | Purchase Order Available Ame                           | punt To                       |                       |
| Search Clear                                |                                             |                                                        |                               |                       |
| Select Purchase Orders to link to you       | r Program                                   |                                                        |                               |                       |
| ✓ ABZ Solutions (2)                         |                                             | Total Selected                                         | 2 Amount : USD 2,000.00 (2)   | Linked Program : pweo |
| Link Program<br>pweo                        |                                             |                                                        | Q Search                      |                       |
| □ Reference Number ≎                        | Purchase Order Date 💲                       | Purchase Order Amount                                  | Purchase Order Available Amou | int Status ≎          |
| PoLink8Nov2                                 | 3/30/2018                                   | USD 1,000.00                                           | USD 1,000.                    | 00 Raised             |
| PoLink8Nov1                                 | 3/30/2018                                   | USD 1,000.00                                           | USD 1,000.                    | 00 Raised             |
| Submit Cancel                               |                                             |                                                        |                               |                       |
|                                             |                                             |                                                        |                               |                       |
|                                             |                                             |                                                        |                               |                       |
|                                             | Copyright © 2006, 2023, Oracle and/or its a | sfiliates. All rights reserved. SecurityInformation Tr | erms and Conditions           |                       |
|                                             |                                             |                                                        |                               |                       |

### Purchase Orders selected to link to Program

Once you select the required program and purchase order(s), click Submit. The Review screen appears.
 OR

Click **Cancel** to cancel the transaction.

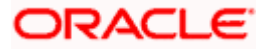

| 😑 🝵 Futura Bank                                                                     | Q What would you like              | to do today?                                            |                            |              | Û 🖦      | DB |
|-------------------------------------------------------------------------------------|------------------------------------|---------------------------------------------------------|----------------------------|--------------|----------|----|
| ↑ Link Purchase<br>Reindeer Corp   ***262                                           | Orders to Program                  |                                                         |                            |              |          |    |
| i Review<br>You initiated a request for L                                           | inking Purchase Orders to Progra   | m. Please review details before you co                  | onfirm!                    |              |          |    |
| Party Name<br>Reindeer Corp   ***262                                                |                                    |                                                         |                            |              |          |    |
| ABZ Solutions Number Of Purchase Orders Selected 1 List of Purchase Orders Linked t | Amount<br>USD 1000                 | (1)                                                     | Linked Program<br>pweo     |              |          |    |
| Reference Number \$                                                                 | Purchase Order Date 💲              | Purchase Order Amount                                   | Purchase Order Avail       | able Amount  | Status 🗘 |    |
| PoLink8Nov2                                                                         | 3/30/2018                          | USD 1,000.00                                            | ι                          | JSD 1,000.00 | Raised   |    |
| Confirm Cancel Back                                                                 | ¢                                  |                                                         |                            |              |          |    |
|                                                                                     | Copyright © 2006, 2023, Oracle and | /or its affiliates. All rights reserved. SecurityInform | ation Terms and Conditions |              |          |    |

### Link Purchase Orders to Program – Review screen

9. On the Review screen, verify the details and click **Confirm**. A Confirmation message appears with the reference number and status. OR

Click **Cancel** to cancel the transaction. OR Click **Back** to go to the previous screen.

Link Purchase Orders to Program - Confirmation

| 😑 📮 Futura Bank                                                                             | Q What would you like to do today?                                                                                  | <u> Ф</u> 🚥 🛛 DВ |
|---------------------------------------------------------------------------------------------|----------------------------------------------------------------------------------------------------|------------------|
| Transaction                                                                                 |                                                                                                    |                  |
| Confirmation<br>Your request for linking Purchase                                           | Orders to program has been submitted successfully.                                                                  |                  |
| Reference Number<br>OS 1160907D87<br>Status<br>Completed<br>What would you like to do next? |                                                                                                    |                  |
|                                                                                             | Repurchase Orders to Program                                                                                        |                  |
|                                                                                             |                                                                                                    |                  |
| Co                                                                                          | pyright © 2006, 2023, Oracle and/or its affiliates. All rights reserved. [SecurityInformation] Terms and Conditions |                  |

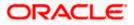

10. Click <u>**Home**</u> to go to the dashboard.

OR Click <u>View Purchase Orders</u> to view a list of existing purchase orders. OR Click <u>Link Purchase Orders to Program</u> to link purchase orders to programs.

**Note:** Once the **Link Purchase Orders to Program** transaction is submitted by the Corporate Maker, it is sent for approval. It appears in the **Pending for Approval** list of the Corporate Approver. The Approver can approve, or reject, or send the transaction back to the Maker for modifications, with relevant comments. Corresponding notifications are sent to the Maker.

The Maker can then view, claim, and edit the transaction. Upon modification, it can be submitted for approval again. The Approver again has the option to approve, reject or send the transaction back for modification. There is no limit to the number of times the transaction can be sent back for modification.

Once approved, the transaction appears in the Approver's My Approved List.

<u>Home</u>

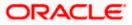

# 9. Transaction Tracker

This screen displays details of supply chain finance transactions that are in-flight or in-process. At present, only 'request finance' transactions are supported in the Transaction Tracker. Users can view the exact stage at which a transaction is in, at present, till it is completed. Each transaction is displayed as a tile, with the color-coded status. The transactions can also be viewed in a list format. Separate tabs are present for viewing 'In Progress' transactions and 'Rejected' transactions.

#### **Pre-requisites**

• User must have valid corporate login credentials.

#### How to reach here:

Dashboard > Toggle menu > Supply Chain Finance > Transaction Tractor

#### To view transactions in the transaction tracker:

#### **Transaction Tracker**

| 📮 Futura Bank                             | Q What would you like t                   | o do today?                                             |                                             | Û |
|-------------------------------------------|-------------------------------------------|---------------------------------------------------------|---------------------------------------------|---|
| ↑ Transaction T                           | racker                                    |                                                         |                                             |   |
| Reindeer Corp   ***262                    |                                           |                                                         |                                             |   |
|                                           |                                           |                                                         |                                             |   |
|                                           |                                           |                                                         |                                             |   |
| Party Name<br>Reindeer Corp   ***262      | -                                         |                                                         |                                             |   |
|                                           |                                           |                                                         |                                             |   |
| n Progress Rejected                       |                                           |                                                         |                                             |   |
|                                           |                                           |                                                         |                                             |   |
|                                           |                                           |                                                         | Q Search                                    |   |
|                                           |                                           |                                                         |                                             |   |
| R2609221036<br>Processing                 | 0911AD863283<br>Processing                | R2609221037<br>Limit Processing Exception               | R2609221039<br>Limit Processing Exception   |   |
| Transaction Date                          | Transaction Date                          | Transaction Date                                        | Transaction Date                            |   |
| 9/26/2022                                 | 9/26/2022                                 | 9/26/2022                                               | 9/26/2022                                   |   |
| Host Reference Number<br>004260922LS01147 | Host Reference Number<br>004260922LS01067 | Host Reference Number<br>004260922PR01149               | Host Reference Number<br>004260922PR01150   |   |
| Amount                                    | Amount                                    | Amount                                                  | Amount                                      |   |
| USD 1,800.00                              | USD 2,000.00                              | USD 0.00                                                | USD 0.00                                    |   |
| 2211420CAA95                              | R2009220868                               | R2009220869                                             | R1609220488                                 |   |
| Processing                                | Limit Processing Exception                | Limit Processing Exception                              | Processing                                  |   |
| Transaction Date<br>9/26/2022             | Transaction Date<br>9/20/2022             | Transaction Date<br>9/20/2022                           | Transaction Date<br>9/16/2022               |   |
| Host Reference Number                     | Host Reference Number                     | Host Reference Number                                   | Host Reference Number                       |   |
| 004260922LS01140<br>Amount                | 004200922P000989<br>Amount                | 004200922P000990<br>Amount                              | 004160922L500638<br>Amount                  |   |
| USD 271,600.00                            | USD 1,270.00                              | USD 1,000.00                                            | USD 22,000.00                               |   |
| 27040661A7C8                              | 1904BF282BCD                              | 19043F350371                                            | 210485F60E01                                |   |
| Processing                                | Processing                                | Processing                                              | Processing                                  |   |
| Transaction Date<br>1/20/2020             | Transaction Date<br>1/20/2020             | Transaction Date<br>1/20/2020                           | Transaction Date<br>1/20/2020               |   |
| Host Reference Number                     | Host Reference Number                     | Host Reference Number                                   | Host Reference Number                       |   |
| 004200120LS00077<br>Amount                | 004200120LS00029<br>Amount                | 004200120LS00032<br>Amount                              | 004200120LS00046<br>Amount                  |   |
| USD 1,000.00                              | USD 1,000.00                              | GBP 5,000.00                                            | GBP 5,000.00                                |   |
| 26043E0C846F                              |                                           |                                                         |                                             |   |
| Processing                                |                                           |                                                         |                                             |   |
| Transaction Date                          |                                           |                                                         |                                             |   |
| 1/20/2020<br>Host Reference Number        |                                           |                                                         |                                             |   |
| 004200120LS00073<br>Amount                |                                           |                                                         |                                             |   |
| GBP 5,000.00                              |                                           |                                                         |                                             |   |
|                                           |                                           |                                                         |                                             |   |
|                                           |                                           |                                                         |                                             |   |
|                                           | Convertente (0.2004-2022-0                | racle and/or its affiliates. All rights reserved. [Seci | urityInformation Terms and Conditions       |   |
|                                           | copyright to 2000, 2023, G                | neos oneyor to annates, en rights reserved.[Sect        | an agence manual (1911) of the Condition is |   |

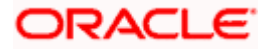

**Field Description** 

| Field Name                      | Description                                                                                                    |
|---------------------------------|----------------------------------------------------------------------------------------------------|
| Transaction Tracker             |                                                                                                    |
| Party Name and ID               | Select the party name and ID from the dropdown list to view the<br>list of transactions. By default, the primary party of the logged-in<br>user is selected.                                                                                 |
|                                 | <b>Note:</b> Only accessible parties are displayed to the user. Based on the party selection, the list of transactions is displayed.                                                                                                    |
| In Progress / Rejected          | Click the respective tabs to view transactions that are in progress<br>and those that are rejected.                                                                                                    |
| Search                          | Enter the partial or complete transaction reference number, or host reference number, or amount, to view specific transactions.                                                                                                    |
| $\nabla$                        | Click the filter icon to filter the transactions based on certain criteria. For more information, refer the <b>Search (overlay window for Transaction Tracker)</b> below.                                                                    |
|                                 | Click to view the transactions in tile format, and to view the transactions in list format.                                                                                                    |
| Each transaction tile cons      | ists of the following fields.                                                                                                    |
| Transaction Reference<br>Number | Displays the OBDX reference number of the finance transaction.<br>This is a hyperlink, which when clicked displays the details of the<br>transaction. For more information, refer the <b>Transaction Tracker</b><br>(details) section below. |
| Status                          | Displays the status of the transaction.                                                                                                    |
| Transaction Date                | Displays the date of initiation of the transaction.                                                                                                    |
| Host Reference Number           | Displays the reference number of the transaction, assigned by the host.                                                                                                    |
| Amount                          | Displays the transaction amount.                                                                                                    |

1. In the **Transaction Tracker** screen, use the Search option or the filter ( $\checkmark$ ) options to view the required transactions.

2. Click the transaction reference number hyperlink, to view the details of the transaction. The Transaction Tracker (details) screen appears.

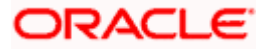

# Transaction Tracker (details)

| 😑 📑 Futura Bank                                                                                                    | Q What would you like to do         | ) today?                                                                                 | Ģ∞ DB                           |
|----------------------------------------------------------------------------------------------------|-------------------------------------|------------------------------------------------------------------------------------------|---------------------------------|
| Transaction Tracker<br>Reindeer Corp   ***262                                                                           |                                     |                                                                                          |                                 |
| Party Name<br>Reindeer Corp   ***262                                                                                    |                                     |                                                                                          |                                 |
| Reference Number<br>R2609221036<br>Processing                                                                           | Application Type<br>Request Finance |                                                                                          | ount<br>D 1,800.00              |
| Application Details<br>Finance for<br>Involce/Debit Note<br>Program Name<br>regfinanceInv<br>List of Invoices/Debit Not | es                                  | Associated Party Name<br>AugSupp<br>Currency in which the finance to be disbursed<br>USD |                                 |
| Reference Number [                                                                                                    | Due Date Amo                        | ount Accepted Amount Outstanding Amount                                                  | Amount in Disbursement Currency |
| InvFin16Nov10 1                                                                                                    | 1/30/2024 USD 2,000                 | 0.00 USD 2,000.00 USD 2,000.00                                                           | USD 0.00                        |
| Amount Requested for Finance<br>USD 1,800.00<br>Back                                                                    |                                     |                                                                                          |                                 |
|                                                                                                    | Copyright © 2006, 2023, Oracle      | and/or its affiliates. All rights reserved. [SecurityInformation] Terms and Conditions   |                                 |

# **Field Description**

| Field Name                 | Description                                                                                        |
|----------------------------|----------------------------------------------------------------------------------------------------|
| Transaction Tracker (de    | itails)                                                                                            |
| Party Name and ID          | Displays the name and ID of the logged-in corporate party.                                         |
| Reference Number<br>Status | Displays the transaction reference number of the finance. Also displays the status of the finance. |
| Application Type           | Displays the type of transaction.                                                                  |
| Transaction Date           | Displays the date of initiation of the transaction.                                                |
| Amount                     | Displays the transaction amount.                                                                   |
| Application Details        |                                                                                                    |
| Finance for                | Displays the type of receivable/payable that the finance has been raised for.                      |
| Associated Party Name      | Displays the name of the associated party linked to the receivable/payable.                        |

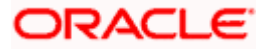

| Field Name                                    | Description                                                                                                    |
|-----------------------------------------------|----------------------------------------------------------------------------------------------------|
| Program Name                                  | Displays the name of the program linked to the receivable/payable.                                                                     |
| Currency in which the finance to be disbursed | Displays the currency selected for finance disbursement.                                                                               |
| Selected Receivable/Pag                       | yable                                                                                                    |
| Indicator                                     | Displays an indicator to indicate what the receivable/payable is.<br>Example - 'l' is displayed for invoices, and 'D' for debit notes. |
| Reference Number                              | Displays the reference number of the receivable/payable.                                                                               |
| Due Date                                      | Displays the date on which the receivable/payable should be fully paid.                                                                |
| Amount                                        | Displays the receivable/payable amount.                                                                                                |
| Accepted Amount                               | Displays the receivable/payable amount that has been accepted.                                                                         |
| Outstanding Amount                            | Displays the receivable/payable amount that is yet to be paid.                                                                         |
| Amount in<br>Disbursement Currency            | Displays the receivable/payable amount in the currency selected for disbursement.                                                      |
| Amount Requested for<br>Finance               | Displays the finance amount that has been requested for paying off the receivable/payable.                                             |
| Uploaded Documents                            | Displays a list of documents that have been uploaded during finance request. Click on the document name to view it.                    |

3. Once you've viewed the transaction details, click **Back** to go to the main **Transaction Tracker** page.

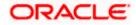

# Search (overlay window for Transaction Tracker)

This overlay window appears when you click the filter icon in the Transaction Tracker page.

| = 🛢 Fi | utura Bank                                 | Q What would you like to do toda | R                                |                                  | Search                |
|--------|--------------------------------------------|----------------------------------|----------------------------------|----------------------------------|-----------------------|
| î      | Transaction Track                          | er                               |                                  |                                  | OBDX Reference Number |
|        | In Progress Rejected                       |                                  |                                  |                                  | Host Reference Number |
|        |                                            |                                  |                                  | Q Search                         | Duration<br>Select    |
|        | 040544501E1C<br>Limit Processing Exception | 2704087683C0<br>Processing       | 1904BF282BCD<br>Processing       | 27040661A7C8<br>Proceeding       | Finance Amount Range  |
|        | Transaction Date                           | Transaction Date                 | Transaction Date                 | Transaction Date                 |                       |
|        | 1/20/20<br>Host Reference Number           | 1/20/20<br>Host Reference Number | 1/20/20<br>Host Reference Number | 1/20/20<br>Host Reference Number | From                  |
|        | 004200120LS00103<br>Amount                 | 004200120LS00076<br>Amount       | 004200120LS00029<br>Amount       | 004200120LS00077<br>Amount       |                       |
|        | GBP 10,000.00                              | USD 1,000.00                     | USD 1,000.00                     | USD 1,000.00                     | То                    |
|        |                                            |                                  |                                  |                                  |                       |
|        | 210485F60E01<br>Processing                 | 19043F350371<br>Processing       | 26043E0C846F<br>Processing       |                                  |                       |
|        | Transaction Date                           | Transaction Date                 | Transaction Date                 |                                  | Apply Reset           |
|        | 1/20/20<br>Host Reference Number           | 1/20/20<br>Host Reference Number | 1/20/20<br>Host Reference Number |                                  |                       |

# **Field Description**

| Field Name                                       | Description                                                                                              |
|--------------------------------------------------|----------------------------------------------------------------------------------------------------|
| Search                                           |                                                                                                    |
| OBDX Reference<br>Number                         | Enter the reference number of the finance transaction to be searched.                                    |
| Host Reference Number                            | r Enter the reference number assigned by the host, of the transaction to be searched.                    |
| Duration                                         | Select the duration within which the transactions have been initiated.                                   |
| Finance Amount<br>Range<br>Currency<br>From - To | Select the currency of the transaction and enter the 'From' and 'To' amounts for an amount range search. |

Once you enter the required search criteria, click **Apply**. Or click **Reset** to reset the filter criteria.

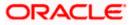

# 10. View Limits

Using this screen, a corporate customer can view the limits that have been set for the corporate party with respect to supply chain financing. Limits are assigned in a hierarchical format to the various entities involved, such as, anchor party, product, program, spoke party, and so on. The main entity or the anchor party is the topmost entity of the hierarchy. It is also referred to as the parent entity. The entities that form the next level of the hierarchy are its child entities. Similarly, the parent-child hierarchy can continue further based on the limit-setting requirement.

A corporate user from the anchor party can view those limits that are assigned to their party ID, including the associated parties, linked programs, and products. A corporate user from the associated party (spoke) can only view the limits assigned to their party ID and to the linked programs.

#### **Pre-requisites**

User must have valid corporate login credentials.

#### How to reach here:

Dashboard > Toggle menu > Supply Chain Finance > View Limits

| ↑ Limits<br>Reindeer Corp   ***263                                               | 2                                                               |                 |                                                                                      |                                                         | WARRON N                                                                            |                                                                       | - |
|----------------------------------------------------------------------------------|-----------------------------------------------------------------|-----------------|--------------------------------------------------------------------------------------|---------------------------------------------------------|-------------------------------------------------------------------------------------|-----------------------------------------------------------------------|---|
| Perty Name<br>Reindeer Corp   ***262<br>Main Limits Sub Limits<br>Reindeer Corp  |                                                                 | •               | Reindeer Corp<br>Paarce GBP                                                          |                                                         | Reindeer Corp                                                                       |                                                                       | : |
| Sanctioned Limit<br>USD 1,000,000.00<br>Actual Available Limit<br>USD 989,238.00 | Blocked Limit<br>USD 9,762.00<br>Utilised Limit<br>USD 1,000.00 |                 | Sanctioned Limit<br>GBP 10,000,000.00<br>Actual Available Limit<br>GBP 10,000,000.00 | Blocked Limit<br>GBP 0.00<br>Utilised Limit<br>GBP 0.00 | Sanctioned Limit<br>USD 10,000,000.00<br>Actual Available Limit<br>USD 6,684,787.76 | Blocked Limit<br>USD 364,900.00<br>Utilised Limit<br>USD 2,950,512.24 |   |
| FD This is POPR                                                                  |                                                                 | USD 1,000,000.0 | 0 USD 9,762.00                                                                       | USD 989,238.00 •••                                      | USD 1,000.00                                                                        | 0.10 % Utilized                                                       | : |

## Main Limits

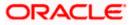

## **Field Description**

| Field Name        | Description                                                                                                    |
|-------------------|----------------------------------------------------------------------------------------------------|
| Party Name and ID | Select the party name and ID from the dropdown list to view the applicable list of limits.                                     |
|                   | By default, the primary party of the logged-in user is selected.                                                               |
|                   | <b>Note:</b> Only accessible parties are displayed to the user. Based on the party selection, the list of limits is displayed. |

### **Main Limits**

This tab displays the overall limits associated with the party (main entity), for each currency that the party deals with. You can swipe left/right to view the limits for the various currencies.

| Party Name        | Displays the name of the party whose limits are being viewed.                                                                                                    |
|-------------------|----------------------------------------------------------------------------------------------------|
|                   | If the main limits have been frozen for the corporate party, then<br>this icon appears beside the <b>Party Name</b> field, with a tooltip that<br>suggests the same. If limits have been frozen at a line-level, and<br>not at the main-level, then this icon appears in the respective line<br>or card.                                                                 |
| Role – Limit Type | Displays the role of the party. Also displays the type of limit.                                                                                                    |
| Currency          | Displays the currency of the limit.                                                                                                    |
| Effective Date    | Displays the earliest effective date from among the limits with respect to the party's role.                                                                                                    |
| Expiry Date       | Displays the final expiry date from among the limits with respect to the party's role.                                                                                                    |
| Line Id           | Displays the limit line ID obtained from the host. If the line limit has been frozen, then the limits freeze ( 🍐 ) icon appears beside the ID.                                                                                                    |
| Interchangeable   | Displays whether the limits assigned to the main parent entity can<br>be fully transferred to each of its child entities. If this field displays<br>true, then each child entity can have the same limits assigned to<br>the parent entity. If this field displays false, then the sum of the<br>limits of all child entities must not exceed that of the parent entity. |
| Sanctioned Limit  | Displays the total limit amount assigned to the party for the specific role.                                                                                                    |
| Available Limit   | Displays the limit amount that is available to the party.                                                                                                    |
|                   | Available Limit = Sanctioned Limit – Blocked Limit – Utilised Limit                                                                                                    |

| Field Name                      | Description                                                                                                    |
|---------------------------------|----------------------------------------------------------------------------------------------------|
| Blocked Limit                   | Displays the limit amount that has been blocked by any ongoing transactions.                                                                               |
| Actual Available Limit          | Displays the actual limit amount that is available to the party.<br>Actual Available Limit = Available Limit - Blocked Limit                               |
| Utilised Limit                  | Displays the limit amount that has been utilised.                                                                                                    |
| Adhoc Sanctioned Limit          | Displays the maximum amount that can be added on an adhoc<br>basis, in case the available limit is insufficient for a particular<br>transaction.           |
| Adhoc Available Limit           | Displays the adhoc amount available.                                                                                                    |
|                                 | Adhoc Available Limit = Adhoc Sanctioned Limit - Adhoc Blocked<br>Limit - Adhoc Utilised Limit                                                             |
| Adhoc Blocked Limit             | Displays the adhoc amount that has been blocked for ongoing transactions.                                                                                  |
| Adhoc Actual Available<br>Limit | Displays the actual adhoc limit amount that is available to the<br>party.<br>Adhoc Actual Available Limit = Adhoc Available Limit – Adhoc<br>Blocked Limit |
| Adhoc Utilised Limit            | Displays the adhoc amount that has been utilised.                                                                                                    |

# **Entity Tile**

A tile is present for each entity that is included under the main limit. For more information, refer the <u>Entity Tile</u> section below.

## Limit Utilization

This section displays an overview of the limit parameters, of the selected Entity Tile. You can expand the hierarchy to view the entities at the next level. For more information, refer the <u>Limit Utilization</u> section below.

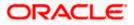

# Entity Tile

A tile is present for each entity that is included under the main limit.

|                                  | :                                |
|----------------------------------|----------------------------------|
|                                  |                                  |
| Blocked Limit<br>USD 123,803.93  |                                  |
| Utilised Limit<br>USD 297,217.60 |                                  |
|                                  | USD 123,803.93<br>Utilised Limit |

# **Field Description**

| Field Name                   | Description                                                                                                    |
|------------------------------|----------------------------------------------------------------------------------------------------|
| Entity Tile                  |                                                                                                    |
| Each tile displays the follo | owing fields.                                                                                                    |
| Entity Name                  | Displays the name of the entity. In most cases, a tile represents a product. The name of the product is displayed in this field.                                                                                                    |
| Limit Type                   | Displays the type of the limit.                                                                                                    |
| Currency                     | Displays the currency of the limit.                                                                                                    |
| Sanctioned Limit             | Displays the total limit amount assigned to the entity.                                                                                                    |
| Blocked Limit                | Displays the limit amount that has been blocked by any ongoing transactions.                                                                                                    |
| Actual Available Limit       | Displays the actual limit amount that is available to the entity.                                                                                                    |
|                              | Actual Available Limit = Sanctioned Limit – Blocked Limit – Utilised Limit                                                                                                    |
| Utilised Limit               | Displays the limit amount that has been utilised.                                                                                                    |
| •                            | Click this icon for further options. Select the <b>View Details</b> option to view further details of the limits assigned to the entity. An overlay window appears with the details. For more information, refer <u>View Details</u> section below. |

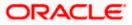

## Limit Utilization

This section displays an overview of the limit parameters, of the selected Entity Tile. In most cases, these entities are the programs, products and the spoke parties. You can expand the hierarchy to view the entities at the next levels.

| Sanctioned Limit | Blocked Limit                        | Actual Available Limit                                            | Utilised Limit                                                                                            |                                                                                                    |                                                                                                    |
|------------------|--------------------------------------|-------------------------------------------------------------------|----------------------------------------------------------------------------------------------------|----------------------------------------------------------------------------------------------------|----------------------------------------------------------------------------------------------------|
| USD 1,000,000.00 | USD 174,203.93                       | USD 518,578.47 •••                                                | USD 307,217.60                                                                                            | 30.72 % Utilized                                                                                                    | ÷                                                                                                    |
| USD 1,000,000.00 | USD 60,400.00                        | USD 683,682.40 •••                                                | USD 255,917.60                                                                                            | 25.59 % Utilized                                                                                                    | :                                                                                                    |
| USD 500,000.00   | USD 113,803.93                       | USD 334,896.07 •••                                                | USD 51,300.00                                                                                             | 10.26 % Utilized                                                                                                    | :                                                                                                    |
|                  | USD 1,000,000.00<br>USD 1,000,000.00 | USD 1,000,000.00 USD 174,203.93<br>USD 1,000,000.00 USD 60,400.00 | USD 1,000,000.00 USD 174,203.93 USD 518,578.47 ····<br>USD 1,000,000.00 USD 60,400.00 USD 683,682.40 ···· | USD 1,000,000.00         USD 174,203,93         USD 518,578.47         USD 307,217.60           USD 1,000,000.00         USD 60,400.00         USD 683,682.40         USD 255,917.60 | USD 1,000,000.00         USD 174,203,93         USD 518,578.47 ····         USD 307,217,60         30.72 % Utilized           USD 1,000,000.00         USD 60,400.00         USD 683,682.40 ····         USD 255,917,60         25.59 % Utilized |

## **Field Description**

| Field Name             | Description                                                                                                    |
|------------------------|----------------------------------------------------------------------------------------------------|
| Limit Utilization      |                                                                                                    |
| Limit Description      | Displays an indicator for the type of entity, whether program or<br>spoke party. Also displays the entity name, entity ID, and limit<br>currency.                                                                                                    |
| Sanctioned Limit       | Displays the total limit amount assigned to the entity.                                                                                                    |
| Blocked Limit          | Displays the limit amount that has been blocked by any ongoing transactions.                                                                                                    |
| Actual Available Limit | Displays the actual limit amount that is available to the entity.<br>Available Limit = Sanctioned Limit – Blocked Limit – Utilised Limit                                                                                                    |
| Utilised Limit         | Displays the limit amount that has been utilised.                                                                                                    |
| Percentage Utilised    | Displays the percentage value of the utilised limit, along with a line graph.                                                                                                    |
| :                      | Click this icon for further options. Select the <b>View Details</b> option to view further details of the limits assigned to the entity. An overlay window appears with the details. For more information, refer <u>View</u> <u>Details</u> section below. |

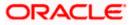

### Sub Limits

| 😑 📄 Futura Bank                                | Q What would                        | you like to do today?                |                                              |                          | Ĵ∞ DB                             |
|------------------------------------------------|-------------------------------------|--------------------------------------|----------------------------------------------|--------------------------|-----------------------------------|
| ↑ Limits<br>Reindeer Corp   ***262             |                                     |                                      |                                              |                          |                                   |
| Party Name<br>Reindeer Corp   ***262           | •                                   | ]                                    |                                              |                          |                                   |
| Main Limits Sub Limits                         |                                     |                                      |                                              |                          |                                   |
| Exposure Summary<br>*Equivalent Local Currency | Sonctioned<br>Limit GBP<br>9,999,99 |                                      | Available<br>Limit<br>GBP 9,9                | There are r              | no utilized limits for the party. |
| Limit Utilization                              |                                     |                                      |                                              |                          |                                   |
| Root Hierarchy                                 | Limit Type                          | Sanctioned Limit                     | Blocked Limit                                | Actual Available Limit   | Utilised Limit                    |
| Santa Corp<br>004263 GBP                       | Invoice Gi                          | BP 9,999,999,999,00                  | GBP 0.00                                     | GBP 9,999,999,999,00 ··· | GBP 0.00                          |
|                                                | Copyright © 20                      | 006, 2023, Oracle and/or its affilia | ites. All rights reserved. SecurityInformati | on)Terms and Conditions  |                                   |

## **Field Description**

| Field Name | Description |
|------------|-------------|
|            |             |

# Sub Limits

This tab displays the exposure summary and the sub limit details set for the corporate party.

## **Exposure Summary**

This section displays the sanctioned, available and utilized sub limits in the equivalent local currency.

| Click Et to view the hierarchy of the entities for which limits have been set.                                                       |
|----------------------------------------------------------------------------------------------------|
| Displays the type of the limit.                                                                                                    |
| Displays the total limit amount assigned to the hierarchy.                                                                           |
| Displays the limit amount that has been blocked by any ongoing transactions.                                                         |
| Displays the limit amount that is available to the hierarchy.<br>Available Limit = Sanctioned Limit – Blocked Limit – Utilised Limit |
|                                                                                                    |

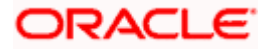

| Field Name     | Description                                                                                                    |
|----------------|----------------------------------------------------------------------------------------------------|
| Utilised Limit | Displays the limit amount that has been utilised.                                                                                                    |
| •              | Click this icon for further options. Select the <b>View Details</b> option<br>to view further details of the sub limits assigned to the entity. An<br>overlay window appears with the details. For more information,<br>refer <u>View Details</u> section below. |

**Note:** If the sub-limits have been frozen at a particular line, then the Limits Freeze icon ( $^{A}$ ) appears beside that specific line along with a tooltip suggesting the same. If all sub-limits have been frozen, then the icon appears at all lines and also in the Exposure Summary section.

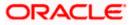

# 10.1 View Details

This overlay window appears when you click beside an entity and select the **View Details** option, in the **Limits** screen.

| Cargill                                  | × |
|------------------------------------------|---|
| Line Id<br>LID00000725                   |   |
| Line currency<br>USD                     |   |
| Effective Date<br>5/6/22                 |   |
| Expiry Date<br>5/30/31                   |   |
| Sanctioned Limit<br>USD 1,000,000.00     |   |
| Utilised Limit<br>USD 307,217.60         |   |
| Available Limit<br>USD 692,782.40        |   |
| Blocked Limit<br>USD 174,203.93          |   |
| Actual Available Limit<br>USD 518,578.47 |   |
| Interchangeable<br>No                    |   |
| Adhoc Details                            |   |
| Sanctioned Limit<br>USD 0.00             |   |
| Available Limit<br>USD 0.00              |   |
| Utilised Limit<br>USD 0.00               |   |
| Blocked Limit<br>USD 0.00                |   |
| Actual Available Limit<br>USD 0.00       |   |

# **Field Description**

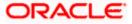

| Field Name       | Description                                                                                                    |
|------------------|----------------------------------------------------------------------------------------------------|
| Entity Name      | Displays the name of the entity, whose details are being viewed.                                                                                                    |
| Line Id          | Displays the limit line ID obtained from the host.                                                                                                    |
| Line Currency    | Displays the limit line currency.                                                                                                    |
| Effective Date   | Displays the effective date of the limit. The effective date of the limit of a child entity is always greater than or equal to that of its parent entity.                                                                                                    |
| Expiry Date      | Displays the expiry date of the limit. The expiry date of the limit of a child entity is always less than or equal to that of its parent entity.                                                                                                    |
| Sanctioned Limit | Displays the total limit amount assigned to the entity.                                                                                                    |
| Blocked Limit    | Displays the limit amount that has been blocked by any ongoing transactions.                                                                                                    |
| Available Limit  | Displays the limit amount that is available to the entity.                                                                                                    |
|                  | Available Limit = Sanctioned Limit – Blocked Limit – Utilised Limit                                                                                                    |
| Utilised Limit   | Displays the limit amount that has been utilised.                                                                                                    |
| Interchangeable  | Displays whether the limits assigned to the main parent entity can<br>be fully transferred to each of its child entities. If this field displays<br>true, then each child entity can have the same limits assigned to<br>the parent entity. If this field displays false, then the sum of the<br>limits of all child entities must not exceed that of the parent entity. |
| Adhoc Details    |                                                                                                    |
| Sanctioned Limit | Displays the maximum amount that can be added on an adhoc basis, in case the available limit is insufficient for a particular transaction.                                                                                                    |
| Available Limit  | Displays the adhoc amount available.                                                                                                    |
|                  | Adhoc Available Limit = Adhoc Sanctioned Limit - Adhoc Blocked<br>Limit - Adhoc Utilised Limit                                                                                                    |
| Utilised Limit   | Displays the adhoc amount that has been utilised.                                                                                                    |

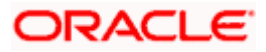

# **11. Mobile Touchpoints**

This functionality allows a corporate user to perform and view Oracle Banking Digital Experience – Supply Chain Finance transactions on the mobile screen.

**Note:** Functionality and Information displayed in each widget (columns, links, Graphs, charts, etc.,) depends on the access to Real Accounts user has. All features available on a web browser on desktop computers, such as, hyperlinks, search filters, download option, and so on, are also available on the mobile device. The details displayed on each program card are also the same as that on the web browser.

The below screens gives an idea how the data in widget will be shown on mobile screen:

#### **Create Program**

| ← Create Program                        |
|-----------------------------------------|
| 0 (2)                                   |
| Program Parameters Link Counter Parties |
| Party Name<br>Reindeer Corp   ***262    |
| Product *                               |
| Program Name                            |
| Required                                |
| Program Code                            |
| Required                                |
| Validity From<br>11/26/2023             |
| 습 오 🛛 🕹 🗳                               |

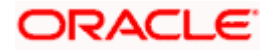

### **View Program**

| ← View Program                                                                                        |  |  |  |
|----------------------------------------------------------------------------------------------------|--|--|--|
| Switch View                                                                                           |  |  |  |
| Party Name<br>Reindeer Corp   ***262                                                                  |  |  |  |
| Select your role as a Buyer or a Supplier to<br>view your data in terms of Receivables or<br>Payables |  |  |  |
| Buyer Supplier                                                                                        |  |  |  |
| Q Search V                                                                                            |  |  |  |
| Program List                                                                                          |  |  |  |
| ASTRA POST SHIPMENT<br>ASTRAINVPRG Active<br>User Role<br>Counterparty - Buyer                        |  |  |  |
| 습 오 🛛 🖉 🖑                                                                                             |  |  |  |

# **View Finances**

| ← View F                           | inanc   | :es      |      |   |
|------------------------------------|---------|----------|------|---|
| Party Name<br>Reindeer Corp        | o ***26 | 2        | •    |   |
| <b>List of Fina</b><br>3 Record(s) | nces    | <b>V</b> | ¥. • |   |
| Indicator                          |         |          |      |   |
| Associated Part<br>AugSupp         | y       |          |      |   |
| Finance Referer<br>004260922L      |         | er       |      |   |
| Program Name<br>reqfinancelny      | 1       |          |      |   |
| Finance Date <b>9/26/2022</b>      |         |          |      |   |
| <u>ର</u> ବ                         | 2       | ݣ        | ð    | Ĉ |

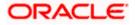

### **View Finance Details**

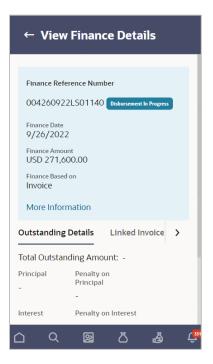

The below list of transactions is enabled on mobile application:

| Screen Name | Transaction Type                  |
|-------------|-----------------------------------|
| Dashboard   | Receivables/Payables Timeline     |
|             | Top 5 Programs                    |
|             | Finance Maturing                  |
|             | Limits                            |
|             | Outstanding Pre-Shipment Finances |
|             | Overdue Finances                  |
|             | Overdue Receivables/Payables      |
|             | Future Dated Disbursements        |
|             | Factoring Snapshot                |
|             | Upcoming Repayments               |
|             | Limit Expiry Status               |
|             | Quick Links                       |

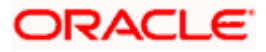

| Screen Name         | Transaction Type                     |
|---------------------|--------------------------------------|
| Transaction screens | Create Program                       |
|                     | Edit Program                         |
|                     | View Program                         |
|                     | View Program Details                 |
|                     | Request Finance                      |
|                     | View Finances                        |
|                     | View Finance Details                 |
|                     | Finance Repayment                    |
|                     | Link Purchase Orders to Program      |
|                     | Link Receivables/Payables to Program |
|                     | Transaction Tracker                  |

The below list of transactions is not supported on mobile application:

| Screen Name         | Transaction Type                 |
|---------------------|----------------------------------|
| Transaction screens | View Limits<br>Finance Amendment |
|                     |                                  |

<u>Home</u>

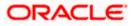